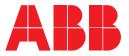

ABB INDUSTRIAL DRIVES ACS880+N5350 Cooling Tower Direct Drive User's guide

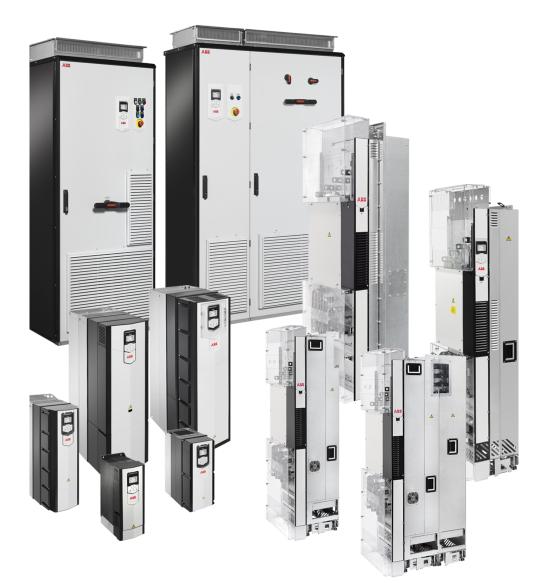

### ACS880+N5350 CTDD

User's guide

Table of contents

Safety

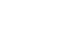

/!

3AXD50000011888 Rev E EN Effective: 04/28/2022

© Copyright 2022 ABB. All Rights Reserved.

## **Table of contents**

| 1  | Safety                                                      |
|----|-------------------------------------------------------------|
| •  | Contents of this chapter                                    |
|    | Use of warnings and notes:                                  |
|    | General safety in installation, start-up and maintenance    |
|    | Electrical safety in installation, start-up and maintenance |
|    | Electrical safety precautions                               |
|    | Additional instructions and notes                           |
|    | Grounding                                                   |
|    | General safety in operation                                 |
|    | Additional instructions for permanent magnet motor drives   |
| 2  | Introduction to the manual                                  |
|    | Purpose of the manual                                       |
| 3  | Product Familiarization                                     |
|    | Overview                                                    |
|    | Usage                                                       |
| 4  | Installation and Power Wiring                               |
|    | Motor Connections                                           |
|    | Protecting motor insulation and bearings                    |
| 5  | Connection Diagrams                                         |
|    | ACS880+N5350 CTDD 2-Wire Operating Mode Example             |
|    | ACS880+N5350 CTDD 3-Wire Operating Mode Example             |
|    | Motor Contactor or Shorting Contactor Examples              |
| 6  | Control Wiring                                              |
|    | Motor Thermostat                                            |
|    | Digital Inputs                                              |
|    | Analog Inputs                                               |
|    | ACS880+N5350 CTDD Relay Outputs                             |
| _  | ACS880+N5350 CTDD Analog Outputs                            |
| 7  | Operating Modes                                             |
|    | 2-Wire Operating Mode (Default)                             |
|    | 3-Wire Operating Mode                                       |
|    | Process Control (PID) Operating Mode                        |
| •  | Fieldbus Operating Mode                                     |
| 8  | Additional Setup                                            |
|    | Trickle Current Heating                                     |
|    | Trickle Current Power                                       |
|    | Critical Speed Function                                     |
|    | Advanced Drive Settings                                     |
| 9  | Applying Power                                              |
| 10 | Startup Assistant                                           |
| 10 | Startup Assistants for the ACS880+N5350 CTDD                |
|    | Drive Assistant Cooling Tower Setup                         |
| 11 | Parameters                                                  |
|    | ACS880 CTDD Parameters                                      |
|    | Summary of parameter groups                                 |
|    | Parameter listing                                           |
| 12 | Fault Tracing                                               |
| 12 | Warnings and Faults                                         |
|    | Warning/Fault History                                       |
|    | Warning Messages                                            |
| 13 | Modbus RTU Setup                                            |
| 10 | ACS880 CTDD                                                 |
| 14 | Ethernet/IP Setup                                           |
|    | •                                                           |
| 15 | ACS880 CTDD                                                 |
| 15 | Modbus TCP Setup                                            |
|    | ACS880 CTDD                                                 |

## Safety

#### Contents of this chapter

This chapter contains the safety instructions which you must obey when you install, start-up, operate and do maintenance work on the drive. If you ignore the safety instructions, injury, death or damage can occur.

#### Use of warnings and notes:

Warnings tell you about conditions which can cause injury or death, or damage to the equipment. They also tell you how to prevent the danger. Notes draw attention to a particular condition or fact, or give information on a subject.

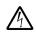

#### WARNING!

Electricity warning warns hazard from electricity which can cause physical injury and/or damage to the equipment.

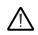

#### WARNING!

General warning warns about conditions, other than those caused by electricity, which can result in physical injury and/or damage to the equipment.

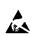

#### WARNING!

Electrostatic sensitive devices warning warns of electrostatic discharge which can damage the equipment.

#### General safety in installation, start-up and maintenance

These instructions are for all personnel who do work on the drive.

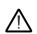

#### WARNING!

Obey these instructions. If you ignore them, injury or death, or damage to the equipment can occur.

- Keep the drive in its package until you install it. After unpacking, protect the drive from dust, debris and moisture.
- Use the required personal protective equipment: safety shoes with metal toe cap, safety glasses, protective gloves and long sleeves, etc. Some parts have sharp edges.
- Lift a heavy drive with a lifting device. Use the designated lifting points. See the dimension drawings in the *Hardware manuals*.

#### 8 Safety

• Be careful when handling a tall module. The module overturns easily because it is heavy and has a high center of gravity. Whenever possible, secure the module with chains. Do not leave an unsupported module unattended especially on a sloping floor.

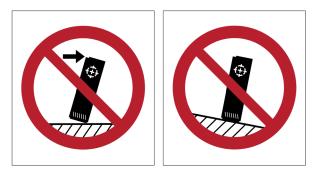

- Beware of hot surfaces. Some parts, such as heatsinks of power semiconductors, and brake resistors, remain hot after disconnection of the electrical supply.
- Vacuum the area around the drive before the start-up to prevent the drive cooling fan from drawing the dust inside the drive.
- Make sure that debris from drilling, cutting and grinding does not enter the drive during the installation. Electrically conductive debris inside the drive may cause damage or malfunction.
- Make sure that there is sufficient cooling. See the technical data section of the Hardware manuals.
- Before you apply voltage to the drive, make sure that all covers are in place. Do not remove the covers when voltage is applied.
- Before you adjust the drive operation limits, make sure that the motor and all driven equipment can operate throughout the set operation limits.
- Before you activate the automatic fault reset or automatic restart functions of the drive control program, make sure that
  no dangerous situations can occur. These functions reset the drive automatically and continue operation after a fault or
  supply break. If these functions are activated, the installation must be clearly marked as defined in IEC/EN/UL 61800-51, subclause 6.5.3, for example, "THIS MACHINE STARTS AUTOMATICALLY."
- The maximum number of drive power-ups is five in ten minutes. Too frequent power-ups, can damage the charging
  circuit of the DC capacitors. If you need to start or stop the drive, use the control panel or commands through the I/O
  terminals or fieldbus of the drive.
- If you have connected safety circuits to the drive (for example, Safe torque off or emergency stop), validate them at start-up. See separate instructions for the safety circuits.
- · Beware of hot air exiting from the air outlets.
- Do not cover the air inlet or outlet when the drive is running.

#### Note:

- If you select an external source for the start command, and it is on, the drive will start immediately after fault reset unless you configure the drive for pulse start. See the ACS880 Firmware manual.
- If the drive is in remote control mode, you cannot stop or start the drive with the control panel.
- Only authorized personnel are allowed to repair a malfunctioning drive.

#### Electrical safety in installation, start-up and maintenance

#### Electrical safety precautions

These electrical safety precautions are for all personnel who perform work on the drive, motor cable or motor.

#### WARNING!

Obey these instructions. If you ignore them, injury or death, or damage to the equipment can occur. If you are not a qualified electrical professional, do not do installation or maintenance work. Go through these steps before you begin any installation or maintenance work.

- 1. Clearly identify the work location and equipment.
- 2. Disconnect all possible voltage sources. Make sure that re-connection is not possible. Lock out and tag out.
  - Open the main disconnecting device of the drive.
  - If you have a permanent magnet motor connected to the drive, disconnect the motor from the drive with a safety switch or by other means.
  - Disconnect all dangerous external voltages from the control circuits.
  - After you disconnect power from the drive, always wait 5 minutes to let the intermediate circuit capacitors discharge before you continue.
- 3. Protect any other energized parts in the work location from accidental contact.
- 4. Take special precautions when close to uninsulated conductors.
- 5. Measure that the installation is de-energized. Use a quality multimeter with impedance of at least 1Mohm.
  - Before and after measuring the installation, verify the operation of the multimeter on a known voltage source.
  - Make sure that the voltage between the drive input power terminals (L1, L2, L3) and the grounding (PE) busbar is zero.
  - Make sure that the voltage between the drive output terminals (T1/U, T2/V, T3/W) and the grounding (PE) busbar is zero.
  - Make sure that the voltage between the drive DC terminals (UDC+ and UDC-) and the grounding (PE) terminal is zero.

**Note:** If cables are not connected to the drive DC terminals, measuring the voltage from the DC terminal screws can give incorrect results.

- 6. Install temporary grounding as required by the local regulations.
- 7. Ask for a permit to work from the person in control of the electrical installation work.

#### Additional instructions and notes

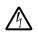

#### WARNING!

Obey these instructions. If you ignore them, injury or death, or damage to the equipment can occur. If you are not a qualified electrical professional, do not do installation or maintenance work.

- Make sure that the electrical power network, motor/generator, and environmental conditions agree with the drive data.
- Do not perform insulation or voltage withstand tests on the drive.
- If you have a cardiac pacemaker or other electronic medical device, keep away from the area near motor, drive, and the
  drive power cabling when the drive is in operation. There are electromagnetic fields present which can interfere with the
  function of such devices. This can cause a health hazard.

#### Notes:

- When the drive is connected to the input power, the motor cable terminals and the DC bus are at a dangerous voltage. The brake circuit, including the brake chopper (option +D150) and brake resistor (if installed) are also at a dangerous voltage. After disconnecting the drive from the input power, these remain at a dangerous voltage until the intermediate circuit capacitors have discharged.
- External wiring can supply dangerous voltages to the drive. Ensure all sources of power have been disconnected before performing service on the drive.
- The Safe torque off function does not remove the voltage from the main and auxiliary circuits. The function is not effective against deliberate sabotage or misuse.
- Do not install drive with EMC filter option +E200 or +E202 on an ungrounded network or high resistance grounded (over 30 ohms) network. Review the *Hardware manuals* and the *EMC filter and ground-to-phase varistor disconnecting instructions* when connecting to the line supply. Take special considerations when connecting to ungrounded or high resistance grounded network.

#### **Printed circuit boards**

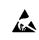

#### WARNING!

Use a grounding wristband when you handle printed circuit boards. Do not touch the boards unnecessarily. The boards contain components sensitive to electrostatic discharge.

#### Grounding

These instructions are intended for all who are responsible for the grounding of the drive.

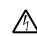

#### WARNING!

Obey these instructions. If you ignore them, injury or death, or equipment malfunction can occur, and electromagnetic interference can increase. If you are not a qualified electrical professional, do not do grounding work.

- Always ground the drive, the motor and adjoining equipment. This is necessary for the personnel safety.
- Make sure that the conductivity of the protective earth (PE) conductors is sufficient and that other requirements are met. See the electrical planning instructions of the drive. Obey the applicable national and local regulations.
- When using shielded cables, incorporate 360° grounding of the cable shields at the cable entries to reduce electromagnetic emission and interference.
- In a multiple-drive installation, connect each drive separately to the protective earth (PE) busbar of the power supply.

#### General safety in operation

These instructions are for all personnel that operate the drive.

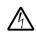

WARNING: Ignoring the following instructions can cause physical injury or death, or damage to the equipment

- If you have a cardiac pacemaker or other electronic medical device, keep away from the area near motor, drive, and the drive power cabling when the drive is in operation. There are electromagnetic fields present which can interfere with the function of such devices. This can cause a health hazard.
- Give a stop command to the drive before you reset a fault. If you have an external source for the start command and the start is on, the drive will start immediately after the fault reset, unless you configure the drive for pulse start. See the ACS880 Firmware manual.

Before you activate the automatic fault reset or automatic restart functions of the drive control program, make sure that no dangerous situations can occur. These functions reset the drive automatically and continue operation after a fault or supply break. If these functions are activated, the installation must be clearly marked as defined in IEC/EN/UL 61800-5-1, subclause 6.5.3, for example, "THIS MACHINE STARTS AUTOMATICALLY".

#### Notes:

- The maximum number of drive power-ups is five in ten minutes. Too frequent power-ups can damage the charging
  circuit of the DC capacitors. If you need to start or stop the drive, use the control panel or commands through the I/O
  terminals of the drive.
- If the drive is in remote control mode, you cannot stop or start the drive with the control panel.

#### Additional instructions for permanent magnet motor drives

#### Safety in installation, start-up, maintenance

These are additional warnings concerning permanent magnet motor drives. The other safety instructions in this chapter are also valid.

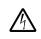

#### WARNING!

Obey these instructions. If you ignore them, injury or death, or damage to the equipment can occur. If you are not a qualified electrical professional, do not do installation or maintenance work.

• Do not do work on the drive when a rotating permanent magnet motor is connected to it. A rotating permanent magnet motor energizes the drive including its input and output power terminals.

Before installation, start-up and maintenance work on the drive:

- Stop the drive and motor.
- Ensure that there is no voltage on the drive power terminals using steps 1, 2, or both:
  - Disconnect the motor from the drive with a safety switch or by other means. Shorting and isolation contactors can be used to short the motor leads and isolate the drive from the motor. (Refer to page 22) Measure that there is not voltage present on drive input or output terminals (L1, L2 L3, U/T1, V/T2, W/T3, UDC+, UDC-).
  - 2. Wind can rotate the motor and generate electric potentials. Ensure that the motor is not rotating or is disconnected from the drive during service. Shorting and isolation contactors can be used to short the motor leads and isolate the drive from the motor. (Refer to *page 22*)
- Perform the steps in section *Electrical safety precautions*.
- Install temporary grounding to the drive output terminals (T1/U, T2/V, T3/W). Connect the output terminals together as well as to the PE.

During the start-up:

• Make sure that the motor cannot run overspeed, including if driven by the load. Motor overspeed causes overvoltage that can damage or destroy the capacitors in the intermediate circuit of the drive.

#### Safety in operation

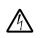

#### WARNING!

Make sure that the motor cannot run overspeed, including if driven by the load. Motor overspeed causes overvoltage that can damage or destroy the capacitors in the intermediate circuit of the drive.

ACS880+N5350 Cooling Tower Direct Drive (CTDD) with serial number beginning with '2' are shipped with quantity two of the following labels. It is recommended that these be placed by the drive terminals where connections to the motor are made, and on the outside of the enclosure near the disconnect. Label part number is 3AXD50000032478.

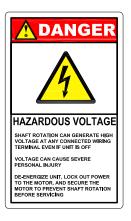

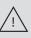

### Introduction to the manual

#### Purpose of the manual

An ABB ACS880 drive's firmware can be augmented for specific applications by building onto the primary control program. In this case, the +N5350 option code in the drive Typecode indicates that this drive contains special software above and beyond the primary control program to control a Baldor permanent magnet motor in a cooling tower application.

This manual provides information specific to the ACS880+N5350 CTDD and is supplemental to the primary hardware and firmware manual of the ACS880 drive. Refer to the available manuals below as a primary source of warnings, safety, basic installation, start-up, operation and servicing.

The +N5350 control is designed specifically for Baldor-Reliance Interior Permanent Magnet Cooling Tower Motor Control. Control is intended for operating cooling tower fans through a 10:1 variable speed range as well as providing torque control to minimize mechanical stress on the system.

For technical assistance, contact your local ABB representative. Before calling, review the troubleshooting section in the *Hardware manuals* and the *ACS880 Firmware manual*. You will be asked for the drive model number or catalog number that is located on the nameplate along with the drive serial number.

#### **Related manuals:**

| List of hyperlinks to product manuals and guides                                                        | Code (English)  |
|----------------------------------------------------------------------------------------------------|-----------------|
| ACS880-01 hardware manual                                                                               | 3AUA0000078093  |
| ACS880-07 hardware manual                                                                               | 3AUA0000105718  |
| ACS880-31 hardware manual                                                                               | 3AXD50000045933 |
| ACS880-34 hardware manual                                                                               | 3AXD50000035191 |
| ACS880-37 hardware manual                                                                               | 3AXD50000020437 |
| ACS880 firmware manual                                                                                  | 3AUA0000085967  |
| ACS880-01 drive module frames R1 to R9 for cabinet installation<br>(options +P940 and +P944) supplement | 3AUA0000145446  |
| ACS880-01 assembly drawings for cable entry boxes of IP21 frames R5 to R9                               | 3AUA0000119627  |
| ACx-AP-x assistant control panel's user's manual                                                        | 3AUA0000085685  |
| ACS880 frames R1 to R11 EMC filter and ground-to-phase varistor disconnecting instructions              | 3AUA0000125152  |
| ACS880-11,ACS880-31,ACH580-31 and ACQ580-31+C135 drives with flange mounting kit supplement             | 3AXD50000349838 |
| Drive composer start-up and maintenance PC tool user's manual                                           | 3AUA0000094606  |
| EMC filter and ground-to-phase varistor disconnecting instructions                                      | 3AXD50000306749 |
| Flange mounting kit quick installation guide for ACS880-01 frames R1 to R3                              | 3AXD50000026158 |
| Flange mounting kit quick installation guide for ACS880-01 frames R4 to R5                              | 3AXD50000026159 |
| Flange mounting kit quick installation guide for ACS880-01 frames R6 to R9                              | 3AXD50000019099 |
| Flange mounting kit quick installation guide for ACS880-31 frame R3                                     | 3AXD50000181506 |
| Flange mounting kit quick installation guide for ACS880-31 frame R6 and R8                              | 3AXD50000133611 |
| Capacitor reforming instruction                                                                         | 3BFE64059629    |
| ACS880-01 drives recycling instructions and environment information                                     | 3AUA0000149383  |
| ACS880-01 quick installation and startup guide                                                          | 3AXD50000754618 |
| ACS880-31 quick installation and startup guide                                                          | 3AXD50000803033 |
| FENA-01 /-11/-21 Ethernet adapter module user's manual                                                  | 3AUA0000093568  |
| FEIP-21 Ethernet/IP adapter module user's manual                                                        | 3AXD50000158621 |
| FSCA-01 RS485 adapter module user's manual                                                              | 3AUA0000109533  |
| FMBT-21 Modbus/TCP adapter module user's manual                                                         | 3AXD50000158607 |

Contact your local ABB office for the latest firmware and manuals for your drive product. You can find manuals and other product documents in PDF format at library.abb.com. For manuals not available in the Document library, contact your local ABB representative.

The code below opens an online listing of the manuals applicable to this product.

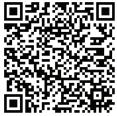

01 manuals

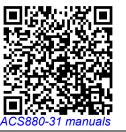

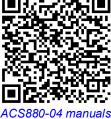

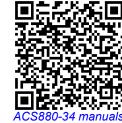

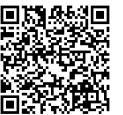

ACS880-07 manuals

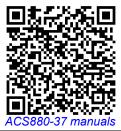

## **Product Familiarization**

#### Overview

The ACS880+N5350 CTDD is designed to provide variable speed control for a cooling tower fan. This is accomplished much like traditional variable frequency drives, but with unique capabilities specific to the type of motor used and the type of application for the control being employed.

The +N5350 control is designed specifically for Baldor Interior Permanent Magnet Cooling Tower Motor Control. Control is intended for operating cooling tower fans through a 10:1 variable speed range as well as providing torque control to minimize mechanical stress on the system. The motor drive systems are designed for direct drive applications and eliminate the need for right angle gearboxes. ACS880+N5350 CTDD are available in both 6-pulse and Ultra-Low Harmonic configurations.

#### Usage

The ACS880+N5350 CTDD can only be used with a Baldor RPM AC Interior Permanent Magnet Cooling Tower Motor. If the motor you need to control is of any other type, contact your local ABB office for support.

### **Installation and Power Wiring**

Before reviewing the sections that follow, read both the *Quick installation and start-up guide* and *Hardware manual*. These documents provide specifics on installing, wiring, and starting the drive in a safe and efficient manner. The information that follows is in addition to the *Hardware manual* and quick guide information.

#### **Motor Connections**

In order to make the startup process smoother, record both the drive serial number and the motor serial number, along with the back EMF and all other motor data as identified under *Motor Data Settings*.

The wiring between the drive and the motor must consist of 3 wires plus an insulated ground routed in the same conduit. The ground wire must be continuous and terminated in the motor connection box as well as on the drive ground terminal. The output power wiring is terminated in the drive on terminals T1, T2, and T3. See *Figure 4-1 Motor Connections*.

Note that a direct connection between the drive and motor without any other device is an acceptable means of controlling the motor but local safety regulations may require the use of a motor isolation switch or contactor to provide a way to ensure that power is removed from the motor prior to servicing the cooling tower. See *Connection Diagrams on page 18*.

The following warnings, including the warnings in *Chapter 1*, help identify important considerations when using a permanent magnet motor. Please review these warnings carefully before operating the permanent magnet cooling tower motor.

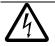

**WARNING:** Motor circuit may have high voltage present whenever AC power is applied, even when motor is not rotating. Electrical shock can cause serious or fatal injury.

**WARNING:** RPM AC permanent magnet motors can induce voltage and current in the motor leads by rotating the motor shaft. Electrical shock can cause serious or fatal injury. Therefore, do not couple the load to the motor shaft until all motor connections have been made. During any maintenance inspections, be sure the motor shaft will not rotate.

**WARNING:** If an output motor isolation contactor is installed, the control must be disabled for at least 200mSec before the contactor is opened. If the contactor is opened while the control is supplying voltage and current to the motor, the control may be damaged. Before the control is enabled, the contactor must be closed for at least 200mSec.

**WARNING:** If an output motor isolation disconnect switch is installed, the control must be disabled for at least 200mSec before the switch is opened. If the switch is opened while the control is supplying voltage and current to the motor, the control may be damaged. Before the control is enabled, the switch must be closed for at least 200mSec.

#### Protecting motor insulation and bearings

The ACS880+N5350 CTDD employs modern IGBT inverter technology. The drive output comprises of very high dv/dt pulses of approximately the drive DC bus voltage. The pulse voltage can almost double at the motor terminals depending on the attenuation and reflection properties of the motor cable and terminals. This can cause additional stress on the motor and motor cable insulation. Modern variable speed drives with their fast rise times and high switching frequencies can generate current that flows through the motor bearings that can erode the bearing races and rolling elements. Optional dv/

dt filters protect the motor insulation systems and reduce bearing currents while common mode filters can reduce bearing currents. Insulated non-drive-end bearings can protect the motor from bearing currents. The Baldor-Reliance Permanent Magnet Cooling Tower motors are available with optional grounding brushes and insulated bearings which can reduce bearing currents.

#### Figure 4-1 Motor Connections

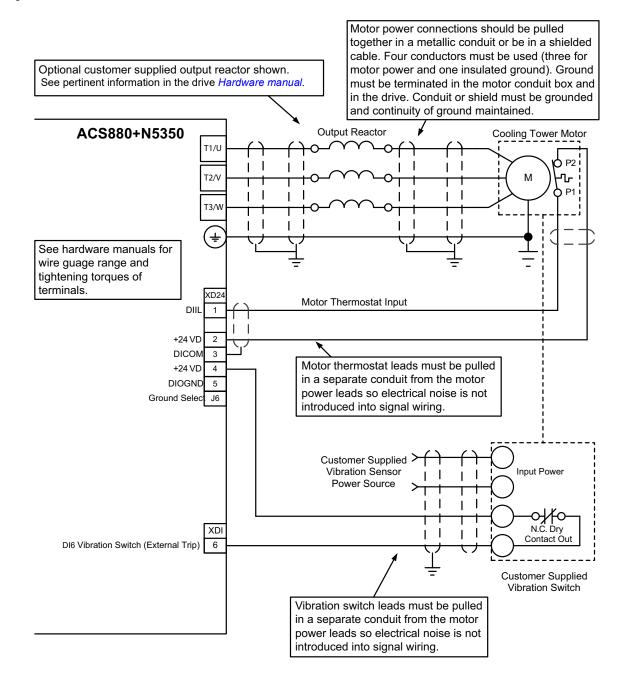

## **Connection Diagrams**

It is ultimately the user's responsibility to insure that the ACS880+N5350 CTDD is installed in a manner that will provide a safe and trouble-free system that meets local and national safety and electrical codes. The information provided in this section is not intended to specifically dictate how the ACS880+N5350 CTDD is to be wired or even to imply that all safety factors have been considered since these may vary from one installation to another. These diagrams are provided so that the installer can recognize several possible ways the drive can be connected based upon the 2-Wire Operating Mode as well as the 3-Wire Operating Mode.

The devices external to the ACS880+N5350 CTDD and the RPM AC Cooling Tower Motor depicted in the following diagrams are considered user supplied unless they are ordered as a packaged drive from ABB or as separate line items. Contact your local ABB representative for support regarding the additional equipment or a packaged drive.

#### ACS880+N5350 CTDD 2-Wire Operating Mode Example

The 2-Wire Operating Mode is provided for those customers that wish to control their cooling tower fan using what is traditionally called "2-Wire Control". This method of control utilizes a single "Off - On" selector switch to stop / run the fan. On power loss to the drive, the drive will restart automatically when power is restored.

#### **Manual Motor Disconnect Switch**

This diagram depicts an example using the 2-Wire Operating Mode, along with a manual disconnect switch between the drive and the motor. The disconnect switch used in this diagram is a 3 position switch. One position is used when the fan motor is being controlled by the ACS880+N5350 CTDD. The neutral position disconnects the fan motor from the drive and a third position shorts the motor leads together. The position that shorts the leads together is used to prohibit hazardous voltages from being present on the motor leads when it is disconnected from the drive should the fan rotate. This could occur since the motor includes permanent magnets in its rotor thus giving it the characteristics of a generator when not connected to a drive. This position will cause the motor to resist windmilling. Note that it is required to provide an auxiliary contact on the disconnect switch that is open any time the motor is not connected to the drive. This contact needs to be of the "Late Make / Early Break" style such that the contacts on the auxiliary open before the power contacts open. Additionally, when the disconnect switch is closed, the power contacts of the disconnect switch must close prior to the closure of the auxiliary contact.

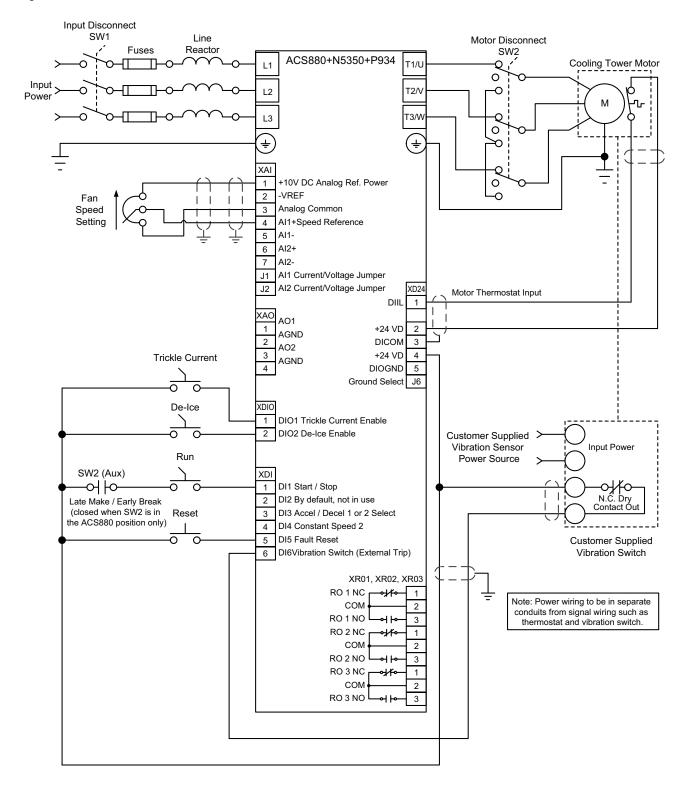

Figure 5-1 ACS880+N5350 CTDD 2-Wire Manual Motor Disconnect Switch

#### ACS880+N5350 CTDD 3-Wire Operating Mode Example

The 3-Wire Operating Mode is provided for those customers that wish to control their cooling tower fan using what is traditionally called "3-Wire Control". This method of control utilizes a momentary normally open "Start" pushbutton to run the fan and a momentary normally closed "Stop" push button to stop the fan. On power loss to the drive control, the stop circuit will open causing the drive to stop. Upon power restoration the "start" pushbutton will need to be pressed again to start the drive.

#### **Manual Motor Disconnect Switch**

This diagram depicts an example using the 3-Wire Operating Mode, along with a manual disconnect switch between the drive and the motor. The disconnect switch used in this diagram is a 3 position switch. One position is used when the fan motor is being controlled by the ACS880+N5350 CTDD. The neutral position disconnects the fan motor from the drive and a third position shorts the motor leads together. The position that shorts the leads together is used to prohibit hazardous voltages from being present on the motor leads when it is disconnected from the drive should the fan rotate. This could occur since the motor includes permanent magnets in its rotor thus giving it the characteristics of a generator when not connected to a drive. This position will cause the motor to resist windmilling. Note that it is required to provide an auxiliary contact on the disconnect switch that is open any time the motor is not connected to the drive. This contact needs to be of the "Late Make / Early Break" style such that the contacts on the auxiliary open before the power contacts open. Additionally, when the disconnect switch is closed, the power contacts of the disconnect switch must close prior to the closure of the auxiliary contact.

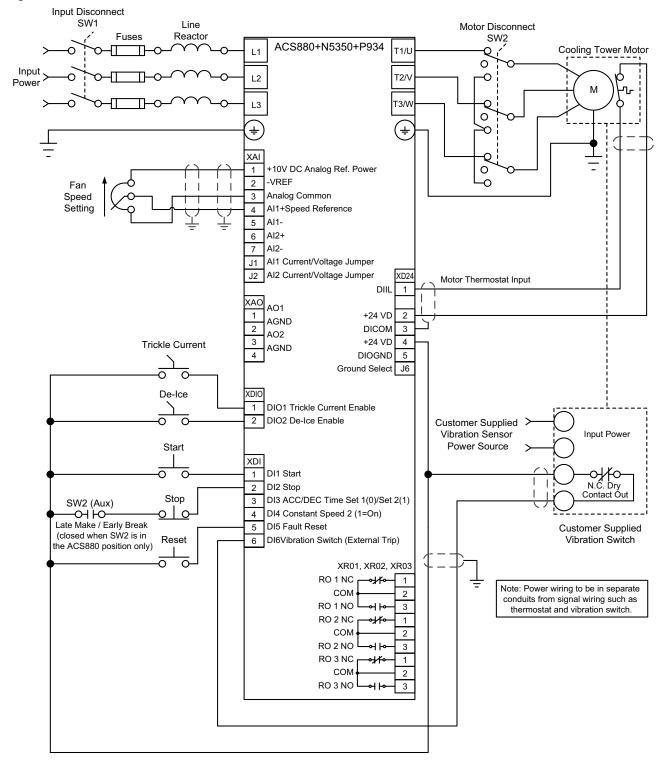

#### Figure 5-2 ACS880+N5350 CTDD 3-Wire Manual Motor Disconnect Switch

#### Motor Contactor or Shorting Contactor Examples

The following configurations are intended as examples for providing a manual motor disconnect or a power off fail safe shorting contactor. These approaches can be used independent of the drive starting mode or reference source and are not tied directly to the drive controller. *Figure 5-3 on page 23* depicts the preferred usage of a shorting contactor and a motor disconnect when used with the ACS880+N5350 CTDD.

#### **Manual Motor Disconnect Switch**

The motor disconnect should be located remotely from the drive panel, within site of the direct drive RPM AC motor and driven load. This is in compliance with National Electric Code Sections 420.102 to 430.109. The switch should only be shorted after the ACS880+N5350 CTDD has been powered down or de-activated by opening the enable input.

#### **Shorting Contactor**

The intent of the Shorting Contactor is to provide one position (open) that is used when the fan is being run by the ACS880+N5350 CTDD. This is the normal power on state. The other power off position (closed) shorts the motor leads together.

For both the options, the position that shorts the leads together is used to prohibit hazardous voltages from being present on the motor leads when it is disconnected from the drive should the fan rotate. This could occur since the motor includes permanent magnets in its rotor thus giving it the characteristics of being a generator when not connected to a drive. Another benefit of this position is that it will cause the motor to resist wind-milling.

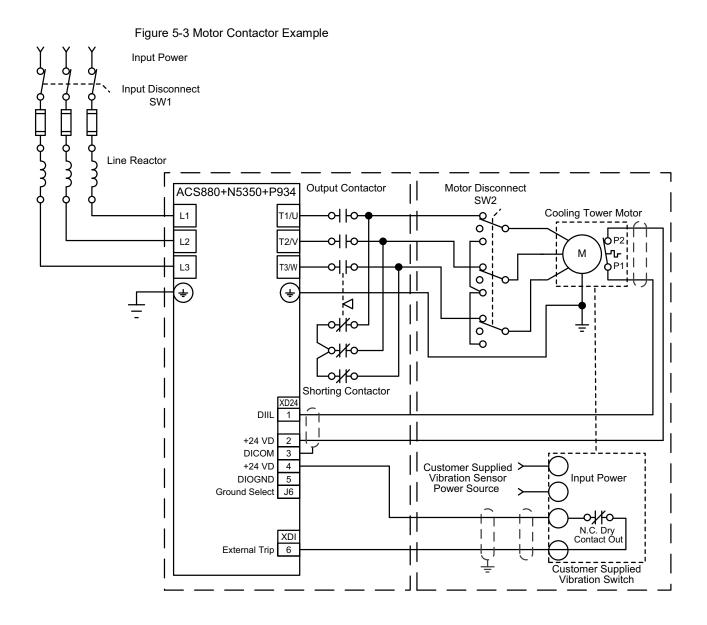

## **Control Wiring**

This section outlines the basics of the control wiring for the ACS880+N5350 CTDD. Unlike the standard ACS880, the ACS880+N5350 CTDD utilizes drive digital inputs, analog inputs, and digital outputs that are hard coded in firmware and cannot be modified. Relay outputs, analog outputs, and I/O via extension modules can be modified via parameter selection.

#### **Motor Thermostat**

RPM AC permanent magnet cooling tower motors are provided with thermostats in the stator windings that operate should the motor overheat. The thermostats are dry contacts designed to provide a normally closed (short) circuit when the motor is at a safe temperature and an open circuit should the motor overheat. Dedicated connections are provided for a series connection of these leads within the ACS880+N5350 CTDD. All ACS880+N5350 CTDD must be used with motor overtemperature sensing by correctly connecting the RPM AC cooling tower motor thermostats to the XD24-1 and XD24-2 terminals. The terminal designations for the motor thermostat connections are hard coded in firmware within the ACS880+N5350 CTDD and cannot be changed. The thermostat wiring between the motor and the control must be run in a conduit separate from the motor power leads to avoid noise related problems with the system.

#### **Digital Inputs**

The ACS880+N5350 CTDD is supplied with 9 digital inputs for controlling the cooling tower fan. The connections for these digital inputs are made on terminals XD24, XDI0 and XDI. XDIO-1 & 2 terminals are dedicated to trickle current and de-ice enable inputs and cannot be changed. XDI-6 is shipped as an External Trip input as discussed in the next section and it is recommended that this not be changed. The definitions of inputs on XDI-1 through XDI-5 are determined by the selected operating mode of the drive. Operating mode selection is used to easily select a pre-configured setup of the drive thus minimizing the programming required to commission the control. The available operating modes are described in *Chapter 7*.

The digital inputs are shipped as "active high" (NPN sinking) inputs. This means that an input signal is true when it is connected to +24 Volts. The internal 24V on XD24 can be used or an external supply can be used. Conversely, digital inputs DIIL and DI1-5 can be set up to be "active low" (PNP sourcing) inputs. In this case, an input signal is true when it is connected to 0 volts. This reference can use an external 24VDC supply or the internal supply on XD24.

Switch J6 on the control board is used to set up the digital inputs. If the input signals are to be controlled as "active high" (sinking) utilizing the internal 24VDC supply of the ACS880+N5350 CTDD, then no changes to the switch is required. To set up the digital inputs for other methods of control, see Table 6-1 for the alternate connections.

#### Table 6-1 Jumpers and Switches

| Jumper/Switch                                                                       | Description                                                                                                  | Positions          |                                       |
|-------------------------------------------------------------------------------------|----------------------------------------------------------------------------------------------------|--------------------|---------------------------------------|
| J1 (AI1) Determines whether analog input AI1 is used as a current or voltage input. |                                                                                                    | <b>0</b><br>0<br>0 | Current (I)                           |
|                                                                                     |                                                                                                    | °<br>°             | Voltage (U) (Default)                 |
| J2 (AI2)                                                                            | Determines whether analog input AI2 is used as a current of voltage input.                                   | <b>0</b><br>0<br>0 | Current (I) (Default)                 |
|                                                                                     |                                                                                                    | °<br>°<br>0        | Voltage (U)                           |
| J3                                                                                  | 3 Drive-to-drive link termination. Must be set to terminated position when the drive is the last unit on the |                    | Bus is terminated (Default).          |
| link.                                                                               |                                                                                                    |                    | Bus is not terminated.                |
| J6                                                                                  | Common digital input ground selection switch.<br>Determines whether DICOM is separated from                  |                    | DICOM and DIOGND connected (Default). |
|                                                                                     | DIOGND (i.e., common reference for digital inputs floats). See <i>Ground Isolation Diagram</i> .             |                    | DICOM and DIOGND separated.           |

Notes:

 Current [0(4)...20mA, R<sub>in</sub> > 100ohm] or voltage [0(2)...10 V, R<sub>in</sub> > 200kohm] input selected with J1. Change of setting requires reboot of control unit.

 Current [0(4)...20mA, R<sub>in</sub> > 100ohm] or voltage [0(2)...10 V, R<sub>in</sub> > 200kohm] input selected with jumper J2. Change of setting requires reboot of control unit.

3) Total load capacity of these outputs is 4.8W (200mA / 24V) minus the power taken by DIO1 and DIO2.

4) 0 = open, 1 = closed

#### Figure 6-1 Ground Isolation Diagram Ground isolation diagram

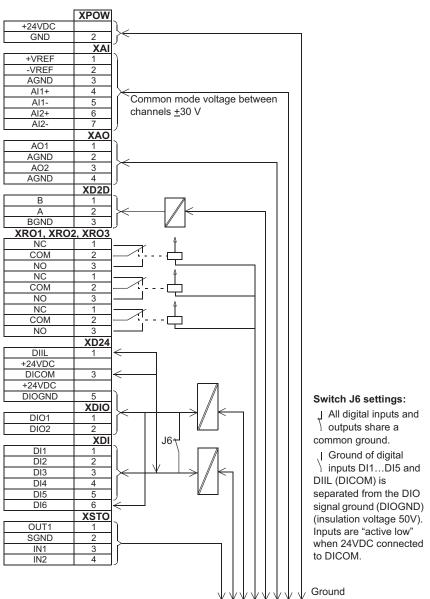

#### **Ramp Rate Selection**

Input DI3 allows on-the-fly change to the acceleration and deceleration ramps of the fan. With this input off the fan will default to ramp times based on parameters 23.23 and 23.13. When the input is enabled the drive will follow ramp rates programmed in parameters 23.14 and 23.15.

| DI3 | Ramp times according to    |
|-----|----------------------------|
| 0   | Parameters 23.12 and 23.13 |
| 1   | Parameters 23.14 and 23.15 |

#### Vibration Switch / External Trip

An input is provided within the ACS880+N5350 CTDD that forces the drive to fault should the circuit connected to this input open. The intent for this input is to interrupt the operation of the drive should a customer supplied circuit open. A typical use for this input is the connection of a vibration sensor. The input is for a dry contact type device. Power is not supplied to the external device from the ACS880+N5350 CTDD and power from the device must not be supplied to the drive terminals. If the external device requires power for operation (e.g. 120VAC) then the installer must make provisions for this power from an alternate source.

Make the connections for the dry contacts of this external device between terminals XDI6 and XD24-4 when using the factory default active low configuration. Note that these terminal designations cannot be changed. The wiring for this device must be run in a conduit separate from the motor leads to avoid noise related problems with the system. The digital input has a 2kohm resistance with a maximum current of 5mA.

#### **Other Digital Inputs**

Remaining digital inputs that may be required for operating the ACS880+N5350 CTDD are specific to the selected operating mode and are outlined in *Chapter 7*.

#### Analog Inputs

Analog Input 1 is capable of accepting a single-ended voltage signal on terminal XAI4 with respect to the analog common on terminal XAI3. Should the customer desire to control the speed of the fan with a potentiometer, a +10V reference signal is provided on terminal XAI1 is provided. It is recommended that a potentiometer with a resistance value > 200kohm be used.

Analog inputs can be selected to receive either voltage or current signals. Both jumpers and parameters will need to be reviewed when selecting either. Refer to *Jumpers and Switches* above for J1 and J2 jumper settings. See parameter *12.15* (Al1 Unit Selection Command) to select Analog Input 1 as the speed reference and parameters *12.17* through *12.20* to customize the scaling and filtering for this input.

Note: For more information on setting the Analog Inputs refer to the ACS880 Firmware manual.

The terminal definition for the Analog Input connections is given in Figure 6-2 below.

Figure 6-2 Digital Input Connections.

| AAI |        |                                       |  |
|-----|--------|---------------------------------------|--|
| 1   | +VREF  | 10 VDC , R $_{\rm L}$ 110 kohm        |  |
| 2   | -VREF  | -10 VDC, R <sub>L</sub> 110 kohm      |  |
| 3   | AGND   | Ground                                |  |
| 4   | AI 1+  | Speed reference                       |  |
| 5   | Al 1 - | 0(2) 10 V, R <sub>in</sub> > 200 kohm |  |
| 6   | AI 2+  | By default not in use                 |  |
| 7   | AI 2 - | 0(4)20 mA , R in> 200 kohm            |  |

XAI Reference voltage and analog inputs

Table 6-2 provides the electrical and mechanical specifications for the drive's analog input.

#### Table 6-2 Analog Input 1 Technical Data

| Reference voltage for analog inputs     | Connector pitch 5 mm, wire size 2.5 mm <sup>2</sup>                |
|-----------------------------------------|--------------------------------------------------------------------|
| +VREF and -VREF (XAI:1)                 | 10V ±1% and –10V ±1%, R <sub>load</sub> 1…10kohm                   |
| Analog inputs AI1 (XAI:4XAI:7)          | Connector pitch 5mm, wire size 2.5mm <sup>2</sup>                  |
| Current/voltage input mode selection by | Current input: -2020mA, R <sub>in</sub> : 100ohm                   |
| jumpers.                                | Voltage input: –10…10V, R <sub>in</sub> : > 200kohm                |
|                                         | Differential inputs, common mode range ±30V                        |
|                                         | Sampling interval per channel: 0.25ms                              |
|                                         | Hardware filtering: 0.25ms, adjustable digital filtering up to 8ms |
|                                         | Resolution: 11 bit + sign bit                                      |
|                                         | Inaccuracy: 2% of full scale range                                 |

#### ACS880+N5350 CTDD Relay Outputs

The ACS880+N5350 CTDD has the ability of reporting drive status to the user by the use of relay outputs. For example, a relay can be set up to illuminate an external indicator light should the drive fault or a relay output could be wired to a controller as a status signal to indicate Trickle Rotation Active.

Three Form-C relay outputs are provided in the ACS880+N5350 CTDD. The functions of the relay outputs are selected by parameters 10.24 RO1 Source, 10.27 RO2 Source and 10.30 RO3 Source. For details on setting the Relay Output function see the *ACS880 Firmware manual*.

Figure 6-3 depicts connections to the relay outputs with their factory configured status. The relay outputs can be reconfigured to other user preferred outputs. See the *ACS880 Firmware manual* for reconfiguring relay outputs.

Figure 6-3 Relay Output Connections

| XR01, XR02, XR03 Relay outputs |     |  |                  |  |  |
|--------------------------------|-----|--|------------------|--|--|
| 1                              | NC  |  | Ready            |  |  |
| 2                              | COM |  | 250 VAC / 30 VDC |  |  |
| 3                              | NO  |  | 2 A              |  |  |
| 1                              | NC  |  | Running          |  |  |
| 2                              | COM |  | 250 VAC / 30 VDC |  |  |
| 3                              | NO  |  | 2 A              |  |  |
| 1                              | NC  |  | Faulted (-1)     |  |  |
| 2                              | COM |  | 250 VAC / 30 VDC |  |  |
| 3                              | NO  |  | 2 A              |  |  |

Electrical and mechanical specifications for the relay outputs are shown in Table 6-3

Table 6-3 Relay Output Technical Data

| Relay outputs R01R03 (XR01XR03)  | Connector pitch 5mm, wire size 2.5mm <sup>2</sup>                                                  |
|----------------------------------|----------------------------------------------------------------------------------------------------|
|                                  | 250 VAC / 30VDC, 2 A                                                                               |
|                                  | Protected by varistors                                                                             |
| +24 V output (XD24:2 and XD24:4) | Connector pitch 5mm, wire size 2.5mm <sup>2</sup>                                                  |
|                                  | Total load capacity of these outputs is 4.8W (200mA / 24V) minus the power taken by DIO1 and DIO2. |

#### ACS880+N5350 CTDD Analog Outputs

Two analog outputs are provided in the ACS880+N5350 CTDD that can be used by the customer to indicate the value of various signals within the drive. For example, these analog outputs could be used to indicate motor speed and torque on remote meters or to a building control computer system. The functions of the analog outputs and their connection points are shown in Figure 6-4. Refer to parameters 13.12 through 13.20 to link the analog outputs to signals other than default.

Figure 6-4 Analog Outputs

| XAO | Analog outputs |                   |  |
|-----|----------------|-------------------|--|
| 1   | A01            | Motor speed rpm   |  |
| 2   | AGND           | 020mA, R > 500ohm |  |
| 3   | A02            | Motor torque      |  |
| 4   | AGND           | 020mA, R > 500ohm |  |

(Current is proportional to torque on the Baldor-Reliance Interior Permanent Magnet Cooling Tower Motor.)

Refer to Table 6-4 for electrical and mechanical specifications for the analog outputs.

Table 6-4 Analog Output Technical Data

| Analog outputs A01 and A02 (XAO) | Connector pitch 5mm, wire size 2.5mm <sup>2</sup> |
|----------------------------------|---------------------------------------------------|
|                                  | 0 20mA, <i>R</i> <sub>load</sub> < 500ohm         |
|                                  | Frequency range: 0300Hz                           |
|                                  | Resolution: 11 bit + sign bit                     |
|                                  | Inaccuracy: 2% of full scale range                |

## **Operating Modes**

The ACS880+N5350 CTDD can be controlled using several different operating modes. These modes can quickly set up the drive to operate from the drive terminal strip, the drive Control Panel or from fieldbus network communications. Determine the desired operating mode based on the information that follows in this chapter.

For operation of the Remote Control Panel, please refer to the ACS880 Firmware manual and ACx-AP-x assistant control panel's user's manual.

#### Local Control vs. Remote Control

The ACS880+N5350 CTDD is designed so that it can be run via the control panel (Local Control) or via the terminal strip or network communications (Remote Control). The Local/Remote Control can be changed by using the Local/Remote key on the control panel.

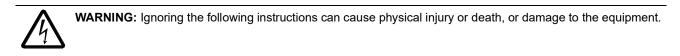

**NOTE:** Stop drive and place drive in "Local" before changing operating modes described herein. Cycle power or reboot drive after changing mode.

CAUTION: Drive may start unexpectedly on changing mode.

#### 2-Wire Operating Mode (Default)

Figure 7-1 ACS880+N5350 CTDD 2-Wire Operating Mode Connection Diagram (Parameter 76.03 = 1)

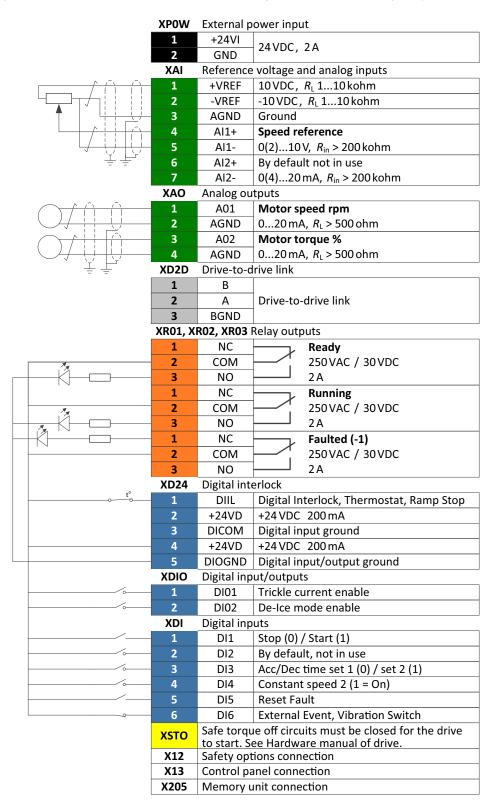

#### 3-Wire Operating Mode

Figure 7-2 ACS880+N5350 CTDD 3-Wire Operating Mode Connection Diagram (Parameter 76.03 = 2)

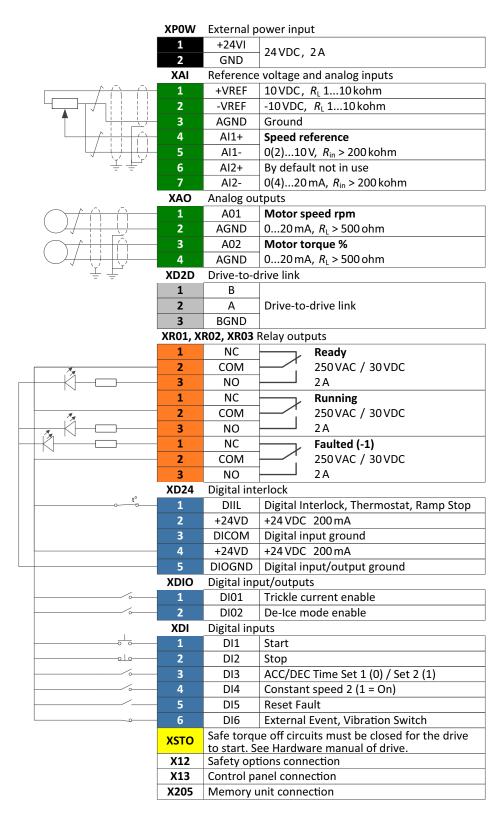

#### Process Control (PID) Operating Mode

The process control mode provides an auxiliary closed loop general purpose PID control.

For details on setting parameters and adjusting PID configuration see the ACS880 Firmware manual. Default I/O configurations are shown in the figure below.

Figure 7-3 ACS880+N5350 CTDD Process Control Operating Mode Connection Diagram (Parameter 76.03 = 3)

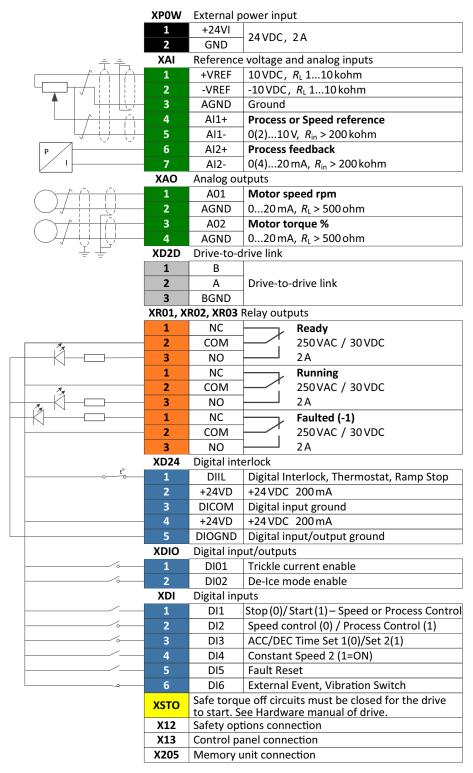

#### **Fieldbus Operating Mode**

The drive can be connected to an external control system through an optional fieldbus adapter mounted onto the control board of the drive or via the Embedded Fieldbus (D2D Port - MODBUS - RTU Protocol). If DI2 is on, Fieldbus Operating Mode is selected, the drive Starts and Stops using the Main Command Word, (6.01) and speed reference is through fieldbus. The drive actually has two independent interfaces for fieldbus connection called "fieldbus adapter A" (FBA A) and "fieldbus adapter B" (FBA B). Fieldbus adapters are available for various communication systems and Industrial Protocols, including:

| Field bus Adapte | r                                                                               |      |
|------------------|---------------------------------------------------------------------------------|------|
| FDNA-01          | DeviceNet <sup>TM</sup> Adapter                                                 | K451 |
| FPBA-01          | PROFIBUS DP Adapter                                                             | K454 |
| FCAN-01          | CanOpen Adapter                                                                 | K457 |
| FSCA-01          | Modbus Adapter, comes with a price when Built-In Modbus                         | K458 |
| FCNA-01          | ControlNet <sup>TM</sup> Adapter                                                | K462 |
| FECA-01          | EtherCAT Adapter                                                                | K469 |
| FEPL-02          | Ethernet Powerlink Adapter                                                      | K470 |
| FENA-21          | Two-Port Ethernet Adapter (EtherNet/IP <sup>TM</sup> , Modbus/TCP, PROFINET IO) | K475 |
| FEIP-21          | Ethernet/IP                                                                     | K490 |
| FMBT-21          | Modbus TCP/IP                                                                   | K491 |
| FPIO-21          | Modbus TCP/IP                                                                   | K492 |
| Notes:           |                                                                                 |      |

- Only Fieldbus Adapter A (FBA A or embedded Fieldbus (EFB) can be used to control the drive.

- Only the transparent 16 profile can be used with the ACS880+N5350 CTDD due to the fact that additional control word bits and status word bits are used in the CTDD Application that are not supported in other profiles.

Note that if DI2 is off, drive control is through digital I/O where speed reference is from AI1 and start/stop is via DI1.

| XPOW       External power input         1       +24VI<br>2       GND       24 VDC, 2A         XAI       Reference voltage and analog inputs         1       +VREF       10 VDC, R, 110 kohm         2       -VREF       10 VDC, R, 110 kohm         3       AGND       Ground         4       All+       Speed reference         5       Al1-       0(2)10V, R_m > 200 kohm         4       Al2+       By default not in use         7       Al2-       0(4)20mA, R_m > 200 kohm         XAO       Analog outputs       1         4       AOI       O20mA, R_m > 200 kohm         XAO       Analog outputs       1         1       AOI       O20mA, R_m > 200 kohm         XAO       Analog outputs       1         1       AOI       O20mA, R_m > 500 ohm         3       ACD       D20mA, R_m > 500 ohm         3       ACD       D20mA, R_m > 500 ohm         3       ACD       D20mA, R_m > 500 ohm         3       ACD       D20mA, R_m > 500 ohm         3       ACD       D20mA, R_m > 500 ohm         3       ACOM       2.50 VAC / 30 VDC         4 <th>igure 7-4 Fleiubus Operating</th> <th>y would c</th> <th></th> <th>Diagraffi (Faraffieler 70.05 – 4)</th>                                                                                                    | igure 7-4 Fleiubus Operating          | y would c |              | Diagraffi (Faraffieler 70.05 – 4)           |
|----------------------------------------------------------------------------------------------------|---------------------------------------|-----------|--------------|---------------------------------------------|
| 2       GND       24 VUC, 2A         XAI       Reference voltage and analog inputs         +VREF       10 VDC, R, 110 kohm         2       -VREF         3       AGND         3       AGND         4       Al1-         9       O(2)10V, R <sub>in</sub> > 200 kohm         4       Al1-         9       O(2)10V, R <sub>in</sub> > 200 kohm         4       Al1-         9       O(2)10V, R <sub>in</sub> > 200 kohm         XAO       Analog outputs         1       A01         020mA, R <sub>in</sub> > 200 ohm         020mA, R <sub>in</sub> > 500 ohm         020mA, R <sub>in</sub> > 500 ohm         020mA, R <sub>in</sub> > 500 ohm         020mA, R <sub>in</sub> > 500 ohm         1       AGND         020mA, R <sub>in</sub> > 500 ohm         1       NC         2       COM         2       COM         2       COM         2       COM         2       COM         2       COM         2       COM         2       COM         2       COM         2       COM         2       COM                                                                                                    |                                       |           | External p   | ower input                                  |
| XAI       Reference voltage and analog inputs         1       +VREF       10 VDC, R, 110 kohm         2       -VREF       -10 VDC, R, 110 kohm         3       AGND       Ground         4       A11+       Speed reference Local Reference         5       A12-       0(2)10V, R <sub>m</sub> > 200 kohm         6       Al2+       By default not in use         7       Al2-       0(4)20mA, R <sub>m</sub> > 500 ohm         3       AOD       O20mA, R, > 500 ohm         3       AO2       Motor torque %         0       020mA, R, > 500 ohm         3       AO2       Motor torque %         0       020mA, R, > 500 ohm         3       AO2       Drive-to-drive link         1       B       Drive-to-drive link         2       A       Drive-to-drive link         3       NO       250 VAC / 30 VDC         2       NO       250 VAC / 30 VDC         3       NO       250 VAC / 30 VDC         3       NO       250 VAC / 30 VDC         4       NC       Faulted         2       COM       250 VAC / 30 VDC         3       NO       2         4                                                                                                    |                                       |           | +24VI        |                                             |
| $ \begin{array}{ c c c c c c c c c c c c c c c c c c c$                                                                                                    |                                       | 2         |              |                                             |
| 2       -VREF       -10 VDC, R <sub>1</sub> 110 kohm         3       AGND       Ground         4       Al1+       Speed reference Local Reference         0(2)10V, R <sub>in</sub> > 200 kohm       Al1-       0(2)10V, R <sub>in</sub> > 200 kohm         XAO       Analog outputs       Image: Comparison of the comparison of the compa |                                       | XAI       | Reference    |                                             |
| 3       AGND       Ground         AI1-       Speed reference       Local Reference         0(2)10V, Rm > 200 kohm       AI2-       By default not in use         7       AI2-       0(4)20mA, Rm > 200 kohm         XAO       Analog outputs       AI2-         1       A01       Motor speed rpm         2       AGND       020mA, Rm > 200 kohm         XAO       Analog outputs       AGND         1       A01       Motor speed rpm         2       AGND       020mA, Rt > 500 ohm         3       AO2       Motor torque %         0      20mA, Rt > 500 ohm       XD2D         XD2D       Drive-to-drive link       Ready         2       COM       250 VAC / 30 VDC         3       NO       2A         1       NC       Paulted         2       COM       250 VAC / 30 VDC         3       NO       2A         1       NC       Paulted         2       COM       250 VAC / 30 VDC         3       NO       2A         2       DI1       Digital input ground         4       +24VD       +24 VDC 200 mA         3<                                                                                                    |                                       |           |              |                                             |
| 4       Al1+       Speed reference Local Reference         5       Al1-       0(2)10V, R <sub>m</sub> > 200 kohm         6       Al2-       By default not in use         7       Al2-       0(4)20mA, R <sub>m</sub> > 200 kohm         XAO       Analog outputs       1         1       AOI       Motor speed rpm         2       AGND      20mA, R <sub>1</sub> > 500 ohm         3       AO2       Motor torque %         4       ASND       020mA, R <sub>1</sub> > 500 ohm         XD2D       Drive-to-drive link       1         1       B       Drive-to-drive link       1         2       COM       250 VAC / 30 VDC         3       NO       2A         1       NC       Ready         2       COM       250 VAC / 30 VDC         3       NO       2A         1       NC       ZoNA / 30 VDC         2       COM       250 VAC / 30 VDC         3       NO       2A         2       COM       250 VAC / 30 VDC         3       NO       2A         2       COM       250 VAC / 30 VDC         3       NO       2A         2       DOM <th></th> <th></th> <th>-VREF</th> <th>-10 VDC, <i>R</i><sub>L</sub> 110 kohm</th>                                                                                                    |                                       |           | -VREF        | -10 VDC, <i>R</i> <sub>L</sub> 110 kohm     |
| SAl1-<br>0(2)10V, $R_{in} > 200$ kohm6Al2+By default not in use<br>77Al2-<br>0(4)20mA, $R_{in} > 200$ kohmXAOAnalog outputs1A01Motor speed rpm<br>                                                                                                    |                                       | 3         | AGND         |                                             |
| 6       Al2+       By default not in use         7       Al2-       O(4)20mA, R <sub>n</sub> > 200 kohm         XAO       Analog outputs         1       A01       Motor speed rpm         2       AGND       020mA, R <sub>1</sub> > 500 ohm         3       A02       Motor torque %         4       AGND       020mA, R <sub>1</sub> > 500 ohm         XD2D       Drive-to-drive link         1       B       2         2       COM       250 VAC / 30 VDC         2       COM       250 VAC / 30 VDC         2       COM       250 VAC / 30 VDC         2       COM       250 VAC / 30 VDC         3       NO       2A         1       NC       Faulted         2       COM       250 VAC / 30 VDC         3       NO       2A         1       NC       Faulted         2       COM       250 VAC / 30 VDC         3       NO       2A         4       DIC       Faulted         2       COM       2A         2       DIGItal input ground       4         4       24 VDC 200 mA       3         3       DICOM                                                                                                    |                                       |           | Al1+         |                                             |
| 7       Al2-       0(4)20mA, R <sub>in</sub> > 200 kohm         XAO       Analog outputs         1       AO1       Motor speed rpm         2       AGND       020mA, R <sub>1</sub> > 500 ohm         3       AO2       Motor torque %         4       AGND       020mA, R <sub>1</sub> > 500 ohm         XD2D       Drive-to-drive link       1         8       BGND       XR01, XR02, XR03 Relay outputs         XR01, XR02, XR03 Relay outputs       Ready         2       COM       250 VAC / 30 VDC         3       NO       2A         1       NC       Running         2       COM       250 VAC / 30 VDC         3       NO       2A         1       NC       2A         1       NC       2A         2       COM       2SO VAC / 30 VDC         3       NO       2A         4       NO       2A         2       COM       2A         3       NO       2A         4       DIU       Digital Interlock, Thermostat, Ramp Xtop         2       +24VD       24 VDC 200mA         3       DIOO       DIGIDID         4       <                                                                                                    |                                       | 5         | AI1-         | 0(2)10V, <i>R</i> <sub>in</sub> > 200 kohm  |
| XAO       Analog outputs         401       Motor speed rpm         2       AGND       020mA, R <sub>1</sub> > 500 ohm         3       AQZ       Motor torque %         4       AGND       020mA, R <sub>1</sub> > 500 ohm         XD2D       Drive-to-drive link       1         1       B       2       A         2       A       Drive-to-drive link       1         1       B       2       A         2       COM       250 VAC / 30 VDC       2A         1       NC       Ready       250 VAC / 30 VDC         2       COM       250 VAC / 30 VDC       2A         1       NC       Patted       250 VAC / 30 VDC         3       NO       2A       2A         1       NC       Patted       250 VAC / 30 VDC         3       NO       2A       2A         1       NC       Patted       250 VAC / 30 VDC         3       NO       2A       2A         1       NC       Patted       250 VAC / 30 VDC         2       COM       2A       2A         1       NC       Patted       250 VAC / 30 VDC         2                                                                                                    |                                       | 6         | Al2+         |                                             |
| 1       A01       Motor speed rpm         2       AGND       020mA, R <sub>L</sub> > 500 ohm         3       A02       Motor torque %         4       AGND       020mA, R <sub>L</sub> > 500 ohm         XD2D       Drive-to-drive link       1         1       B       2       A         2       A       Drive-to-drive link       1         1       B       2       A         2       COM       250 VAC / 30 VDC       2A         1       NC       Running       250 VAC / 30 VDC         2       COM       250 VAC / 30 VDC       2A         1       NC       Faulted       250 VAC / 30 VDC         3       NO       2A       XD24       Digital interlock, Thermostat, Ramp Xtop         2       COM       250 VAC / 30 VDC       2A         3       NO       2A       XD24       Digital interlock, Thermostat, Ramp Xtop         2       COM       250 VAC / 30 VDC       2A         3       NO       2A       XD24       Digital input/output st         1       DIIL       Digital input/output ground       A         4       +24VD       +24 VDC 200 mA       S         <                                                                                                    |                                       | 7         | Al2-         | 0(4)20mA, <i>R</i> <sub>in</sub> > 200 kohm |
| 2       AGND       020mA, R <sub>1</sub> > 500 ohm         3       A02       Motor torque %         4       AGND       020mA, R <sub>1</sub> > 500 ohm         XD2D       Drive-to-drive link         1       B       2         2       A       Drive-to-drive link         3       BGND       Ready         2       COM       250 VAC / 30 VDC         3       NO       2A         1       NC       Ready         2       COM       250 VAC / 30 VDC         3       NO       2A         1       NC       Running         250 VAC / 30 VDC       2A         1       NC       Faulted         2       COM       250 VAC / 30 VDC         3       NO       2A         1       NC       Faulted         2       COM       2A         3       NO       2A         4       DEGOND       2A         5       DIGITal input/output       2DOMA         2       24 VD2 200 mA       2DIOCOM         3       DICOM       Digital input/output ground         4       24 VDC 200 mA       2DIO2                                                                                                    |                                       | XAO       |              |                                             |
| 3       A02       Motor torque %         4       AGND       020mA, Rt > 500 ohm         XD2D       Drive-to-drive link         1       B         2       A         1       B         2       A         1       NC         2       COM         2       COM         2       A         3       NO         2       COM         2       COM         2       COM         2       COM         2       <                                                                                                    |                                       | 1         | A01          | Motor speed rpm                             |
| 4       AGND       020mA, R <sub>L</sub> > 500 ohm         XD2D       Drive-to-drive link         1       B         2       A         Drive-to-drive link         3       BGND         XR01, XR02, XR03 Relay outputs         1       NC         2       COM         2       COM         2       COM         2       COM         2       COM         2       COM         2       COM         2       COM         2       COM         2       COM         2       COM         2       COM         2       COM         2       COM         3       NO         2       COM         3       NO         2       COM         3       NO         2       A         1       NC         2       Faulted         2       COM         3       NO         2       DIOI         1       DIIL         0       Digital input ground         4                                                                                                    |                                       | 2         | AGND         | 020mA, <i>R</i> <sub>L</sub> > 500 ohm      |
| XD2D       Drive-to-drive link         1       B         2       A         XR01, XR02, XR03 Relay outputs         1       NC         2       COM         2       COM         3       NO         2       COM         3       NO         2       COM         2       SO VAC / 30 VDC         2       COM         2       Digital interlock         4       DIU         1       DIC         2       DiOM         2       DiOM         2       DIO         2       DIO         2       DIO         2       DIO                                                                                                    |                                       | 3         | A02          | Motor torque %                              |
| 1       B         2       A         3       BGND         XR01, XR02, XR03 Relay outputs         1       NC         2       COM         3       NO         2       COM         2       COM         2       SO VAC / 30 VDC         2A       Running         2       COM         2       SO VAC / 30 VDC         2A       NO         2       COM         2       SO VAC / 30 VDC         2A       NO         2       COM         2       SO VAC / 30 VDC         2A       NO         2A       SO VAC / 30 VDC         3       NO         2       COM         2       SO VAC / 30 VDC         2A       XD24         Digital interlock       Thermostat, Ramp Xtop         2       +24VD + 24 VDC 200 mA         3       DICOM         2       DIO2         2       DIO2         2       DIO2         2       DIO2         3       DIO2         4       DI1         5<                                                                                                    |                                       | 4         | AGND         | 020mA, <i>R</i> <sub>L</sub> > 500 ohm      |
| 2       A       Drive-to-drive link         3       BGND         XR01, XR02, XR03 Relay outputs         1       NC         2       COM         2       COM         3       NO         2       COM         3       NO         2       COM         2       COM         2       Digital interlock         1       DIIL         2       Pitet VDC 200 mA         3       DICOM         3       DIO         2       DIO         3       DI                                                                                                    | ÷ ÷                                   | XD2D      | Drive-to-d   | lrive link                                  |
| 3 BGND         XR01, XR02, XR03 Relay outputs         1       NC       Ready         2       COM       250 VAC / 30 VDC         3       NO       2A         1       NC       Running         2       COM       250 VAC / 30 VDC         3       NO       2A         1       NC       Faulted         2       COM       250 VAC / 30 VDC         3       NO       2A         2       COM       250 VAC / 30 VDC         3       NO       2A         XD24       Digital interlock         1       DIC       Faulted         20       COM       2A         XD24       Digital interlock, Thermostat, Ramp Xtop         2       +24VD       +24 VDC 200 mA         3       DICOM       Digital input/output ground         XDIO       Digital input/outputs         1       DIO1       Trickle current enable         2       Di2       Local Stop (0) / Start (1)         2       DI2       Local(0)/Remote(1)         3       DI3       Run enable         4       DI4       Constant Speed 2 (1 = On)                                                                                                    |                                       | 1         | В            |                                             |
| XR01, XR02, XR03 Relay outputs         1       NC       Ready         2       COM       250 VAC / 30 VDC         3       NO       2A         1       NC       Running         2       COM       250 VAC / 30 VDC         3       NO       2A         1       NC       Failted         2       COM       250 VAC / 30 VDC         3       NO       2A         5       Digital interlock       Timpt/outputs         1       DIC       Faulted         2       COM       2A         3       NO       2A         XD24       Digital interlock, Thermostat, Ramp Xtop         2       +24VD       +24 VDC         2       +24VD       +24 VDC         3       DICOM       Digital input/output ground         4       +24VD       +24 VDC         4       DI01       Trickle current enable         2       DI02       De-Ice mode enable         XDI       Digital input/outputs         1       DI1       Local(0)/Remote(1)         3       DI3       Run enable         4       DI4       Constant Sp                                                                                                    |                                       | 2         | A            | Drive-to-drive link                         |
| 1       NC       Ready<br>250 VAC / 30 VDC<br>2A         3       NO       2A         1       NC       2A         2       COM       250 VAC / 30 VDC         3       NO       2A         4       NC       Faulted         2       COM       2A         4       NC       Faulted         2       COM       2A         5       NO       2A         XD24       Digital interlock       Temmostat, Ramp Xtop         2       +24VD       +24 VDC 200 mA         3       DICOM       Digital input ground         4       +24VD       +24 VDC 200 mA         3       DICOM       Digital input/output ground         XDIO       Digital input/outputs       DIO2 De-lce mode enable         XDI       Digital inputs       1         1       DI1       Local Stop (0) / Start (1)         2       DI2       Local(0)/Remote(1)         3       DI3       Run enable         4       DI4       Constant Speed 2 (1 = On)         5       DI5       Reset Fault         6       DI6       External Event, Vibration Switch         XSTO       Sa                                                                                                    |                                       | 3         | BGND         |                                             |
| 2       COM       250 VAC / 30 VDC         3       NO       2A         1       NC       Running         2       COM       250 VAC / 30 VDC         3       NO       2A         1       NC       Faulted         2       COM       250 VAC / 30 VDC         3       NO       2A         XD24       Digital interlock       2A         XD24       Digital interlock, Thermostat, Ramp Xtop         2       +24VD       +24 VDC 200 mA         3       DICOM       Digital input ground         4       +24VD       +24 VDC 200 mA         3       DICOM       Digital input/output ground         4       +24VD       +24 VDC 200 mA         5       DIOGND       Digital input/outputs         1       DI01       Trickle current enable         2       DI02       De-lce mode enable         XDI       Digital inputs       1         1       DI1       Local (0)/Remote(1)         3       DI3       Run enable         4       DI4       Constant Speed 2 (1 = On)         5       DI5       Reset Fault         6       DI6                                                                                                    |                                       | XR01, X   | R02, XR03    | Relay outputs                               |
| 3       NO       2A         1       NC       Running         2       COM       250 VAC / 30 VDC         3       NO       2A         1       NC       2A         2       COM       250 VAC / 30 VDC         3       NO       2A         1       NC       Faulted         2       COM       250 VAC / 30 VDC         3       NO       2A         XD24       Digital interlock       1         1       DII       Digital Interlock, Thermostat, Ramp Xtop         2       +24VD       +24 VDC 200 mA         3       DICOM       Digital input ground         4       +24VD       +24 VDC 200 mA         5       DIOGND       Digital input/output ground         XDIO       Digital input/outputs         1       DI01       Trickle current enable         2       DI02       De-Ice mode enable         XDI       Digital inputs       1         1       DI1       Local(0)/Remote(1)         3       DI3       Run enable         4       DI4       Constant Speed 2 (1 = On)         5       DI5       Reset Fault <th></th> <th>1</th> <th>NC</th> <th> Ready</th>                                                                                                    |                                       | 1         | NC           | Ready                                       |
| 1       NC       Running         2       COM       250 VAC / 30 VDC         3       NO       2A         1       NC       Faulted         2       COM       250 VAC / 30 VDC         3       NO       2A         1       NC       2A         2       COM       250 VAC / 30 VDC         3       NO       2A         XD24       Digital interlock       1         1       DIIL       Digital interlock, Thermostat, Ramp Xtop         2       +24VD       +24 VDC 200 mA         3       DICOM       Digital input/output ground         4       +24VD       +24 VDC 200 mA         5       DIOGND       Digital input/output ground         XDIO       Digital input/outputs         1       DIO1       Trickle current enable         2       DIO2       De-Ice mode enable         XDIO       Digital inputs       1         1       DI1       Local Stop (0) / Start (1)         2       DI2       Local(0)/Remote(1)         3       DI3       Run enable         4       DI4       Constant Speed 2 (1 = On)         5       DI5                                                                                                    | 1                                     | 2         | СОМ          | 250 VAC / 30 VDC                            |
| 2       COM       250 VAC / 30 VDC         3       NO       2A         1       NC       Faulted         2       COM       250 VAC / 30 VDC         3       NO       250 VAC / 30 VDC         3       NO       2A         XD24       Digital interlock       26 VAC / 30 VDC         3       NO       2A         XD24       Digital interlock, Thermostat, Ramp Xtop         2       +24VD       +24 VDC 200 mA         3       DICOM       Digital input ground         4       +24VD       +24 VDC 200 mA         5       DIOGND       Digital input/output ground         XDIO       Digital input/outputs         1       DIO1       Trickle current enable         2       DIO2       De-Ice mode enable         XDI       Digital inputs       1         1       DI1       Local(0)/Remote(1)         3       DI3       Run enable         4       DI4       Constant Speed 2 (1 = On)         5       DI5       Reset Fault         6       DI6       External Event, Vibration Switch         XSTO       Safe torque off circuits must be closed for the drive to start. See Hardware man                                                                                                    |                                       | 3         | NO           | 2A                                          |
| 3       NO       2A         1       NC       Faulted         2       COM       250 VAC / 30 VDC         3       NO       2A         XD24       Digital interlock       1         1       DIL       Digital Interlock, Thermostat, Ramp Xtop         2       +24VD       +24 VDC 200 mA         3       DICOM       Digital input ground         4       +24VD       +24 VDC 200 mA         5       DIOGND       Digital input/output ground         XDI0       Digital input/outputs         1       DI01       Trickle current enable         2       DI02       De-Ice mode enable         XDI       Digital inputs         1       D11       Local Stop (0) / Start (1)         2       DI2       Local(0)/Remote(1)         3       DI3       Run enable         4       D14       Constant Speed 2 (1 = On)         5       DI5       Reset Fault         6       DI6       External Event, Vibration Switch         XSTO       Safe torque off circuits must be closed for the drive to start. See Hardware manual of drive.         X12       Safety options connection         X13       Control panel con                                                                                                    |                                       | 1         | NC           | Running                                     |
| 1       NC       Faulted         2       COM       250 VAC / 30 VDC         3       NO       2A         XD24       Digital interlock       1         1       DIIL       Digital Interlock, Thermostat, Ramp Xtop         2       +24VD       +24 VDC 200 mA         3       DICOM       Digital input ground         4       +24VD       +24 VDC 200 mA         3       DICOM       Digital input/output ground         XDIO       Digital input/outputs         1       DIO1       Trickle current enable         2       DIO2       De-Ice mode enable         XDI       Digital inputs         1       D11       Local Stop (0) / Start (1)         2       DI2       Local(0)/Remote(1)         3       DI3       Run enable         4       D14       Constant Speed 2 (1 = On)         5       DI5       Reset Fault         6       DI6       External Event, Vibration Switch         XSTO       Safe torque off circuits must be closed for the drive to start. See Hardware manual of drive.         X12       Safety options connection         X13       Control panel connection                                                                                                    |                                       | 2         | СОМ          | 250 VAC / 30 VDC                            |
| 2       COM       250 VAC / 30 VDC         3       NO       2A         XD24       Digital interlock       1         1       DIIL       Digital Interlock, Thermostat, Ramp Xtop         2       +24VD       +24 VDC 200 mA         3       DICOM       Digital input ground         4       +24VD       +24 VDC 200 mA         5       DIOGND       Digital input/output ground         XDIO       Digital input/outputs         1       DI01       Trickle current enable         2       DI02       De-Ice mode enable         XDI       Digital inputs         1       DI1       Local Stop (0) / Start (1)         2       DI2       Local(0)/Remote(1)         3       DI3       Run enable         4       DI4       Constant Speed 2 (1 = On)         5       DI5       Reset Fault         6       DI6       External Event, Vibration Switch         XSTO       Safe torque off circuits must be closed for the drive to start. See Hardware manual of drive.         X12       Safety options connection                                                                                                    |                                       | 3         | NO           | 2A                                          |
| 3       NO       2A         XD24       Digital interlock         1       DIIL       Digital Interlock, Thermostat, Ramp Xtop         2       +24VD       +24 VDC 200 mA         3       DICOM       Digital input ground         4       +24VD       +24 VDC 200 mA         5       DIOGND       Digital input/output ground         XDIO       Digital input/outputs         1       DI01       Trickle current enable         2       DI02       De-Ice mode enable         XDI       Digital inputs       1         1       DI1       Local Stop (0) / Start (1)         2       DI2       Local(0)/Remote(1)         3       DI3       Run enable         4       DI4       Constant Speed 2 (1 = On)         5       DI5       Reset Fault         6       DI6       External Event, Vibration Switch         XSTO       Safe torque off circuits must be closed for the drive to start. See Hardware manual of drive.         X12       Safety options connection         X13       Control panel connection                                                                                                    |                                       | 1         | NC           | Faulted                                     |
| XD24Digital interlock1DIILDigital Interlock, Thermostat, Ramp Xtop2+24VD+24 VDC 200 mA3DICOMDigital input ground4+24VD+24 VDC 200 mA5DIOGNDDigital input/output groundXDIODigital input/outputs01DIO17Trickle current enable2DIO2De-Ice mode enable2DIO2De-Ice mode enable2DI2Local Stop (0) / Start (1)1DI1Local Stop (0) / Start (1)2DI2Local(0)/Remote(1)3DI3Run enable4DI4Constant Speed 2 (1 = On)5DI5Reset Fault6DI6External Event, Vibration SwitchXSTOSafe torque off circuits must be closed for the drive to start. See Hardware manual of drive.X12Safety options connectionX13Control panel connection                                                                                                    |                                       | 2         | СОМ          | 250 VAC / 30 VDC                            |
| 1       DIIL       Digital Interlock, Thermostat, Ramp Xtop         2       +24VD       +24 VDC 200 mA         3       DICOM       Digital input ground         4       +24VD       +24 VDC 200 mA         5       DIOGND       Digital input/output ground         XDIO       Digital input/outputs         1       DI01       Trickle current enable         2       DI02       De-Ice mode enable         XDI       Digital inputs         1       DI1       Local Stop (0) / Start (1)         2       DI2       Local(0)/Remote(1)         3       DI3       Run enable         4       DI4       Constant Speed 2 (1 = On)         5       DI5       Reset Fault         6       DI6       External Event, Vibration Switch         XSTO       Safe torque off circuits must be closed for the drive to start. See Hardware manual of drive.         X12       Safety options connection         X13       Control panel connection                                                                                                    |                                       | 3         |              |                                             |
| 1       Dirtal Interlock, Thermostat, Ramp Xtop         2       +24VD       +24 VDC 200 mA         3       DICOM       Digital input ground         4       +24VD       +24 VDC 200 mA         5       DIOGND       Digital input/output ground         XDIO       Digital input/outputs       1         1       DI01       Trickle current enable         2       DI02       De-Ice mode enable         XDI       Digital inputs       1         1       DI1       Local Stop (0) / Start (1)         2       DI2       Local(0)/Remote(1)         3       DI3       Run enable         4       DI4       Constant Speed 2 (1 = On)         5       DI5       Reset Fault         6       DI6       External Event, Vibration Switch         XSTO       Safe torque off circuits must be closed for the drive to start. See Hardware manual of drive.         X12       Safety options connection         X13       Control panel connection                                                                                                    |                                       | XD24      | Digital inte | erlock                                      |
| 3       DICOM       Digital input ground         4       +24VD       +24 VDC 200 mA         5       DIOGND       Digital input/output ground         XDIO       Digital input/outputs         1       DIO1       Trickle current enable         2       DIO2       De-Ice mode enable         XDI       Digital inputs         1       DI1       Local Stop (0) / Start (1)         2       DI2       Local(0)/Remote(1)         3       DI3       Run enable         4       DI4       Constant Speed 2 (1 = On)         5       DI5       Reset Fault         6       DI6       External Event, Vibration Switch         XSTO       Safe torque off circuits must be closed for the drive to start. See Hardware manual of drive.         X12       Safety options connection         X13       Control panel connection                                                                                                    | <del></del>                           | 1         | DIIL         | Digital Interlock, Thermostat, Ramp Xtop    |
| 4       +24VD       +24 VDC 200 mA         5       DIOGND       Digital input/output ground         XDIO       Digital input/outputs         1       DI01       Trickle current enable         2       DI02       De-lce mode enable         XDI       Digital inputs         1       DI1       Local Stop (0) / Start (1)         2       DI2       Local(0)/Remote(1)         3       DI3       Run enable         4       DI4       Constant Speed 2 (1 = On)         5       DI5       Reset Fault         6       DI6       External Event, Vibration Switch         XSTO       Safe torque off circuits must be closed for the drive to start. See Hardware manual of drive.         X12       Safety options connection         X13       Control panel connection                                                                                                    |                                       |           | +24VD        |                                             |
| 5       DIOGND       Digital input/output ground         XDIO       Digital input/outputs         1       DIO1       Trickle current enable         2       DIO2       De-Ice mode enable         XDI       Digital inputs         1       DI1       Local Stop (0) / Start (1)         2       DI2       Local(0)/Remote(1)         3       DI3       Run enable         4       DI4       Constant Speed 2 (1 = On)         5       DI5       Reset Fault         6       DI6       External Event, Vibration Switch         XSTO       Safe torque off circuits must be closed for the drive to start. See Hardware manual of drive.         X12       Safety options connection         X13       Control panel connection                                                                                                    |                                       | 3         | DICOM        |                                             |
| XDIODigital input/outputs1DI01Trickle current enable2DI02De-Ice mode enableXDIDigital inputs1DI1Local Stop (0) / Start (1)2DI2Local(0)/Remote(1)3DI3Run enable4DI4Constant Speed 2 (1 = On)5DI5Reset Fault6DI6External Event, Vibration SwitchXSTOSafe torque off circuits must be closed for the drive to start. See Hardware manual of drive.X12Safety options connectionX13Control panel connection                                                                                                    |                                       | 4         | +24VD        |                                             |
| 1       DI01       Trickle current enable         2       DI02       De-Ice mode enable         XDI       Digital inputs         1       DI1       Local Stop (0) / Start (1)         2       DI2       Local(0)/Remote(1)         3       DI3       Run enable         4       DI4       Constant Speed 2 (1 = On)         5       DI5       Reset Fault         6       DI6       External Event, Vibration Switch         XSTO       Safe torque off circuits must be closed for the drive to start. See Hardware manual of drive.         X12       Safety options connection         X13       Control panel connection                                                                                                    |                                       | 5         |              |                                             |
| 2       DI02       De-Ice mode enable         XDI       Digital inputs         1       DI1       Local Stop (0) / Start (1)         2       DI2       Local(0)/Remote(1)         3       DI3       Run enable         4       DI4       Constant Speed 2 (1 = On)         5       DI5       Reset Fault         6       DI6       External Event, Vibration Switch         XSTO       Safe torque off circuits must be closed for the drive to start. See Hardware manual of drive.         X12       Safety options connection         X13       Control panel connection                                                                                                    |                                       | XDIO      |              |                                             |
| XDIDigital inputs1DI1Local Stop (0) / Start (1)2DI2Local(0)/Remote(1)3DI3Run enable4DI4Constant Speed 2 (1 = On)5DI5Reset Fault6DI6External Event, Vibration SwitchXSTOSafe torque off circuits must be closed for the drive to start. See Hardware manual of drive.X12Safety options connectionX13Control panel connection                                                                                                    |                                       |           | DI01         | Trickle current enable                      |
| 1DI1Local Stop (0) / Start (1)2DI2Local(0)/Remote(1)3DI3Run enable4DI4Constant Speed 2 (1 = On)5DI5Reset Fault6DI6External Event, Vibration SwitchXSTOSafe torque off circuits must be closed for the drive to start. See Hardware manual of drive.X12Safety options connectionX13Control panel connection                                                                                                    | · · · · · · · · · · · · · · · · · · · | 2         |              |                                             |
| 2       DI2       Local(0)/Remote(1)         3       DI3       Run enable         4       DI4       Constant Speed 2 (1 = On)         5       DI5       Reset Fault         6       DI6       External Event, Vibration Switch         XSTO       Safe torque off circuits must be closed for the drive to start. See Hardware manual of drive.         X12       Safety options connection         X13       Control panel connection                                                                                                    |                                       |           |              |                                             |
| 3       DI3       Run enable         4       DI4       Constant Speed 2 (1 = On)         5       DI5       Reset Fault         6       DI6       External Event, Vibration Switch         XSTO       Safe torque off circuits must be closed for the drive to start. See Hardware manual of drive.         X12       Safety options connection         X13       Control panel connection                                                                                                    |                                       |           |              |                                             |
| 4       DI4       Constant Speed 2 (1 = On)         5       DI5       Reset Fault         6       DI6       External Event, Vibration Switch         XSTO       Safe torque off circuits must be closed for the drive to start. See Hardware manual of drive.         X12       Safety options connection         X13       Control panel connection                                                                                                    |                                       |           |              |                                             |
| 5       DI5       Reset Fault         6       DI6       External Event, Vibration Switch         XSTO       Safe torque off circuits must be closed for the drive to start. See Hardware manual of drive.         X12       Safety options connection         X13       Control panel connection                                                                                                    |                                       |           |              |                                             |
| 6         DI6         External Event, Vibration Switch           XSTO         Safe torque off circuits must be closed for the drive to start. See Hardware manual of drive.           X12         Safety options connection           X13         Control panel connection                                                                                                    |                                       |           | DI4          |                                             |
| XSTOSafe torque off circuits must be closed for the drive<br>to start. See Hardware manual of drive.X12Safety options connectionX13Control panel connection                                                                                                    |                                       |           |              |                                             |
| X10to start. See Hardware manual of drive.X12Safety options connectionX13Control panel connection                                                                                                    | q                                     | 6         |              |                                             |
| X12Safety options connectionX13Control panel connection                                                                                                    |                                       | хѕто      |              |                                             |
| X13 Control panel connection                                                                                                    |                                       |           |              |                                             |
|                                                                                                    |                                       |           |              |                                             |
| A205 IVIEMORY UNIT CONNECTION                                                                                                    |                                       |           |              |                                             |
|                                                                                                    |                                       | X205      | iviemory L   |                                             |

Figure 7-4 Fieldbus Operating Mode Connection Diagram (Parameter 76.03 = 4)

The remote reference is FBA Ref1.

Note: DI2 must be connected to + 24 VDC for Remote Fieldbus Control to operate.

To activate Fieldbus Operating Mode, set parameter 76.03 (Operating Mode) to either "Fieldbus" (for FBA-A or FBA-B Control) or to "EFB" (for Embedded Fieldbus Control).

In addition to Starting and Stopping the drive, it is also possible to Activate Trickle Current Heating or De-Ice Mode through the Fieldbus Operating Mode.

#### Fieldbus Control Word

The Main Control Word (MCW) in the ACS880+N5350 CTDD is different than that of a standard ACS880 drive. Three additional bits are available in the Control Word to control the drive:

| Main Control Word (MCW) Bit # | Function                |
|-------------------------------|-------------------------|
| 0                             | Trickle Current Heating |
| 1                             | De-Ice Mode             |
| 2                             | Start Forward           |
| 3-15                          | Not used                |

To be able to activate Trickle Current Heating over the Communications link, parameter 74.01 (Trickle Current Selection) must be set to FBA (for Fieldbus Adapter Modules) or to EFB (for the Embedded Fieldbus on the D2D Port).

To be able to activate De-Ice Mode over the Communications link, parameter 75.01 (De-Ice Selection) must be set to FBA (for Fieldbus Adapter Modules) or to EFB (for the Embedded Fieldbus on the D2D Port).

For Modbus RTU setup see Chapter 13.

For Ethernet IP setup see Chapter 14.

For Modbus TCP setup see Chapter 15.

#### Fieldbus main status word

The Main Status Word (MSW) in the ACS880+N5350 CTDD is different than that of a Standard ACS880 drive. In addition to the standard bits 0-9, the ACS880+N5350 CTDD incorporates bits 10-14 for CTDD status.

| Bit | Name                      | Value    | Description                                                                                           |  |
|-----|---------------------------|----------|----------------------------------------------------------------------------------------------------|--|
| 0   | Ready to switch ON        | 1        | Ready to switch ON                                                                                    |  |
|     |                           | 0        | Not ready to switch ON                                                                                |  |
| 1   | Ready run                 | 1        | Ready to operate                                                                                      |  |
|     |                           | 0        | OFF1 active                                                                                           |  |
| 2   | Ready ref                 | 1        | Operation enabled                                                                                     |  |
|     |                           | 0        | Operation inhibited                                                                                   |  |
| 3   | Tripped                   | 1        | Fault                                                                                                 |  |
|     |                           | 0        | No Fault                                                                                              |  |
| 4   | OFF2 inactive             | 1        | OFF2 inactive                                                                                         |  |
|     |                           | 0        | OFF2 active                                                                                           |  |
| 5   | OFF3 inactive             | 1        | OFF3 inactive                                                                                         |  |
|     |                           | 0        | OFF3 active                                                                                           |  |
| 6   | Switch-on<br>inhibited    | 1        | Switch-on inhibited                                                                                   |  |
|     |                           | 0        |                                                                                                    |  |
| 7   | Warning                   | 1        | Warning active                                                                                        |  |
|     |                           | 0        | No warning active                                                                                     |  |
| 8   | At setpoint               | 1        | Operating - Actual value equals reference = is within tolerance limits (see parameters 46.21 - 46.23) |  |
|     |                           | 0        | Actual value differs from reference = is outside tolerance limits                                     |  |
| 9   | Remote                    | 1        | Drive control location: Remote (EXT1 or EXT2)                                                         |  |
|     |                           | 0        | Drive control location: Local                                                                         |  |
| 10  | Trickle Current<br>Active | 1        | Trickle Current ON                                                                                    |  |
|     |                           | 0        | Trickle Current OFF                                                                                   |  |
| 11  | De-Ice Mode<br>Active     | 1        | De-Ice Mode ON                                                                                        |  |
|     |                           | 0        | De-Ice Mode OFF                                                                                       |  |
| 12  | CTDD Run                  | 1        | CTDD Running                                                                                          |  |
|     |                           | 0        | CTDD Not Running                                                                                      |  |
| 13  | CTDD HOLD                 | 1        | CTDD Autophase ON                                                                                     |  |
|     |                           | 0        | CTDD Autophase OFF                                                                                    |  |
| 14  | Trickle Rotate<br>Active  | 1        | Trickle Current Rotation Enabled                                                                      |  |
|     |                           | 0        | Trickle current Rotation Disabled                                                                     |  |
| 15  | Reserved                  | Reserved |                                                                                                    |  |

# **Additional Setup**

At this point the drive still has not had power applied. This chapter will provide additional information needed to setup the Trickle Current Heating, Critical frequency avoidance bands, Trickle Rotation, User Passwords, and De-Ice functionality of the CTDD.

Once the motor has been identified to the drive and the operating mode chosen, the drive is ready to operate. Additional setup may be desired to enable trickle current heating when the motor is not running, skip frequencies avoidance to minimize mechanical resonances during operation, and enabling the De-Ice control function.

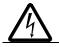

**WARNING:** Obey these instructions. If you ignore them, injury or death, or damage to the equipment may occur. Unexpected motor rotation can occur when using this feature.

## **Trickle Current Heating**

It is HIGHLY recommended that you utilize the startup assistants to configure the CTDD. Configuring parameters in the specific parameter groups alone should be left to qualified ABB personnel.

For +N5350 firmware revision 2.00.3.3 or earlier, Trickle Current Heating is a feature of the ACS880+N5350 CTDD that can be used by the customer to maintain a small amount of power to the motor while the cooling tower fan is not operating. This feature aids in eliminating moisture in the motor.

For +N5350 firmware revision later than 2.00.3.3, Trickle Current Heating is a feature of the ACS880+N5350 CTDD that can be used to maintain a small amount of power to the motor while the CTDD is not being used. This feature will cause fan rotation and aids in eliminating moisture in the motor and redistributing bearing grease. Default rotation is setup to occur once every hour for a period of 4 minutes at 10% rated motor speed. See parameter group 74 *Trickle Current* - for Rotational Trickle Current setup.

Trickle Current Heating is disabled when the drive ships from the factory because its setup depends on motor related information. Once enabled, trickle current will start flowing in the motor windings after the cooling tower drive has been stopped. Note that the drive trickle current enable signal on XDIO1 must be present for trickle current to flow and (parameter 74.01) Trickle Current Enable = 1. Should the motor be restarted at any time, trickle current will immediately stop and the motor will start normally. The Cooling tower Run Command has priority over Trickle Current.

ABB recommends that if the Trickle Current function is incorporated in the cooling tower application, the CTDD firmware should be updated to a version later than 2.00.3.3 to extend the life of the Baldor – Reliance Permanent Magnet Cooling Tower motor.

Figure 8-1 below contains a timing diagram of how the command and status words toggle when utilizing Trickle Current. Note Auto-Phase only occurs once during the start of the trickle current cycling. Whenever the CTDD is started, Trickle Current immediately stops and the CTDD starts the fan motor.

### Figure 8-1 Trickle Current Timing Chart

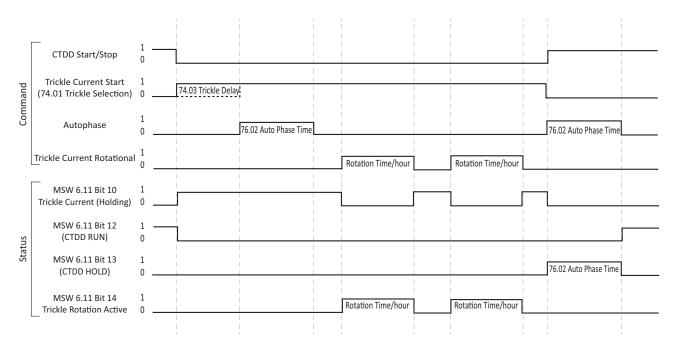

## **Trickle Current Power**

Table 8-1 can be used to determine the correct wattage to be used for Trickle Power. This wattage is based on the motor frame size. Find the cooling tower motor frame size from the motor nameplate to determine the Watts required for Trickle Power in the table below. Enter this value in parameter 74.02.

Table 8-1

| Motor Frame Size | Wattage |
|------------------|---------|
| FL250            | 75      |
| FL280            | 100     |
| FL320            | 125     |
| FL360            | 150     |
| FL400            | 175     |
| FL440            | 225     |
| FL580            | 400     |

A value in the Trickle Power parameter will enable trickle current to flow in the motor after it has been stopped for the time set in parameter 74.03 Trickle Delay Time. Note that the customer is limited to a current value that is no more than 100% of the motor rated current so that there is no danger in overheating the motor.

Should the cooling tower fan motor be restarted at any time (before or after Trickle Delay timer has expired) trickle current will immediately stop and the motor will start normally.

Note: Trickle current will not work while the drive is in Local control.

## **Critical Speed Function**

When applying a variable speed control to a cooling tower fan, mechanical resonances may occur at various points of operation. The ACS880+N5350 CTDD provides for up to three frequency avoidance bands that are used to prohibit continuous operation at the points of mechanical resonance.

While in LOCAL control, the keypad can be used to start and stop the drive and to locally adjust the speed.

Use the "UP" arrow key to slowly increase the speed of the motor. Should the cooling tower fan start to resonate, record the RPM. Continue this process until you have tested the motor at all points between minimum speed and maximum speed.

The parameters that are used to setup the three frequency avoidance bands are 22.52 through 22.57. Program a band around each machine resonance point using parameter settings critical speed low and high.

### **De-Ice Function**

De-Ice is a CTDD function to run the motor at low speed in the opposite (reverse) direction than standard in an effort to prevent ice build-up in colder climates.

When De-Ice is enabled with XDIO2 terminal input made, the drive will enter De-Ice mode for the De-Ice Run Time set in parameter 75.03. If parameter 75.03 is set to zero (0), the De-Ice function will run continuously. If the drive has a valid Run Command applied at the same time as a De-Ice Command, the drive will run in De-Ice Mode (reverse) for the specified time and then enter a normal cooling tower Run mode.

### **NOTE:** De-Ice in Keypad Operation

The Keypad operates the CTDD in local control. To initiate De-Ice while using the Keypad, the drive must first be placed in remote control.

### **De-Ice Parameter Settings**

De-Ice parameters can be found in the parameter section 75 De-Ice Function.

It is HIGHLY recommended that you utilize the startup assistants to configure the CTDD. Configuring parameters in the specific parameter groups alone should be left to qualified ABB personnel.

### **CTDD Assistant Access**

In addition to programming changes in parameter group 75 *De-Ice Function*, De-Ice function setup is also an option under the CTDD startup assistant:

Figure 8-2 De-Ice Function

| Local                       | CTDD             | 50.0 rpm          |
|-----------------------------|------------------|-------------------|
| <b>De-Ice</b><br>Set parame | ters for De-ice. |                   |
| Enable                      |                  | Disabled Disabled |
| De-Ice Spee                 | d                | 30% ►             |
| Run Time                    |                  | 1 min 🕨           |
| Minimum tor                 | que 1            | -30.0 % 🕨         |
| Back                        | 00:00            | Next              |

### **Advanced Drive Settings**

See ACS880 Firmware manual, for information on advanced drive functions including PID and Fieldbus control.

#### Access Levels

There are three access levels for the CTDD parameters including CTDD USER, Fieldbus or Expert Commissioner. Selection for access level is in parameter 96.02. Passcode changes are for expert users only and are only accessible in the programming window (but not through the startup assistant). Changing modes will automatically set access level.

The default passcode setting for parameter 96.02 is 0. Setting access level to 13 (Fieldbus) opens all Fieldbus applicable parameters. Expert Commissioner enables all parameters in the drive by setting 96.02 = 12.

Fieldbus operating mode opens up all parameters in groups 50.01 to 56.01 and monitoring parameters 3.05, 3.06, 6.01 and 6.11 (Reference ACS880 Firmware manual).

### 40 Additional Setup

### CTDD User Default Access Level

| Pass Code (96.02) | Default: -                           |
|-------------------|--------------------------------------|
|                   | Set to values below for access level |
| 14                | CTDD User                            |
| 13                | Fieldbus                             |
| 12                | Expert Commissioner                  |

Parameter 96.03 shows the current access level setting, note ABB default will show active with the addition of the set level shown below. Value is offset by one from the password entered.

| Access Level (96.03)        | Default: Read Only  |
|-----------------------------|---------------------|
| Bit (Note bit 0 is also on) | Range: -            |
| 11                          | Expert Commissioner |
| 12                          | Fieldbus            |
| 13                          | CTDD User           |

NOTE: The drive will reset to CTDD User access level on a power cycle.

### Access Level Flow Diagram

Figure 8-3 Access Level Flow Diagram below will provide guidance on setting pass codes and access levels.

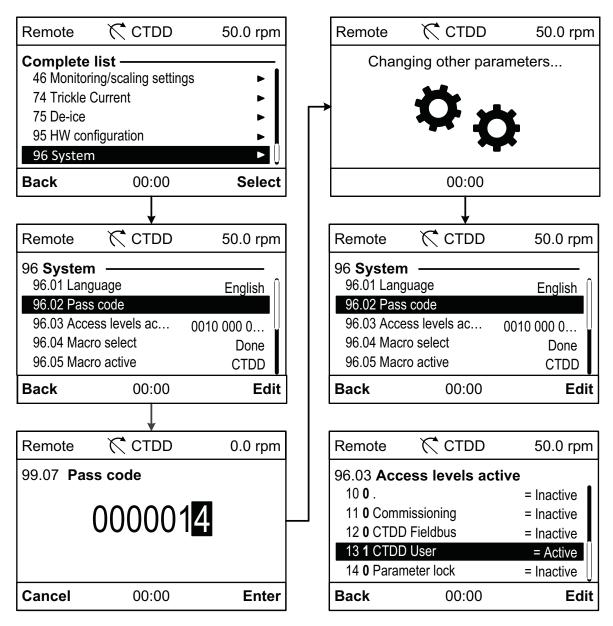

# **Applying Power**

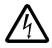

**WARNING:** Ignoring the following instructions can cause physical injury or death, or damage to the equipment.

Follow the safety information listed in Chapter 1.

For installation, wiring, and startup please refer to the appropriate *Quick installation and start-up guide* and the *Hardware manual*.

Once the drive is powered, the startup assistants on the drive control panel will direct the operator to setup the drive and motor combination, perform a motor ID run, and setup the CTDD functions. Refer to this procedure in *Chapter 10*.

# **Startup Assistant**

### Startup Assistants for the ACS880+N5350 CTDD

This chapter describes the basic start-up assistants for motor data and for ID run and for setting up the ACS880+N5350 CTDD. Complete documentation of the drive firmware can be found in *ACS880 Firmware Manual*.

Two assistants must be run to correctly setup the CTDD. First, run the Motor Data & ID Run assistant as shown in *Table 10-1*. After saving the motor setup, run the CTDD Setup assistant as shown in *Table 10-2*. Failure to complete both assistants will result in default parameter settings for the cooling tower software and could cause drive faults or unstable operation. In the event that the start assistants were not completed correctly or if for any reason a complete start-over is required, set parameter 96.06 to Clear All Options. Then rerun both assistants.

Never work on the drive, braking chopper circuit, motor cable or motor when power is applied to the drive. Always ensure safety by measuring that no voltage is present.

NOTE: Before you start ensure that the drive has been mechanically and electrically installed as described in the *Quick installation and start-up guide*, the *Hardware manuals* and in this manual.

WARNING: All electrical installation and maintenance work on the drive should be carried out by qualified electricians.

#### Motor Data and ID Run

On initial startup, the drive automatically goes into the Motor Data & ID Run setup assistant screen. Work through the next setup sections using the assistants to correctly setup the CTDD parameters.

Table 10-1 Initial Start-up / Motor Data and ID Run

| Safety         Image: Appropriate Hardware manuals and in Chapter 1 of this manual.         Image: Check the installation. See the installation checklist in the appropriate Hardware manuals.         Image: Check the installation. See the installation checklist in the appropriate Hardware manuals.         Image: Check the installation. See the installation checklist in the appropriate Hardware manuals.         Image: Check the installation. See the installation checklist in the appropriate Hardware manuals.         Image: Check that the starting of the motor does not cause any danger.         De-couple the driven machine if there is a risk of damage in case of an incorrect direction of rotation.         Power-Up, Date and Time Settings         Image: Power up the drive.         Image: On initial power up the CTDD requests a language selection for the setup process.         Image: NOTE: CTDD related parameters are shown in English only.         Select language using () and () and press () (continue)         Image: The drive will load the selected language; this may take a few minutes.         Image: AbB loading screen will appear after the language selection                                                                                                    |
|----------------------------------------------------------------------------------------------------|
| The safety instructions must be followed during the start-up procedure. See the safety instructions on the first pages of the appropriate Hardware manuals and in Chapter 1 of this manual.         Check the installation. See the installation checklist in the appropriate Hardware manuals.         Check the installation. See the installation checklist in the appropriate Hardware manuals.         Check the installation. See the installation checklist in the appropriate Hardware manuals.         Check that the starting of the motor does not cause any danger.         De-couple the driven machine if there is a risk of damage in case of an incorrect direction of rotation.         Power-Up, Date and Time Settings         Power-Up, Date and Time Settings         On initial power up the CTDD requests a language selection for the setup process.         NOTE: CTDD related parameters are shown in English only.         Select language using  and  and press  (continue) to accept.         The drive will load the selected language; this may take a few minutes.                                                                                                    |
| Check that the starting of the motor does not cause any danger.<br>De-couple the driven machine if there is a risk of damage in case of an incorrect direction of rotation.         Power-Up, Date and Time Settings         On initial power up the drive.         On initial power up the CTDD requests a language selection for<br>the setup process.         NOTE: CTDD related parameters are shown in English only.         Select language using ♥ and ● and press ( (continue))         to accept.         The drive will load the selected language; this may take a<br>few minutes.                                                                                                    |
| De-couple the driven machine if there is a risk of damage in case of an incorrect direction of rotation.         Power-Up, Date and Time Settings         On initial power up the drive.         On initial power up the CTDD requests a language selection for the setup process.         NOTE: CTDD related parameters are shown in English only.         Select language using ♥ and ● and press ( continue) to accept.         The drive will load the selected language; this may take a few minutes.                                                                                                    |
| Power-Up, Date and Time Settings         Power up the drive.         On initial power up the CTDD requests a language selection for the setup process.         NOTE: CTDD related parameters are shown in English only.         Select language using ♥ and ● and press ( (continue)) to accept.         The drive will load the selected language; this may take a few minutes.                                                                                                    |
| Power up the drive.         On initial power up the CTDD requests a language selection for the setup process.         NOTE: CTDD related parameters are shown in English only.         Select language using ♥ and ● and press ( (continue)) to accept.         The drive will load the selected language; this may take a few minutes.                                                                                                    |
| On initial power up the CTDD requests a language selection for the setup process.       English         NOTE: CTDD related parameters are shown in English only.       Deutsch         Select language using ♥ and ● and press ♥ (continue) to accept.       Moderlands         The drive will load the selected language; this may take a few minutes.       OK ▶                                                                                                    |
| On Initial power up the CTDD requests a language selection for the setup process.       Deutsch         NOTE: CTDD related parameters are shown in English only.       Espaňol         Select language using ♥ and ● and press ● (continue)       Portugues         to accept.       Nederlands         The drive will load the selected language; this may take a few minutes.       OK ►                                                                                                    |
| North of the orbot of the orbot of the |
| Select language using ↓ and ▲ and press ↓ (continue)       Nederlands         to accept.       Français         The drive will load the selected language; this may take a few minutes.       OK ►                                                                                                    |
| The drive will load the selected language; this may take a few minutes.                                                                                                    |
| ABB loading screen will appear after the language selection                                                                                                    |
| completes.       Cooling Tower Drive         ABBB       ACS880         ACS880       ACS880         Motor Data and ID Run Assistant will load.       Press (continue) to begin the cooling tower startup assistant.         Motor Set-up       Use arrow keys and soft keys to Navigate the assistant         Exit       00:00         Cooling Tower Drive                                                                                                    |
|                                                                                                    |
| Press (Next) to start the set-up assistant.                                                                                                    |
| Remote CTDD 0.0 rpm                                                                                                    |
|                                                                                                    |
| Set-up Assistant                                                                                                    |
| Exit and don't show at power-up                                                                                                    |
| Exit 00:00 Next                                                                                                    |

| Initial S | tart-up / Motor Data and ID Run                                                                                                    |                                                                                                    |
|-----------|----------------------------------------------------------------------------------------------------|----------------------------------------------------------------------------------------------------|
|           | In the Date & Time menu, use the  →  vo highlight the value to<br>edit. It is recommended to set the current date & time so that<br>faults & alarms can provide accurate time stamps. Highlight<br>date and press  → to edit or  →  (Next) to continued.<br>In the month screen use   •  to select the value<br>for editing. Use   •  v to modify the value.<br>Pressing  →  (Save) returns to the date & time menu.<br>This screen is only visible the first time the Motor Data and ID<br>Run assistant is run.                                                                                                    | Local       CTDD       0.0 rpm         Date & Time                                                                                                    |
|           |                                                                                                    |                                                                                                    |
|           | Confirm local units. Highlight selection with the ▲ <ul> <li>Image: Image: Image</li></ul> | Local       CTDD       0.0 rpm         Localization       Image: constraint of the second second sec |
| Supply    | Voltage Settings                                                                                                    |                                                                                                    |
|           | Press                                                                                                    | Local       CTDD       0.0 rpm         Supply voltage       ■         Set supply voltage       500 V         Supply voltage       500 V         Back       00:00       Next                                                                                                    |

| Initial Start-up / Motor Data and ID Run                                                                                                    |                                                                                                    |
|----------------------------------------------------------------------------------------------------|----------------------------------------------------------------------------------------------------|
| Motor Data Settings                                                                                                    |                                                                                                    |
| Refer to the motor nameplate for the following parameter settings. Wher nameplate.                                                                                                    | ever possible, enter the values exactly as shown on the motor                                                                                                    |
| Example of a nameplate of a Back-EMF motor:                                                                                                    | Example of a nameplate of a permanent magnet motor:                                                                                                    |
| WARNING         PERMANENT MAGNET MOTOR         WHEN SHAFT IS ROTATED, VOLTAGE WILL BE         GENERATED AT THE MOTOR TERMINALS.         MEASURED OPEN CIRCUIT VOLTAGE         ISVOLTS ATRPM.         MOTOR PHASE CURRENT SHOULD NOT         EXCEEDAMP5 RMS PEAK TO         AVOID DEMAGNETIZATION.         patent US 7,385,328                                                                                                    |                                                                                                    |
| Highlight the motor value to be edited using ▲ ▼ keys.         Use ▲ and ▼ to change the value of a digit. Use         ▲ and ● to move the cursor left and right.         Press ○ (Save) to enter the value.         Important! Motor Back EMF voltage (located on the motor nameplate) is critical to the successful operation of the cooling tower motor. Please record this data here for future reference.         Back EMF Voltage:         Motor Serial Number:         Drive Serial Number:         NOTE: Back EMF Voltage is referred to as Measured Open Circuit Voltage on the motor nameplate. | Local       CTDD       50.0 rpm         Motor data                                                                                                    |
|                                                                                                    |                                                                                                    |
| Autophasing<br>The drive is now ready to run the motor identification routine<br>(ID run). During the ID run, the motor is injected with DC<br>current. Autophase stops the rotor prior to the ID run.<br>NOTE: Autophase time has a default of 15 seconds. It is best to<br>observe the time it takes the fan to stop moving and use this as<br>an accurate autophase time. Use the ▲ ▼ keys to move<br>between selections. Use  to select the value to edit.                                                                                                    | Local       CTDD       50.0 rpm         Autophasing       □         Select parameters for autophasing.         Autophasing Current       50%         Autophasing Time       15 S         Back       00:00       Next |

| Initial S | tart-up / Motor Data and ID Run                                                                                                    |                                                                                                    |
|-----------|----------------------------------------------------------------------------------------------------|----------------------------------------------------------------------------------------------------|
|           | Motor ID Run                                                                                                    |                                                                                                    |
|           | The drive is now ready to run the motor identification routine                                                                                             | Local CTDD 50.0 rpm                                                                                                    |
|           | (ID run). The motor is injected with DC current.                                                                                                    | ID run?                                                                                                    |
|           | Use the $\bigcirc$ key to select Standstill ID run and then press $\bigcirc$ (Next).                                                                       | Standstill ID run                                                                                                    |
|           | NOTE: On initial startup, an ID run must be performed and Next will not advance to next step.                                                              | Back 00:00 Next                                                                                                    |
|           |                                                                                                    | Local CTDD 50.0 rpm                                                                                                    |
|           |                                                                                                    | ID run?                                                                                                    |
|           |                                                                                                    | Standstill ID run                                                                                                    |
|           |                                                                                                    | Back 00:00 Next                                                                                                    |
|           | Motor ID Run                                                                                                    |                                                                                                    |
|           |                                                                                                    | Local 🔀 CTDD 50.0 rpm                                                                                                    |
|           | No command rotation is given, however with a permanent magnet motor the shaft could rotate up to half a revolution.                                        | Press Start for ID run                                                                                                    |
|           | You must press Local Keypad START to activate ID Run.                                                                                                    | injected with DC<br>Current for about 1 minute, and may<br>Rotate up to half a                                                                                 |
|           | NOTE: ID Run requires Local control, press Locrem if the Keypad does not indicated local control is active.                                                | Revolution. After the ID run the drive stops.                                                                                                    |
|           | Next is not visible until ID run is performed once.                                                                                                    | Back 00:00 Next                                                                                                    |
|           | The ID run in progress screen will automatically display showing speed and amps.                                                                           |                                                                                                    |
|           |                                                                                                    | Local CTDD 50.0 rpm                                                                                                    |
|           | The screen will also indicate if an ID run has been completed before. If not, it will read "none". If a run has been completed, it will read "Standstill". | ID run in progress         01.01 Motor speed used       0.00 rpm ►         01.07 Motor current       0.00 A ►         99.14 Last ID run performed       None ► |
|           | When ID run is complete, the next screen will be displayed.                                                                                                | $\sqrt{10}$ ID run done                                                                                                    |
|           |                                                                                                    | Exit 00:00                                                                                                    |
|           | NOTE: If the motor data is incorrect, after pressing (), the display will indicate check motor parameters.                                                 |                                                                                                    |
|           | Press ( (exit) and check that the motor information is correct.                                                                                            | Local CTDD 0.0 rpm                                                                                                    |
|           |                                                                                                    | Check the motor param The motor parameters are probably set incorrectly. Check the parameters.                                                                 |
|           |                                                                                                    |                                                                                                    |
|           |                                                                                                    | Exit 00:00 Check params                                                                                                    |
| 1         | 1                                                                                                    |                                                                                                    |

### 48 Startup Assistant

| Initial S | art-up / Motor Data and ID Run                                                                                          |                                                                                                    |
|-----------|----------------------------------------------------------------------------------------------------|----------------------------------------------------------------------------------------------------|
|           | Direction Test                                                                                                    |                                                                                                    |
|           | NOTE: The Autophasing delay occurs every time the motor starts, including direction testing.                            | Local     CTDD     50.0 rpm       Direction test     Image: Comparison of the state of the state of the stat |
|           | Use the $\bigcirc$ key to perform a direction test of the rotation of the motor. Then press $\bigcirc$ (Next).          | No, skip the test<br>Yes, test now                                                                                                    |
|           |                                                                                                    | Back 00:00 Next                                                                                                    |
|           |                                                                                                    | Local CTDD 50.0 rpm<br>Direction test<br>Spin the motor to check direction<br>No, skip the test<br>Yes, test now                                                                                                    |
|           |                                                                                                    | Back 00:00 Next                                                                                                    |
|           | The following warning message will appear.                                                                              |                                                                                                    |
|           | Press START to check direction of the motor.                                                                            | LocalCTDD50.0 rpmPress StartImage: CTDD50.0 rpmWarning! Until set-up is done, safeties<br>are not activate and motor speed is<br>limited between 1/3 to 2/3 speed.<br>Press Start now to start the motor,<br>then check the direction of rotation.Back00:00NextLocalCTDD50.0 rpmIs this forwardSelecting 'No fix direction' tells the<br>drive to changedirection, and labels<br>the new directionSelecting forward<br>No, fix directionBack00:00Next                                                                                                    |
|           | Motor set-up is complete.<br>To exit and save all data, select (Done).<br>To exit without saving data, select (Cancel). | Local CTDD 50.0 rpm<br>Motor set-up complete<br>Connect I/O according to the User<br>Manual.                                                                                                    |
|           |                                                                                                    | Cancel 00:00 Done                                                                                                    |

NOTE: If the motor ID is saved, you will be directed to begin CTDD setup. If drive is power cycled at this point, you will need to manually go to CTDD setup assistant to complete the setup.

## **Drive Assistant Cooling Tower Setup**

Selecting drive assistant CTDD will display the cooling tower application assistant.

### Table 10-2 Drive Assistant

|   | Selecting the Cooling Tower Setup will display the cooling tower           |                                                      |  |
|---|----------------------------------------------------------------------------|------------------------------------------------------|--|
|   | application assistant.                                                     | Remote CTDD 0.0 rpm                                  |  |
|   |                                                                            | Assistants                                           |  |
|   |                                                                            | Motor Data & ID Run                                  |  |
|   |                                                                            | CTDD Setup                                           |  |
|   |                                                                            |                                                      |  |
|   |                                                                            | Back 00:00 Select                                    |  |
|   |                                                                            | Back 00:00 Select                                    |  |
| _ |                                                                            |                                                      |  |
|   | In the assistant view, press (continue) to enter the Startup Assistant.    |                                                      |  |
|   |                                                                            | Local CTDD 0.0 rpm                                   |  |
|   | NOTE: To leave the assistant, press (exit) and go back to the Home screen. | Cooling Tower Set-up Use arrow keys and soft keys to |  |
|   |                                                                            | navigate the assistant.                              |  |
|   |                                                                            |                                                      |  |
|   |                                                                            |                                                      |  |
|   |                                                                            | Exit 00:00 Continue                                  |  |
|   |                                                                            |                                                      |  |
|   | Press (Next) to start the set-up assistant.                                |                                                      |  |
|   |                                                                            | Remote CTDD 0.0 rpm                                  |  |
|   | "Restore" will reload all default parameters except for motor data.        | Set-up Assistant                                     |  |
|   |                                                                            | Start set-up                                         |  |
|   |                                                                            | Restore default parameters.                          |  |
|   |                                                                            |                                                      |  |
|   |                                                                            | Exit 00:00 Next                                      |  |
|   |                                                                            |                                                      |  |
|   |                                                                            |                                                      |  |
|   | Highlight the language with the ▲ 🗨 and press 🦳 (continued).               |                                                      |  |
|   |                                                                            | Local 🥂 CTDD 0.0 rpm                                 |  |
|   | Note: CTDD related parameters are shown in English only.                   | Language                                             |  |
|   |                                                                            | Language changes take some time.<br>Not selected     |  |
|   |                                                                            | English<br>Deutsch                                   |  |
|   |                                                                            | Italiano                                             |  |
|   |                                                                            | Exit 00:00 Next                                      |  |
|   |                                                                            |                                                      |  |

| <ul> <li>In the Date &amp; Time menu, use the  ↓ to highlight the value to edit. It is recommended to set the current date &amp; time so that faults &amp; alarms can provide accurate time stamps. Highlight date and press  ▶ to edit or  (Next) to continued.</li> <li>In the month screen use  ▶ to select the value for editing. Use  ▶ to modify the value. Pressing  (Save) returns to the date &amp; time menu.</li> </ul>                                                                                                  | Local CTDD 0.0 rpm<br>Date & Time<br>Please enter the current date and time.<br>Date<br>01.01.2014<br>Time 12:34:56<br>Show date as day.month.year<br>Show time as 24-hour<br>Exit 00:00 Next<br>Local CTDD 0.0 rpm<br>Date<br>Month day Year<br>03/20/2014<br>Thursday                                                                                                    |
|----------------------------------------------------------------------------------------------------|----------------------------------------------------------------------------------------------------|
|                                                                                                    | Cancel 00:00 Save                                                                                                    |
| NOTE: After editing all desired date & time values, press (Next) to continu                                                                                                    | ie                                                                                                    |
| Drive Limit Settings                                                                                                    |                                                                                                    |
| The CTDD will automatically set limits according to motor data entered. For most CTDD applications, the default values are acceptable. However, values are adjustable within Limits:         Minimum Speed ≥ 10% Motor Speed         Maximum Speed ≤ Motor Speed         Minimum Torque set to -30% (adjustable)         Maximum Torque set to 110% (adjustable)         Use the  to highlight the ramp rate to be adjusted.         Press  to enter the edit screen once highlighted or (Next) if the default value is acceptable. | Local       CTDD       50.0 rpm         Limits       Imaximum Speed       50.00 rpm         Maximum speed       500.00 rpm         Minimum torque       -30.0 %         Maximum torque       110.0 %         Back       00:00         Next         Local       CTDD         50.0 rpm         Maximum torque       110.0 %         Acceleration time 1       100.000 s         Deceleration time 1       100.000 s         Acceleration time 2       100.000 s         Deceleration time 2       100.000 s         Back       00:00 |
| ■ Naming the Drive<br>If it is desirable to change the name of the CTDD, use  (►) to<br>edit the drive name or (Next) to continue.                                                                                                    | LocalCTDD50.0 rpmNaming the driveImage: CTDDThe name will show at the top of the panel screen, making it easier to see which motor this drive controls.Drive nameCTDD ►Back00:00Next                                                                                                    |
| Selecting Operating Mode                                                                                                    |                                                                                                    |

|         | Select Operating Mode                                                                                          |                                                                    |  |
|---------|----------------------------------------------------------------------------------------------------|--------------------------------------------------------------------|--|
|         | Operating modes are sets of default wire and parameters                                                        | Local CTDD 50.0 rpm                                                |  |
|         | suitable for most CTDD applications.                                                                           | Select Operating Mode                                              |  |
|         | The active operating mode is displayed, (2-wire) default.                                                      | Select mode below.<br>Operating Mode 2-Wire►                       |  |
|         | If this is correct, press 🦳 (Next).                                                                            | Operating Mode 2-Wire►                                             |  |
|         | To edit the operating mode press 🕑.                                                                            |                                                                    |  |
|         | Caution: Ensure drive is stopped and in Local before changing                                                  |                                                                    |  |
|         | mode. Drive could unexpectedly start when changing mode.                                                       | Back 00:00 Next                                                    |  |
|         | Highlight the operating mode suitable to the application and                                                   |                                                                    |  |
|         | press save.                                                                                                    |                                                                    |  |
|         | Press 🦳 (Save) to select.                                                                                      | Local 🥂 CTDD 50.0 rpm                                              |  |
|         |                                                                                                    | 76.03 <b>Operating Mode</b><br>[1] 2-Wire                          |  |
|         | If mode was changed, cycle power to drive after setup is                                                       | [7] 3-Wire                                                         |  |
|         | complete.                                                                                                    | [8] PID<br>[9] Fieldbus                                            |  |
|         |                                                                                                    | Cancel 00:00 Save                                                  |  |
|         |                                                                                                    |                                                                    |  |
| Additio | nal Settings & Parameter Backup                                                                                |                                                                    |  |
|         | Trickle Current Function                                                                                       |                                                                    |  |
|         | Primary purpose is to prevent fan rotation during standby                                                      | Local 🥂 CTDD 0.0 rpm                                               |  |
|         | condition and to prevent condensation in the motor. Use the $\bigcirc$ to enable the function in software.     | Trickle Current                                                    |  |
|         | Highlight enable or fieldbus and press ◯ (Save).<br>Use ▲ ♥ to highlight trickle power and ● to set the level. | Set parameters for Trickle Current.<br>Trickle Selection Disable ► |  |
|         | Refer to Chapter 10 or parameter group 74 for proper setup of                                                  | Trickle Power 100 watt ►                                           |  |
|         | this function. When finished, press (Next) to continue.                                                        | Trickle Delay Time 1 min ►                                         |  |
|         |                                                                                                    | Back 08:00 Next                                                    |  |
|         |                                                                                                    |                                                                    |  |
|         | Trickle Selection                                                                                              |                                                                    |  |
|         | Select the I/O or Communication Link that will Enable the Trickle                                              | Local 🥂 CTDD 0.0 rpm                                               |  |
|         | Current Function.                                                                                              | 74.01 Trickle Current                                              |  |
|         | If you select "ENABLE", the Trickle Current Function will be                                                   | [0] Disable<br>[1] ENABLE                                          |  |
|         | Enabled whenever the Drive is not running.                                                                     | [2] DIO1<br>[3] FBA                                                |  |
|         |                                                                                                    | [3] FBA<br>[4] EFB                                                 |  |
|         |                                                                                                    | Cancel 00:00 Save                                                  |  |
|         |                                                                                                    |                                                                    |  |
|         | De-Ice                                                                                                    |                                                                    |  |
|         | This is a Cooling Tower mode to run the tower in reverse at a                                                  | Local 🥂 CTDD 50.0 rpm                                              |  |
|         | slow speed to prevent ice build up.<br>Use the ▲ 🕞 to highlight the setting and  ト to access                   | De-Ice Set parameters for De-ice.                                  |  |
|         | level values.                                                                                                  | Enable Disabled ►                                                  |  |
|         | Pofer to Chapter 10 or parameter group 75 for proper active                                                    | De-Ice Speed 30% ►                                                 |  |
|         | Refer to Chapter 10 or parameter group 75 for proper setup.<br>When finished, press (Next) to continue.        | Run Time 1 min ►<br>Minimum torque 1 -30.0 % ►                     |  |
|         |                                                                                                    | Back 00:00 Next                                                    |  |
|         |                                                                                                    |                                                                    |  |

|         | De-Ice Selection                                                                                                    |                                                                         |  |  |
|---------|----------------------------------------------------------------------------------------------------|-------------------------------------------------------------------------|--|--|
|         | Select the I/O or Communication Link that will                                                                                                    | Local CTDD \$0.0 rpm                                                    |  |  |
|         | Enable De-Ice mode                                                                                                    | 75.01 De-Ice Selection                                                  |  |  |
|         |                                                                                                    | [0] DISABLE                                                             |  |  |
|         |                                                                                                    | [1] DI02                                                                |  |  |
|         |                                                                                                    | [2] FBA<br>[3] EFB                                                      |  |  |
|         |                                                                                                    | Cancel 00:00 Save                                                       |  |  |
|         |                                                                                                    |                                                                         |  |  |
|         |                                                                                                    |                                                                         |  |  |
|         | Backup                                                                                                    |                                                                         |  |  |
|         | Copies all settings into a backup file stored in the control panel.                                                                                                    | Local CTDD 50.0 rpm                                                     |  |  |
|         | Press $\land$ $\lor$ to highlight Backup and $\bigcirc$ to begin the Backup.                                                                                                    | Make backup?                                                            |  |  |
|         |                                                                                                    | Copies all settings into a backup file                                  |  |  |
|         |                                                                                                    | stored in the control panel. To restore a backup, go to Menu > Backups. |  |  |
|         |                                                                                                    | Not now                                                                 |  |  |
|         |                                                                                                    | Backup                                                                  |  |  |
|         |                                                                                                    | Back 00:00 Next                                                         |  |  |
|         |                                                                                                    |                                                                         |  |  |
|         | Backup Status                                                                                                    |                                                                         |  |  |
|         | A status screen indicates progress.                                                                                                    | Local CTDD 0.0 rpm                                                      |  |  |
|         | · · · · · · · · · · · · · · · · · · ·                                                                                                    | Backing up data from drive                                              |  |  |
|         |                                                                                                    |                                                                         |  |  |
|         |                                                                                                    |                                                                         |  |  |
|         |                                                                                                    |                                                                         |  |  |
|         |                                                                                                    | ~ <u> </u>                                                              |  |  |
|         |                                                                                                    |                                                                         |  |  |
|         | Press 🦳 (Done) to back out and exit to home menu.                                                                                                    |                                                                         |  |  |
| Check/a | adjust the following parameters.                                                                                                    |                                                                         |  |  |
|         | 12.17 Al1 min                                                                                                    |                                                                         |  |  |
|         | 12.18 Al1 max<br>12.19 Al1 scaled at Al1 min                                                                                                    |                                                                         |  |  |
|         | 12.20 Al1 scaled at Al1 max                                                                                                    |                                                                         |  |  |
|         | The default input for speed reference is analog input AI1. (This is                                                                                                    | s controlled by the parameters in Group 22 Speed reference              |  |  |
|         | selection.)                                                                                                    | aleg input signal. Scaling parameters 12,10 and 12,20 define the        |  |  |
|         | Parameters 12.17 and 12.18 set the low and high limits of the analog input signal. Scaling parameters 12.19 and 12.20 define the internal signal levels that correspond to these limits as follows: |                                                                         |  |  |
|         | A/ (scaled)                                                                                                    |                                                                         |  |  |
|         | 12.20                                                                                                    |                                                                         |  |  |
|         |                                                                                                    | AI (mAN)                                                                |  |  |
|         | 12.17 A ((MAV))<br>12.18                                                                                                    |                                                                         |  |  |
|         |                                                                                                    |                                                                         |  |  |
|         | 12.19                                                                                                    |                                                                         |  |  |
|         |                                                                                                    |                                                                         |  |  |
|         | The corresponding parameters for analog input AI2 are 12.27 - 1                                                                                                    | 2.30.                                                                   |  |  |

|  | <ul> <li>13.12 AO1 source</li> <li>13.17 AO1 source min</li> <li>13.18 AO1 source max</li> <li>13.19 AO1 out at AI1 src min</li> <li>13.20 AO1 out at AI1 src max</li> <li>Parameter 13.12 selects the source for analog output AO1 (by default, motor speed in rpm).</li> <li>Parameters 13.17 and 13.18 set low and high source signal values that correspond to the actual analog output values defined by parameters 13.19 and 13.20.</li> </ul> |
|--|----------------------------------------------------------------------------------------------------|
|  | Source signal<br>13.19<br>13.20<br>13.17<br>Source signal<br>13.19<br>13.20<br>13.17                                                                                                    |
|  | Start the drive with a positive (forward) speed reference:<br>From control panel (Local control): In the Home view, press → (Options), select Reference, adjust the reference using the ,<br>→, →, → and keys, press Save, and press the <b>Start</b> button.                                                                                                    |
|  | From I/O: In Remote control, adjust analog input AI1 (reference), switch digital input DI1 to 1 (start).                                                                                                    |

# **Parameters**

## **ACS880 CTDD Parameters**

The parameters listed below are included because their default values are typically different than those in the standard ACS880 drives. For additional parameters refer the *ACS880 Firmware manual*.

| Term          | Definition                                                                                                    |
|---------------|----------------------------------------------------------------------------------------------------|
| Actual Signal | Type of parameter that is the result of a measurement or calculation by the drive, or contains status information.<br>Most actual signals are read-only, but some (especially counter-type actual signals) can be reset. |
| Def           | (In the following table, shown on the same row as the parameter name)<br>The default value of a parameter when used in the CTDD macro.                                                                                   |
| FbEq16        | (In the following table, shown on the same row as the parameter range, or for each selection)<br>A dash (-) indicates that the parameter is not accessible in 16-bit format.                                             |
| Other         | The value is taken from another parameter.<br>Choosing "Other" displays a parameter list in which the user can specify the source parameter.                                                                             |
| Other [bit]   | The value is taken from a specific bit in another parameter.<br>Choosing "Other" displays a parameter list in which the user can specify the source parameter and bit.                                                   |
| Parameter     | Either a user-adjustable operating instruction for the drive, or an actual signal.                                                                                                    |
| p.u.          | Per unit                                                                                                    |

Table 11-1 Terms and Abbreviations

## Summary of parameter groups

| Group                          | Contents                                                                                                    | Page |
|--------------------------------|----------------------------------------------------------------------------------------------------|------|
| 06 Control and status words    | Drive control and status words.                                                                                                    | 56   |
| 11 Standard DIO, FI, FO        | Configuration of digital input/outputs and frequency inputs/outputs.                                                                                                    | 56   |
| 12 Standard Al                 | Configuration of standard analog inputs.                                                                                                    | 56   |
| 13 Standard AO                 | Configuration of standard analog outputs.                                                                                                    | 57   |
| 20 Start/stop/direction        | Start/stop/direction and run/start/jog enable signal source selection; positive/<br>negative reference enable signal source selection.                                                                       | 58   |
| 21 Start/stop mode             | Start and stop modes; emergency stop mode and signal source selection; DC magnetization settings; autophasing mode selection.                                                                                | 59   |
| 22 Speed reference selection   | Speed reference selection; motor potentiometer settings.                                                                                                    | 60   |
| 23 Speed reference ramp        | Speed reference ramp settings (programming of the acceleration and deceleration rates for the drive).                                                                                                    | 62   |
| 25 Speed control               | Speed controller settings.                                                                                                    | 63   |
| 26 Torque reference chain      | Settings for the torque reference chain.                                                                                                    | 64   |
| 30 Limits                      | Drive operation limits.                                                                                                    | 64   |
| 31 Fault functions             | Configuration of external events; selection of behavior of the drive upon fault situations.                                                                                                    | 64   |
| 40 Process PID set 1           | Parameter values for process PID control.                                                                                                    | 65   |
| 45 Energy efficiency           | Settings for the energy saving calculators.                                                                                                    | 66   |
| 46 Monitoring/scaling settings | Speed supervision settings; actual signal filtering; general scaling settings.                                                                                                    | 67   |
| 50 Fieldbus adapter (FBA)      | Fieldbus communication configuration.                                                                                                    | 67   |
| 51 FBA A settings              | Fieldbus adapter A configuration.                                                                                                    | 69   |
| 52 FBA A data in               | Selection of data to be transferred from drive to fieldbus controller through fieldbus adapter A.                                                                                                    | 70   |
| 53 FBA A data out              | Selection of data to be transferred from fieldbus controller to drive through fieldbus adapter A.                                                                                                    | 71   |
| 58 Embedded fieldbus           | Configuration of the embedded fieldbus (EFB) interface.                                                                                                    | 71   |
| 74 Trickle Current             | Trickle Current Configuration                                                                                                    | 76   |
| 75 De-Ice Function             | De-Ice Configuration                                                                                                    | 77   |
| 76 CTDD Motor Control          | Motor Control Setup                                                                                                    | 77   |
| 90 Feedback selection          | Motor and load feedback configuration.                                                                                                    | 77   |
| 96 System                      | Language selection; access levels; macro selection; parameter save and restore; control unit reboot; user parameter sets; unit selection; data logger triggering; parameter checksum calculation; user lock. | 78   |
| 99 Motor data                  | Motor configuration settings.                                                                                                    | 79   |

## **Parameter listing**

| No.            | Name/Value                                                   | Description                                                                                                    | Def/FbEq16                          |
|----------------|--------------------------------------------------------------|----------------------------------------------------------------------------------------------------|-------------------------------------|
| 06 Co<br>words | ntrol and status                                             | Drive control and status words.                                                                                                    |                                     |
| 06.25          | Drive inhibit status word<br>2                               | Drive inhibit status word 2. This word specifies the source of the inhibiting condition that is preventing the drive from starting. After the condition is removed, the start command must be cycled. See bit-specific notes. See also parameter 06.18 Start inhibit status word, and 06.16 Drive status word 1, bit 1. This parameter is read-only.                                   | -                                   |
| Bit            | Name                                                         | Description                                                                                                    | Note                                |
| 0              | Follower drive                                               | 1 = A follower is preventing the master from starting.                                                                                                    | а                                   |
| 1              | Application                                                  | 1 = The application program is preventing the drive from starting.                                                                                                    | b                                   |
| 2              | Reserved                                                     |                                                                                                    |                                     |
| 3              | Encoder feedback                                             | 1 = The encoder feedback configuration is preventing the drive from starting.                                                                                                    | а                                   |
| 4              | Ref source parametrization                                   | 1 = A reference source parametrization conflict is preventing the drive from starting.                                                                                                    | b                                   |
| 515            | Reserved                                                     |                                                                                                    |                                     |
| Notes:         |                                                              |                                                                                                    |                                     |
| а              | If bit 1 of 06.16 Drive statu<br>the active external control | <i>is word 1</i> is still set after the removal of the inhibiting condition, and edge trigger location, a fresh rising-edge start signal is required. See parameters 20.02, 20.0                                                                                                    | ing is selected for<br>7 and 20.19. |
| b              | If bit 1 of 06.16 Drive statu<br>required.                   | is word 1 is still set after the removal of the inhibiting condition, a fresh rising-edg                                                                                                    | ge start signal is                  |
|                | 0000hFFFFh                                                   | Start inhibit status word 2.                                                                                                    | 1 = 1                               |
| 11 Sta         | ndard DIO, FI, FO                                            | Configuration of digital input/outputs and frequency inputs/outputs.                                                                                                    |                                     |
| 11.05          | DIO1 function                                                | Selects whether DIO1 is used as a digital output or input, or a frequency input.                                                                                                    | Input                               |
|                | Output                                                       | DIO1 is used as a digital output.                                                                                                    | 0                                   |
|                | Input                                                        | DIO1 is used as a digital input.                                                                                                    | 1                                   |
|                | Frequency                                                    | DIO1 is used as a frequency input.                                                                                                    | 2                                   |
| 11.09          | DIO2 function                                                | Selects whether DIO2 is used as a digital output or input, or a frequency output.                                                                                                    | Input                               |
|                | Output                                                       | DIO2 is used as a digital output.                                                                                                    | 0                                   |
|                | Input                                                        | DIO2 is used as a digital input.                                                                                                    | 1                                   |
|                | Frequency                                                    | DIO2 is used as a frequency output.                                                                                                    | 2                                   |
| 12 Sta         | indard Al                                                    | Configuration of standard analog inputs.                                                                                                    |                                     |
| 12.15          | AI1 unit selection                                           | Selects the unit for readings and settings related to analog input Al1.<br><b>Note:</b> This setting must match the corresponding hardware setting on the drive control unit (see the <i>Hardware manual</i> ). Control board reboot (either by cycling the power or through parameter <i>96.08 Control board boot</i> ) is required to validate any changes in the hardware settings. | V                                   |
|                | V                                                            | Volts.                                                                                                    | 2                                   |
|                | mA                                                           | Milliamperes.                                                                                                    | 10                                  |
| 12.16          | AI1 filter time                                              | Defines the filter time constant for analog input AI1.                                                                                                    | 0.100 s                             |
|                |                                                              | Note: The signal is also filtered due to the signal interface hardware (Approximately 0.25 ms time constant). This cannot be changed by any parameter.                                                                                                    |                                     |
|                | 0.00030.000 s                                                | Filter time constant                                                                                                    | 1000 = 1 s                          |
|                |                                                              |                                                                                                    |                                     |

| No.    | Name/Value              | Description                                                                                                    | Def/FbEq16                          |
|--------|-------------------------|----------------------------------------------------------------------------------------------------|-------------------------------------|
| 12.17  | Al1 min                 | Defines the minimum site value for analog input Al1.<br>Set the value actually sent to the drive when the analog signal from plant is<br>wound to its minimum setting.<br>See also parameter 12.01 Al tune.            | 0.000 mA or V                       |
|        | -22.0022.000 mA or V    | Minimum value of Al1.                                                                                                    | 1000 = 1 mA or<br>V                 |
| 12.18  | Al1 max                 | Defines the maximum site value for analog input AI1.<br>Set the value actually sent to the drive when the analog signal from plant is<br>wound to its maximum setting.<br>See also parameter <i>12.01 AI tune</i> .    | 20.000 mA or<br>10.000 V            |
|        | -22.00022.000 mA or V   | Maximum value of Al1.                                                                                                    | 1000 = 1 mA or<br>V                 |
| 12.19  | AI1 scaled at AI1 min   | Defines the real internal value that corresponds to the minimum analog input Al1 value defined by parameter 12.17 Al1 min (Changing the polarity settings of 12.19 and 12.20 can effectively invert the analog input.) | 0.000                               |
|        | -32768.00032767.000     | Real value corresponding to minimum Al1 value.                                                                                                    | 1 = 1                               |
| 12.20  | Al1 scaled at Al1 max   | Defines the real internal value that corresponds to the maximum analog input Al1 value defined by parameter 12.18 Al1 max See the drawing at parameter 12.19 Al1 scaled at Al1 max.                                    | 1500.000;<br>1800.000 (95.20<br>b0) |
|        | -32768.00032767.000     | Real value corresponding to maximum Al1 value.                                                                                                    | 1 = 1                               |
| 13 Sta | andard AO               | Configuration of standard analog outputs.                                                                                                    |                                     |
| 13.12  | AO1 source              | Selects a signal to be connected to analog output AO1.<br>Alternatively, sets the output to excitation mode to feed a constant current to a<br>temperature sensor.                                                     | Motor speed<br>used                 |
|        | Zero                    | None.                                                                                                    | 0                                   |
|        | Motor speed used        | 01.01 Motor speed used.                                                                                                    | 1                                   |
|        | Output frequency        | 01.06 Output frequency.                                                                                                    | 3                                   |
|        | Motor current           | 01.07 Motor current.                                                                                                    | 4                                   |
|        | Motor torque            | 01.10 Motor torque.                                                                                                    | 6                                   |
|        | DC voltage              | 01.11 DC voltage.                                                                                                    | 7                                   |
|        | Power inu out           | 01.14 Output power.                                                                                                    | 8                                   |
|        | Speed ref ramp in       | 23.01 Speed ref ramp input.                                                                                                    | 10                                  |
|        | Speed ref ramp out      | 23.02 Speed ref ramp output.                                                                                                    | 11                                  |
|        | Speed ref used          | 24.01 Used speed reference.                                                                                                    | 12                                  |
|        | Torque ref used         | 26.02 Torque reference used.                                                                                                    | 13                                  |
|        | Freq ref used           | 28.02 Frequency ref ramp output.                                                                                                    | 14                                  |
|        | Process PID out         | 40.01 Process PID output actual.                                                                                                    | 16                                  |
|        | Process PID fbk         | 40.02 Process PID feedback actual.                                                                                                    | 17                                  |
|        | Process PID act         | 40.03 Process PID setpoint actual.                                                                                                    | 18                                  |
|        | Process PID dev         | 40.04 Process PID deviation actual.                                                                                                    | 19                                  |
|        | Force Pt100 excitation  | The output is used to feed an excitation current to 13 Pt100 sensors. See section Motor thermal protection.                                                                                                    | 20                                  |
|        | Force KTY84 excitation  | The output is used to feed an excitation current to a KTY84 sensor. See section Motor thermal protection.                                                                                                    | 21                                  |
|        | Force PTC excitation    | The output is used to feed an excitation current to 13 PTC sensors. See section Motor thermal protection.                                                                                                    | 22                                  |
|        | Force Pt1000 excitation | The output is used to feed an excitation current to 13 Pt1000 sensors. See section Motor thermal protection.                                                                                                    | 23                                  |
|        | AO1 data storage        | 13.91 AO1 data storage.                                                                                                    | 37                                  |

| No.    | Name/Value             | Description                                                                                                    | Def/FbEq16                      |
|--------|------------------------|----------------------------------------------------------------------------------------------------|---------------------------------|
|        | AO2 data storage       | 13.92 AO2 data storage.                                                                                                    | 38                              |
|        | Other                  | Source selection (see Terms and abbreviations).                                                                                                    | -                               |
| 13.17  | AO1 source min         | Defines the real minimum value of the signal (selected by parameter 13.12)<br>that corresponds to the minimum required AO1 output value (defined by<br>parameter 13.19).<br>$I_{AO1}$ (mA)<br>13.20<br>13.19<br>13.19<br>13.17 $13.18$ Signal (real)<br>selected by<br>13.12<br>Programming 13.17 as the maximum value and 13.18 as the<br>minimum value inverts the output. | 0.0                             |
|        |                        | $I_{AO1}$ (mA)<br>13.20<br>13.19<br>13.19<br>13.18<br>13.17<br>Signal (real)<br>selected by<br>13.12                                                                                                    |                                 |
|        | -32768.032767.0        | Real signal value corresponding to minimum AO1 output value.                                                                                                    | 1 = 1                           |
| 13.18  | AO1 source max         | Defines the real maximum value of the signal (selected by parameter 13.12) that corresponds to the maximum required AO1 output value (defined by parameter 13.20 AO1 out at AO1 src max). See parameter 13.17 AO1 source min.                                                                                                    | 1500.0;<br>1800.0<br>(95.20 b0) |
|        | -32768.032767.0        | Real signal value corresponding to minimum AO1 output value.                                                                                                    | 1 = 1                           |
| 13.19  | AO1 out at AO1 src min | Defines the real maximum value of the signal (selected by parameter 13.12) that corresponds to the maximum required AO1 output value (defined by parameter 13.20 AO1 out at AO1 src max). See parameter 13.17 AO1 source min.                                                                                                    | 0.000 mA                        |
|        | 0.00022.000 mA         | Real signal value corresponding to maximum AO1 output value.                                                                                                    | 1000 = 1 mA                     |
| 13.20  | AO1 out as AO1 src max | Defines the minimum output value for analog output AO1.<br>See also drawing at parameter <i>13.17 AO1 source min</i> .                                                                                                    | 20.000 mA                       |
|        | 0.00022.000 mA         | Maximum AO1 output value.                                                                                                    | 1000 = 1 mA                     |
| 13.22  | AO2 source min         | Selects a signal to be connected to analog output AO2.<br>Alternatively, sets the output to excitation mode to feed a constant current to a<br>temperature sensor.<br>For the selections, see parameter <i>13.12</i> .                                                                                                    | Torque (6)                      |
| 20 Sta | nrt/stop/direction     | Start/stop/direction and run/start/jog enable signal source selection; positive/<br>negative reference enable signal source selection.<br>For information on control locations, see section Local control vs. external<br>control in the <i>ACS880 Firmware manual</i> .                                                                                                    |                                 |

| No.    | Name/Value              | Description                                                                                                    | Def/FbEq16                  |
|--------|-------------------------|----------------------------------------------------------------------------------------------------|-----------------------------|
| 20.01  | Ext1 commands           | Selects the source of start, stop and direction commands for external control location 1 (EXT1).<br>See also parameters 20.0220.05.                                                                                                    | Fieldbus A (12)             |
|        | Fieldbus A              | The start and stop commands are taken from fieldbus adapter A.<br>Note: The start signal is always level-triggered with this setting regardless of<br>parameter 20.02 Ext1 start trigger type.                                                                                                    | 12                          |
| 20.06  | Ext2 commands           | Selects the source of start, stop and direction commands for external control location 2 (EXT2).<br>See also parameters 20.0720.10.                                                                                                    | Application<br>Program (21) |
|        | Application program     | The start and stop commands are taken from the application program control word (parameter <i>06.02 Application control word</i> ).<br>Note: The start signal is always level-triggered with this setting regardless of parameter <i>20.07 Ext2 start trigger type</i> .                                                                                                    | 21                          |
| 20.07  | Ext2 start trigger type | Defines whether the start signal for external control location EXT2 is edge-<br>triggered or level-triggered.<br>Note: This parameter is only effective when parameter <i>20.06 Ext2 commands</i><br>is set to In1 Start, In1 Start; In2 Dir, In1 Start fwd; In2 Start rev, or Control<br>panel                                                                                                    | Level (1)                   |
|        | Level                   | The start signal is level-triggered.                                                                                                    | 1                           |
| 20.12  | Run enable 1 source     | Selects the source of the external run enable signal. If the run enable signal is switched off, the drive will not start. If already running, the drive will stop according to the setting of parameter <i>20.11 Run enable stop mode</i> .<br>1 = Run enable signal on.<br>Note: The warning that indicates a missing signal can be suppressed using parameter <i>20.30 Enable signals warning function</i> .<br>See also parameter <i>20.19 Enable start command</i> .                                                                                                    | Selected (1)                |
|        | Not selected            | 0                                                                                                    | 0                           |
|        | Selected                | 1                                                                                                    | 1                           |
| 21 Sta | art/stop mode           | Start and stop modes; emergency stop mode and signal source selection; DC magnetization settings; autophasing mode selection.                                                                                                    |                             |
| 21.01  | Start mode              | Selects the motor start function for the DTC motor control mode, ie. when<br>99.04 Motor control mode is set to DTC.Notes:The start function for the scalar motor control mode is selected by parameter<br>21.19 Scalar start mode.Starting into a rotating motor is not possible when DC magnetizing is selected<br>(Fast or Constant time).With permanent magnet motors and synchronous reluctance motors,<br>Automatic start mode must be used.This parameter cannot be changed while the drive is running.<br>See also section DC magnetization in ACS880 Firmware manual.                                                                                                    | Constant time               |
|        | Fast                    | The drive pre-magnetizes the motor before start. The pre-magnetizing time is determined automatically, being typically 200 ms to 2 s depending on motor size. This mode should be selected if a high break-away torque is required.                                                                                                    | 0                           |
|        | Constant time           | The drive pre-magnetizes the motor before start. The pre-magnetizing time is defined by parameter <i>21.02 Magnetization time</i> . This mode should be selected if constant pre-magnetizing time is required (e.g. if the motor start must be synchronized with the release of a mechanical brake). This setting also guarantees the highest possible break-away torque when the pre-magnetizing time is set long enough.<br><b>WARNING!</b> The drive will start after the set magnetizing time has passed even if motor magnetization is not completed. In applications where a full break-away torque is essential, ensure that the constant magnetizing time is long enough to allow generation of full magnetization and torque. | 1                           |
|        | Automatic               | Automatic start guarantees optimal motor start in most cases. It includes the flying start function (starting into a rotating motor) and the automatic restart function (a stopped motor can be restarted immediately without waiting the motor flux to die away). The drive motor control program identifies the flux as well as the mechanical state of the motor and starts the motor instantly under all conditions.                                                                                                    | 2                           |

| No.                          | Name/Value            | Description                                                                                                    | Def/FbEq16                              |
|------------------------------|-----------------------|----------------------------------------------------------------------------------------------------|-----------------------------------------|
|                              | Flying start          | This method is intended for asynchronous motors only, and is optimized for applications where the drive must be started into a rotating motor at high frequencies (above 150 Hz).                                                                                                    | 3                                       |
| 21.03                        | Stop mode             | Selects the way the motor is stopped when a stop command is received.<br>Additional braking is possible by selecting flux braking (see parameter 97.05<br><i>Flux braking</i> ).<br><b>NOTE:</b> This parameter has no effect in a follower drive in a master/follower<br>configuration. | Ramp                                    |
|                              | Coast                 | Stop by switching off the output semiconductors of the drive. The motor coasts to a stop.           WARNING!         If a mechanical brake is used, ensure it is safe to stop the drive by coasting.                                                                                     | 0                                       |
|                              | Ramp                  | Stop along the active deceleration ramp. See parameter <i>Group 23 Speed reference ramp</i> on page 62.                                                                                                    | 1                                       |
|                              | Torque limit          | Stop according to torque limits (parameters 30.19 and 30.20).                                                                                                    | 2                                       |
| 21.05                        | Emergency stop source | Selects the source of the emergency stop signal. The stop mode is selected<br>by parameter <i>21.04 Emergency stop mode</i> .<br>0 = Emergency stop active<br>1 = Normal operation<br><b>NOTE:</b> This parameter cannot be changed while the drive is running.                          | DIIL; (95.20 b1,<br>95.20 b2)           |
|                              | Active (false)        | 0.                                                                                                    | 0                                       |
|                              | Inactive (true)       | 1.                                                                                                    | 1                                       |
|                              | DIIL                  | DIIL input (10.02 DI delayed status, bit 15).                                                                                                    | 2                                       |
|                              | DI1                   | Digital input DI1 (10.02 DI delayed status, bit 0).                                                                                                    | 3                                       |
|                              | DI2                   | Digital input DI2 (10.02 DI delayed status, bit 1).                                                                                                    | 4                                       |
|                              | DI3                   | Digital input DI3 (10.02 DI delayed status, bit 2).                                                                                                    | 5                                       |
|                              | DI4                   | Digital input DI4 (10.02 DI delayed status, bit 3).                                                                                                    | 6                                       |
|                              | DI5                   | Digital input DI5 (10.02 DI delayed status, bit 4).                                                                                                    | 7                                       |
|                              | DI6                   | Digital input DI6 (10.02 DI delayed status, bit 5).                                                                                                    | 8                                       |
|                              | DIO1                  | Digital input/output DIO1 (11.02 DIO delayed status, bit 0).                                                                                                    | 11                                      |
|                              | DIO2                  | Digital input/output DIO2 (11.02 DIO delayed status, bit 1).                                                                                                    | 12                                      |
|                              | Other [bit]           | Source selection                                                                                                    | -                                       |
| 21.13                        | Autophasing mode      | Selects the way autophasing is performed.<br>See section <i>Autophasing</i> in the Firmware manual.<br>Note: This parameter cannot be changed while the drive is<br>running.                                                                                                    | Turning                                 |
|                              | Turning               | This mode gives the most accurate autophasing result. This mode can be<br>used, and is recommended, if the motor is allowed to rotate and the start-up is<br>not time-critical.<br>Note: This mode will cause the motor to rotate. The load torque must be less<br>than 5%.              | 0                                       |
|                              | Standstill 1          | Faster than the Turning mode, but not as accurate. The motor will not rotate.                                                                                                    | 1                                       |
|                              | Standstill 2          | An alternative standstill autophasing mode that can be used if the Turning mode cannot be used, and the Standstill 1 mode gives erratic results. However, this mode is considerably slower than Standstill 1.                                                                            | 2                                       |
|                              | Turning with Z-Pulse  | This mode should be used if the zero pulse signal of the pulse encoder is to be observed, and other modes do not give a result. The motor will turn until a zero pulse is detected.                                                                                                    | 3                                       |
| 22 Speed reference selection |                       | Speed reference selection; motor potentiometer settings.<br>See the control chain diagrams in the <i>ACS880 Firmware manual</i> .                                                                                                    |                                         |
| 22.22                        | Constant speed sel1   | When bit 0 of parameter 22.21 Constant speed function is 0 (Separate), selects a source that activates constant speed 1.                                                                                                    | Controlled by<br>Application<br>Program |
|                              | Not selected          | 0 (always off).                                                                                                    | 0                                       |
|                              |                       |                                                                                                    |                                         |

| No.   | Name/Value                | Description                                                                                                    | Def/FbEq16     |
|-------|---------------------------|----------------------------------------------------------------------------------------------------|----------------|
|       | Selected                  | 1 (always on).                                                                                                    | 1              |
|       | DI1                       | Digital input DI1 (10.02 DI delayed status, bit 0).                                                                                                    | 2              |
|       | DI2                       | Digital input DI2 (10.02 DI delayed status, bit 1).                                                                                                    | 3              |
|       | DI3                       | Digital input DI3 (10.02 DI delayed status, bit 2).                                                                                                    | 4              |
|       | DI4                       | Digital input DI4 (10.02 DI delayed status, bit 3).                                                                                                    | 5              |
|       | DI5                       | Digital input DI5 (10.02 DI delayed status, bit 4).                                                                                                    | 6              |
|       | DI6                       | Digital input DI6 (10.02 DI delayed status, bit 5).                                                                                                    | 7              |
|       | DIO1                      | Digital input/output DIO1 (11.02 DIO delayed status, bit 0).                                                                                                    | 10             |
|       | DIO2                      | Digital input/output DIO2 (11.02 DIO delayed status, bit 1).                                                                                                    | 11             |
|       | Other [bit]               | Source selection (see Terms and abbreviations on page 114).                                                                                                    | -              |
| 22.23 | Constant speed sel2       | When bit 0 of parameter 22.21 Constant speed function is 0 (Separate), selects a source that activates constant speed 2.                                                                           | DI4            |
| 22.52 | Critical speed 1 low      | Defines the low limit for critical speed range 1. <b>NOTE:</b> This value must be less than or equal to the value of parameter 22.53.                                                              | 0.00 rpm       |
|       | -30000.00 30000.00<br>rpm | Low limit for critical speed 1.                                                                                                    | See par. 46.01 |
| 22.53 | Critical speed 1 high     | Defines the high limit for critical speed range 1. <b>NOTE:</b> This value must be greater than or equal to the value of 22.52.                                                                    | 0.00 rpm       |
|       | -30000.00 30000.00<br>rpm | High limit for critical speed 1.                                                                                                    | See par. 46.01 |
| 22.54 | Critical speed 2 low      | Defines the low limit for critical speed range 2. <b>NOTE:</b> This value must be less than or equal to the value of parameter 22.55.                                                              | 0.00 rpm       |
|       | -30000.00 30000.00<br>rpm | Low limit for critical speed 2.                                                                                                    | See par. 46.01 |
| 22.55 | Critical speed 2 high     | Defines the high limit for critical speed range 2.<br><b>NOTE:</b> This value must be greater than or equal to the value of parameter 22.54.                                                       | 0.00 rpm       |
|       | -30000.00 30000.00<br>rpm | High limit for critical speed 2.                                                                                                    | See par. 46.01 |
| 22.56 | Critical speed 3 low      | Defines the low limit for critical speed range 3. <b>NOTE:</b> This value must be less than or equal to the value of parameter 22.57.                                                              | 0.00 rpm       |
|       | -30000.00 30000.00<br>rpm | Low limit for critical speed 3.                                                                                                    | See par. 46.01 |
| 22.57 | Critical speed 3 high     | Defines the high limit for critical speed range 3.<br><b>NOTE:</b> This value must be greater than or equal to the value of parameter 22.56.                                                       | 0.00 rpm       |
|       | -30000.00 30000.00<br>rpm | High limit for critical speed 3.                                                                                                    | See par. 46.01 |
| 22.81 | Speed reference act 1     | Displays the value of speed reference source 1 (selected by parameter 22.11 Speed ref1 source). See the control chain diagram in the Firmware manual. This parameter is read-only.                 | -              |
|       | -30000.00 30000.00<br>rpm | Value of reference source 1.                                                                                                    | See par. 46.01 |
| 22.82 | Speed reference act 2     | Displays the value of speed reference source 2 (selected by parameter 22.12<br>Speed ref2 source). See the control chain diagram in the ACS880 Firmware<br>manual.<br>This parameter is read-only. | -              |
|       | -30000.00 30000.00<br>rpm | Value of reference source 2.                                                                                                    | See par. 46.01 |

| No.   | Name/Value                | Description                                                                                                    | Def/FbEq16                        |
|-------|---------------------------|----------------------------------------------------------------------------------------------------|-----------------------------------|
| 22.83 | Speed reference act 3     | Displays the value of speed reference after the mathematical function applied<br>by parameter 22.13 Speed ref1 function and reference 1/2 selection (22.14<br>Speed ref1/2 selection). See the control chain diagram in the Firmware<br>manual.<br>This parameter is read-only.                                                                                                    | -                                 |
|       | -30000.00 30000.00<br>rpm | Speed reference after source selection.                                                                                                    | See par. 46.01                    |
| 22.84 | Speed reference act 4     | Displays the value of speed reference after application of 1st speed additive (22.15 Speed additive 1 source). See the control chain diagram in the Firmware manual.<br>This parameter is read-only.                                                                                                    | -                                 |
|       | -30000.00 30000.00<br>rpm | Speed reference after additive 1.                                                                                                    | See par. 46.01                    |
| 23 Sp | eed reference ramp        | Speed reference ramp settings (programming of the acceleration and deceleration rates for the drive).                                                                                                    |                                   |
| 23.11 | Ramp set selection        | Selects the source that switches between the two sets of acceleration/<br>deceleration ramp times defined by parameters 23.1223.15.<br>0 = Acceleration time 1 and deceleration time 1 are active<br>1 = Acceleration time 2 and deceleration time 2 are active                                                                                                    | DI3; Acc/Dec<br>time 2 (95.20 b1) |
|       | Acc/Dec time 1            | 0.                                                                                                    | 0                                 |
|       | Acc/Dec time 2            | 1.                                                                                                    | 1                                 |
|       | DI1                       | Digital input DI1 (10.02 DI delayed status, bit 0).                                                                                                    | 2                                 |
|       | DI2                       | Digital input DI2 (10.02 DI delayed status, bit 1).                                                                                                    | 3                                 |
|       | DI3                       | Digital input DI3 (10.02 DI delayed status, bit 2).                                                                                                    | 4                                 |
|       | DI4                       | Digital input DI4 (10.02 DI delayed status, bit 3).                                                                                                    | 5                                 |
|       | DI5                       | Digital input DI5 (10.02 DI delayed status, bit 4).                                                                                                    | 6                                 |
|       | DI6                       | Digital input DI6 (10.02 DI delayed status, bit 5).                                                                                                    | 7                                 |
|       | DIO1                      | Digital input/output DIO1 (11.02 DIO delayed status, bit 0).                                                                                                    | 10                                |
|       | DIO2                      | Digital input/output DIO2 (11.02 DIO delayed status, bit 1).                                                                                                    | 11                                |
|       | Other [bit]               | Source selection                                                                                                    | -                                 |
| 23.12 | Acceleration time 1       | Defines acceleration time 1 as the time required for the speed<br>to change from zero to the speed defined by parameter 46.01<br>Speed scaling (not to parameter 30.12).<br>If the speed reference increases faster than the set acceleration rate, the<br>motor speed will follow the acceleration rate.<br>If the speed reference increases slower than the set acceleration rate, the<br>motor speed will follow the reference.<br>If the acceleration time is set too short, the drive will automatically prolong the<br>acceleration in order not to exceed the drive torque limits.                                                                                                    | 20.000 s                          |
|       | 0.0001800.000 s           | Deceleration time 1.                                                                                                    | 10 = 1 s                          |
| 23.13 | Deceleration time 1       | Defines deceleration time 1 as the time required for the speed to change from the speed defined by parameter 46.01 (not from parameter 30.12) to zero. If the speed reference decreases slower than the set deceleration rate, the motor speed will follow the reference. If the reference changes faster than the set deceleration rate, the motor speed will follow the deceleration rate. If the deceleration rate is set too short, the drive will automatically prolong the deceleration in order not to exceed drive torque limits (or not to exceed a safe DC link voltage). If there is any doubt about the deceleration time being too short, ensure that DC overvoltage control is on (parameter 30.30). <b>NOTE:</b> If a short deceleration time is needed for a high inertia application, the drive should be equipped with braking equipment such as a brake chopper and brake resistor. | 60.0 s                            |
|       | 0.0001800.000 s           | Deceleration time 1.                                                                                                    | 10 = 1 s                          |
| 23.14 | Acceleration time 2       | Defines acceleration time 2. See parameter 23.12<br>Acceleration time 1.                                                                                                    | 60.000 s                          |
|       | 0.0001800.000 s           | Acceleration time 2.                                                                                                    | 10 = 1 s                          |

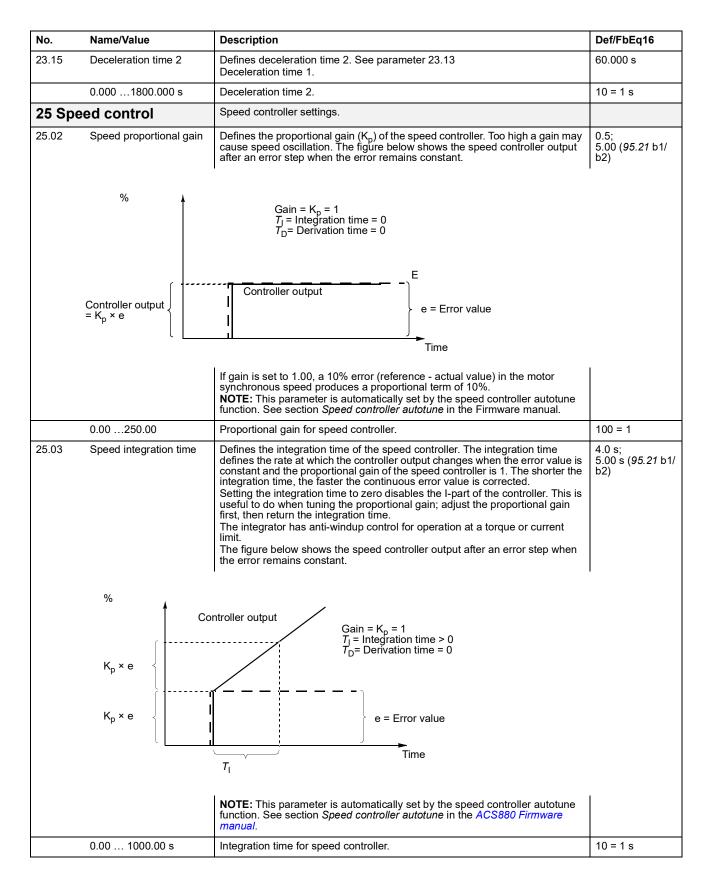

| No.              | Name/Value                    | Description                                                                                                    | Def/FbEq16                         |
|------------------|-------------------------------|----------------------------------------------------------------------------------------------------|------------------------------------|
| 25.15            | Proportional gain em<br>stop  | Defines the proportional gain for the speed controller when an emergency stop is active. See parameter 25.02.                                                                                                    | 1.00;<br>5.00 (95.21 b1/<br>b2)    |
|                  | 1.00 250.00                   | Proportional gain upon an emergency stop.                                                                                                    | 100 = 1                            |
| 26 Toro<br>chain | que reference                 | Settings for the torque reference chain.                                                                                                    |                                    |
| 26.81            | Rush control gain             | Rush controller gain term. See section <i>Rush control</i> in the <i>ACS880 Firmware manual</i> .                                                                                                    | 0.0                                |
|                  | 0.010000.0                    | Rush controller gain (0.0 = disabled).                                                                                                    | 1 = 1                              |
| 26.82            | Rush control integration time | Rush controller integration time term.                                                                                                    | 0.0 s                              |
|                  | 0.0 10.0 s                    | Rush controller integration time (0.0 = disabled).                                                                                                    | 1 = 1 s                            |
| 30 Lim           | its                           | Drive operation limits.                                                                                                    |                                    |
| 30.11            | Minimum speed                 | Defines the minimum allowed speed. (Read Only) See parameter 76.04 CT<br>Minimum Speed<br>WARNING! This value must not be higher than parameter 30.12.                                                                                                    | -1500.00 rpm;<br>(95.20 b0)        |
|                  | -650.00650.00 rpm             | Minimum allowed speed.                                                                                                    | See par. 46.01                     |
| 30.12            | Maximum speed                 | Defines the maximum allowed speed. This parameter is set automatically based from the motor base speed and can't be changed. (Read Only)           WARNING!         This value must not be lower than 31.11.                                                                                                    | 1500.00 rpm;<br>( <i>95.20</i> b0) |
|                  | -650.00650.00 rpm             | Maximum speed.                                                                                                    | See par. 46.01                     |
| 30.19            | Minimum torque 1              | <ul> <li>Defines a minimum torque limit for the drive (in percent of nominal motor torque). See diagram at parameter <i>30.18 Minimum torque sel</i>.</li> <li>The limit is effective when</li> <li>the source selected by <i>30.18 Minimum torque sel</i> is 0, or</li> <li>30.18 is set to Minimum torque 1.</li> <li>Note: Do not set this parameter to 0% in an attempt to prevent reverse rotation. In an open-loop application, that is likely to prevent the motor from stopping altogether. To prevent reverse rotation, use the speed/frequency limits in this parameter group, or parameters 20.23/20.24.</li> </ul> |                                    |
|                  | -1600.00%                     | Minimum torque 1. For scaling, see parameter 46.3.                                                                                                    | -50                                |
| 30.20            | Maximum torque 1              | Defines a maximum torque limit for the drive (in percent of nominal motor<br>torque). See diagram at parameter 30.18 <i>Minimum torque sel</i> .<br>The limit is effective when<br>• the source selected by 30.25 <i>Maximum torque sel</i> is 0, or<br>• 30.25 is set to Maximum torque 1.                                                                                                    |                                    |
|                  | 0% 1600.0%                    | Maximum torque 1. For scaling, see parameter 46.3.                                                                                                    | 110                                |
| 30.30            | Overvoltage control           | Enables the overvoltage control of the intermediate DC link.<br>Fast braking of a high inertia load causes the voltage to rise to the overvoltage<br>control limit. To prevent the DC voltage from exceeding the limit, the<br>overvoltage controller automatically decreases the braking torque.<br><b>Note:</b> If the drive is equipped with a brake chopper and resistor, or a<br>regenerative supply unit, the controller must be disabled.                                                                                                    | Enable                             |
|                  | Disable                       | Overvoltage control disabled.                                                                                                    | 0                                  |
|                  | Enable                        | Overvoltage control enabled.                                                                                                    | 1                                  |
| 31 Fau           | It functions                  | Configuration of external events; selection of behavior of the drive upon fault situations.                                                                                                    |                                    |
| 31.01            | External event 1 source       | Defines the source of external event 1.<br>See also parameter <i>31.02 External event 1 type</i> .<br>0 = Trigger event<br>1 = Normal operation                                                                                                    | <i>Dl6</i> (95.20 b8)              |
|                  | Active (false)                | 0.                                                                                                    | 0                                  |
|                  | Inactive (true)               | 1.                                                                                                    | 1                                  |

| No.                   | Name/Value              | Def/FbEq16                                                                                                    |            |
|-----------------------|-------------------------|----------------------------------------------------------------------------------------------------|------------|
|                       | DIIL                    | DIIL input (10.02 DI delayed status, bit 15).                                                                                                    | 2          |
|                       | DI1                     | Digital input DI1 (10.02 DI delayed status, bit 0).                                                                                                    | 3          |
|                       | DI2                     | Digital input DI2 (10.02 DI delayed status, bit 1).                                                                                                    | 4          |
|                       | DI3                     | Digital input DI3 (10.02 DI delayed status, bit 2).                                                                                                    | 5          |
|                       | DI4                     | Digital input DI4 (10.02 DI delayed status, bit 3).                                                                                                    | 6          |
|                       | DI5                     | Digital input DI5 (10.02 DI delayed status, bit 4).                                                                                                    | 7          |
|                       | DI6                     | Digital input DI6 (10.02 DI delayed status, bit 5).                                                                                                    | 8          |
|                       | DIO1                    | Digital input/output DIO1 (11.02 DIO delayed status, bit 0).                                                                                                    | 11         |
|                       | DIO2                    | Digital input/output DIO2 (11.02 DIO delayed status, bit 1).                                                                                                    | 12         |
|                       | Other [bit]             | Source selection                                                                                                    | -          |
| 31.11                 | Fault reset selection   | Selects the source of an external fault reset signal. This signal will be observed even if it is not the active source in the current control location (EXT1/EXT2/Local).<br>(A reset from the active source will be observed regardless of this parameter.)<br>$0 \rightarrow 1 = \text{Reset}$                                                                                                    | DI5        |
|                       | Not selected            | 0.                                                                                                    | 0          |
|                       | Selected                | 1.                                                                                                    | 1          |
|                       | DI1                     | Digital input DI1 (10.02 DI delayed status, bit 0).                                                                                                    | 2          |
|                       | DI2                     | Digital input DI2 (10.02 DI delayed status, bit 1).                                                                                                    | 3          |
|                       | DI3                     | Digital input DI3 (10.02 DI delayed status, bit 2).                                                                                                    | 4          |
|                       | DI4                     | Digital input DI4 (10.02 DI delayed status, bit 3).                                                                                                    | 5          |
|                       | DI5                     | Digital input DI5 (10.02 DI delayed status, bit 4).                                                                                                    | 6          |
|                       | DI6                     | Digital input DI6 (10.02 DI delayed status, bit 5).                                                                                                    | 7          |
|                       | DIO1                    | Digital input/output DIO1 (11.02 DIO delayed status, bit 0).                                                                                                    | 10         |
|                       | DIO2                    | Digital input/output DIO2 (11.02 DIO delayed status, bit 1).                                                                                                    | 11         |
|                       | FBAAMCW bit 7           | Control word bit 7 received through fieldbus interface A.                                                                                                    | 30         |
|                       | EFB MCW bit 7           | Control word bit 7 received through the embedded fieldbus interface.                                                                                                    | 32         |
|                       | Other [bit]             | Source selection                                                                                                    | -          |
| 40 Process PID set 1  |                         | Parameter values for process PID control.<br>The drive contains a single active PID controller for process use, however two<br>separate complete set-ups can be programmed and stored.<br>The first set is made up of parameters 40.0740.56*, the second set is<br>defined by the parameters in group 41 Process PID set 2. The binary source<br>that defines which set is used is selected by parameter 40.57 PID set1/set2<br>selection.<br>See section Process PID control, and the control chain diagrams in the<br>ACS880 Firmware manual.<br>*The remaining parameters in this group are common for both sets. |            |
| 40.08                 | Set 1 feedback 1 source | Selects the first source of process feedback. See the control chain diagram in the <i>ACS880 Firmware manual</i> .                                                                                                    | AI2 scaled |
|                       | Not selected            | None.                                                                                                    | 0          |
|                       | Al1 scaled              | 12.12 Al1 scaled value.                                                                                                    | 1          |
|                       | Al2 scaled              | 12.22 Al2 scaled value.                                                                                                    | 2          |
|                       | Freq in scaled          | 11.39 Freq in 1 scaled.                                                                                                    | 3          |
|                       | Motor current           | 01.07 Motor current.                                                                                                    | 5          |
|                       | Power inu out           | 01.14 Output power.                                                                                                    | 6          |
|                       | Motor torque            | 01.10 Motor torque.                                                                                                    | 7          |
| Feedback data storage |                         | 40.91 Feedback data storage.                                                                                                    | 10         |

| No.                  | Name/Value                 | Description                                                                                                    | Def/FbEq16        |
|----------------------|----------------------------|----------------------------------------------------------------------------------------------------|-------------------|
|                      | Other                      | Source selection                                                                                                    | -                 |
| 40.11                | Set 1 feedback filter time | Defines the filter time constant for process feedback.                                                                                                    | 0.04 s            |
|                      | 0.000 30.000 s             | Feedback filter time.                                                                                                    | 1 = 1 s           |
| 40.12                | Set 1 unit selection       | Defines the unit for parameters 40.0140.05, 40.2140.24 and 40.47.                                                                                                    | %                 |
|                      | rpm                        | rpm.                                                                                                    | 7                 |
|                      | %                          | %.                                                                                                    | 4                 |
|                      | Hz                         | Hz.                                                                                                    | 3                 |
|                      | PID user unit 1            | User-definable unit 1. The name of the unit can be edited on the control panel by choosing Menu – Settings – Edit texts.                                                                                                    | 250               |
| 40.14                | Set 1 setpoint scaling     | Defines, together with parameter 40.15 Set 1 output scaling, a general scaling factor for the process PID control chain.<br>The scaling can be utilized when, for example, the process setpoint is input in Hz, and the output of the PID controller is used as an rpm value in speed control. In this case, this parameter might be set to 50, and parameter 40.15 to the nominal motor speed at 50 Hz.<br>In effect, the output of the PID controller = [40.15] when deviation (setpoint - feedback) = [40.14] and [40.32] = 1.<br><b>NOTE:</b> The scaling is based on the ratio between 40.14 and 40.15.<br>For example, the values 50 and 1500 would produce the same scaling as 1 and 30. | 100.00            |
|                      | -32768.00 32767.00         | Process setpoint base.                                                                                                    | 1 = 1             |
| 40.16                | Set 1 setpoint 1 source    | Selects the first source of process PID setpoint. This setpoint is available in parameter 40.25 Set 1 setpoint selection as setpoint 1. See the control chain diagram in the Firmware manual.                                                                                                    | AI1 scaled value  |
|                      | Not selected               | None.                                                                                                    | 0                 |
|                      | Control panel              | 03.01 Panel reference. See section Using the control panel as an external control source.                                                                                                    | 1                 |
|                      | Internal setpoint          | Internal setpoint. See parameter 40.19 Set 1 internal setpoint sel1.                                                                                                    | 2                 |
|                      | Al1 scaled                 | 12.12 AI1 scaled value.                                                                                                    | 3                 |
|                      | Al2 scaled                 | 12.22 AI2 scaled value.                                                                                                    | 4                 |
|                      | Motor potentiometer        | 22.80 Motor potentiometer ref act (output of the motor potentiometer).                                                                                                    | 8                 |
|                      | Freq in scaled             | 11.39 Freq in 1 scaled.                                                                                                    | 10                |
|                      | Setpoint data storage      | 40.92 Setpoint data storage.                                                                                                    | 24                |
|                      | Other                      | Source selection                                                                                                    | -                 |
| 40.17                | Set 1 setpoint 2 source    | Selects the second source of process setpoint. This setpoint is available in parameter <i>40.25 Set 1 setpoint selection</i> as setpoint 2. For the selections, see parameter 40.16 Set 1 setpoint 1 source.                                                                                                    | Internal Setpoint |
| 40.26                | Set 1 setpoint min         | Defines a minimum limit for the process PID controller setpoint.                                                                                                    | 0.00              |
|                      | -32768.00 32767.00         | Minimum limit for process PID controller setpoint.                                                                                                    | 1 = 1             |
| 40.27                | Set 1 setpoint max         | Defines a maximum limit for the process PID controller setpoint.                                                                                                    | 100               |
|                      | -32768.00 32767.00         | Maximum limit for process PID controller setpoint.                                                                                                    | 1 = 1             |
| 45 Energy efficiency |                            | Settings for the energy saving calculators. See also section Energy saving calculators.                                                                                                    |                   |
| 45.17                | Tariff currency unit       | Specifies the currency used for the savings calculations.                                                                                                    | 102               |
|                      | Local currency             | Local currency. The name of the currency can be edited by choosing Menu - Settings - Edit texts on the control panel.                                                                                                    | 100               |
|                      | EUR                        | Euro.                                                                                                    | 101               |
|                      | USD                        | US dollar.                                                                                                    | 102               |

| No.                            | Name/Value               | Description                                                                                                    | Def/FbEq16                          |  |
|--------------------------------|--------------------------|----------------------------------------------------------------------------------------------------|-------------------------------------|--|
| 46 Monitoring/scaling settings |                          | Speed supervision settings; actual signal filtering; general scaling settings.<br><b>NOTE:</b> The 16-bit scalings apply when parameter values are read or written directly. With protocol- and profile-specific read/write commands (eg. communication objects), the scaling depends on the protocol or profile. See the documentation of the adapter module.                                                                                                    |                                     |  |
| 46.01                          | Speed scaling            | Defines the maximum speed value used to define the acceleration ramp rate<br>and the initial speed value used to define the deceleration ramp rate (see<br>parameter group <i>Group 23 Speed reference ramp</i> ). The speed acceleration<br>and deceleration ramp times are therefore related to this value ( <b>not</b> to<br>parameter <i>30.12</i> ).<br>Also defines the 16-bit scaling of speed-related parameters. The value of this<br>parameter corresponds to 20000 in fieldbus, master/follower etc.<br>communication.      | 1500.00 rpm;<br>(95.20 b0)          |  |
|                                | 0.10 30000.00 rpm        | Acceleration/deceleration terminal/initial speed.                                                                                                    | 1 = 1 rpm                           |  |
| 46.02                          | Frequency scaling        | Defines the maximum frequency value used to define the acceleration ramp<br>rate and the initial frequency value used to define deceleration ramp rate (see<br>parameter group 28 Frequency reference chain). The frequency acceleration<br>and deceleration ramp times are therefore related to this value (not to<br>parameter 30.14 Maximum frequency).<br>Also defines the 16-bit scaling of frequency-related parameters. The value of<br>this parameter corresponds to 20000 in fieldbus, master/follower etc.<br>communication. | 50.00 Hz;<br>60.00 Hz<br>(95.20 b0) |  |
|                                | 0.10 1000.00 Hz          | Acceleration/deceleration terminal/initial frequency.                                                                                                    | 10 = 1 Hz                           |  |
| 46.03                          | Torque scaling           | Defines the 16-bit scaling of torque parameters. The value of this parameter (in percent of nominal motor torque) corresponds to 10000 in fieldbus, master/ follower etc. communication.<br>See also parameter <i>46.42 Torque decimals</i> .                                                                                                    | 100.0%                              |  |
|                                | 0.1 1000.0%              | Torque corresponding to 10000 on fieldbus.                                                                                                    | 10 = 1%                             |  |
| 46.11                          | Filter time motor speed  | Defines a filter time for signals 01.01 Motor speed used, 01.02 Motor speed<br>estimated, 01.04 Encoder 1 speed filtered and 01.05 Encoder 2 speed<br>filtered.                                                                                                    | 10                                  |  |
|                                | 020000 ms                | Motor speed signal filter time.                                                                                                    | 1 = 1 ms                            |  |
| 46.13                          | Filter time motor torque | Defines a filter time for signal 01.10 Motor torque.                                                                                                    | 10                                  |  |
|                                | 020000 ms                | Motor torque signal filter time.                                                                                                    | 1 = 1 ms                            |  |
| 50 Fieldbus adapter<br>(FBA)   |                          | Fieldbus communication configuration.                                                                                                    |                                     |  |
| 50.01                          | FBA A enable             | Enables/disables communication between the drive and fieldbus adapter A, and specifies the slot the adapter is installed into.<br>NOTE: This parameter cannot be changed while the drive is running.                                                                                                    | Disable                             |  |
|                                | Disable                  | Communication between drive and fieldbus adapter A disabled.                                                                                                    | 0                                   |  |
|                                | Option slot 1            | Communication between drive and fieldbus adapter A enabled. The adapter is in slot 1.                                                                                                    | 1                                   |  |
|                                | Option slot 2            | Communication between drive and fieldbus adapter A enabled. The adapter is in slot 2.                                                                                                    | 2                                   |  |
|                                | Option slot 3            | Communication between drive and fieldbus adapter A enabled. The adapter is in slot 3.                                                                                                    | 3                                   |  |
| 50.02                          | FBAA comm loss func      | Selects how the drive reacts upon a fieldbus communication break. A time delay for the action can be defined by parameter <i>50.03</i> . See also parameter <i>50.26 FBA A comm supervision force</i> .                                                                                                    | 3<br>No action                      |  |
|                                | No action                | No action taken.                                                                                                    | 0                                   |  |
| Fault                          |                          | Drive trips on 7510 FBA A communication. This only occurs if control is expected from the FBAA interface (FBAA selected as source of start/stop/ reference in the currently active control location), or if supervision is forced using parameter 50.26 FBA A comm supervision force.                                                                                                    | 1                                   |  |

| No.   | Name/Value           | Description                                                                                                    | Def/FbEq16 |
|-------|----------------------|----------------------------------------------------------------------------------------------------|------------|
|       | Last speed           | Drive generates an A7C1 FBA A communication warning and freezes the speed to the level the drive was operating at. This only occurs if control is expected from the FBAA interface, or if supervision is forced using parameter 50.26 FBA A comm supervision force.<br>The speed is determined on the basis of actual speed using 850 ms low-pass filtering.                                                                                                    | 2          |
|       | Speed ref safe       | Drive generates an A7C1 FBA A communication warning and sets the speed to the value defined by parameter 22.41 Speed ref safe (when speed reference is being used) or 28.41 Frequency ref safe (when frequency reference is being used). This only occurs if control is expected from the FBA A interface, or if supervision is forced using parameter 50.26 FBA A comm supervision force.                                                                                                  | 3          |
|       | Fault always         | Drive trips on 7510 FBA A communication. This occurs even though no control is expected from the FBA A interface.                                                                                                    | 4          |
|       | Warning              | Drive generates an A7C1 FBA A communication warning. This only occurs if control is expected from the FBA A interface, or if supervision is forced using parameter 50.26 FBA A comm supervision force.<br>WARNING! Make sure that it is safe to continue operation in case of a communication break.                                                                                                    | 5          |
| 50.03 | FBAA comm loss t out | Defines the time delay before the action defined by parameter <i>50.02 FBA A comm loss func</i> is taken. Time count starts when the communication link fails to update the message.<br>As a rule of thumb, this parameter should be set to at least 3 times the transmit interval of the master.<br><b>NOTE:</b> There is a 60-second boot-up delay immediately after power-up. During the delay, the communication break monitoring is disabled (but communication itself can be active). | 0.3 s      |
|       | 0.3 6553.5 s         | Time delay.                                                                                                    | 1 = 1 s    |
| 50.04 | FBAA ref1 type       | Selects the type and scaling of reference 1 received from fieldbus adapter A. <b>NOTE:</b> Fieldbus-specific communication profiles may use different scalings. For more information, see the manual of the fieldbus adapter.                                                                                                    | Speed      |
|       | Auto                 | Type and scaling are chosen automatically according to which reference chain (see settings <i>Torque</i> , <i>Speed</i> , <i>Frequency</i> ) the incoming reference is connected to. If the reference is not connected to any chain, no scaling is applied (as with setting <i>Transparent</i> ).                                                                                                    | 0          |
|       | Transparent          | No scaling is applied (the 16-bit scaling is 1 = 1 unit).                                                                                                    | 1          |
|       | General              | Generic reference with a 16-bit scaling of 100 = 1 (ie. integer and two decimals).                                                                                                    | 2          |
|       | Torque               | The scaling is defined by parameter 46.03.                                                                                                    | 3          |
|       | Speed                | The scaling is defined by parameter 46.01.                                                                                                    | 4          |
|       | Frequency            | The scaling is defined by parameter 46.02.                                                                                                    | 5          |
| 50.05 | FBA A ref2 type      | Selects the type and scaling of reference 2 received from fieldbus adapter A. See parameter <i>50.04</i> .                                                                                                    | Auto       |
| 50.07 | FBA A actual 1 type  | Selects the type/source and scaling of actual value 1 transmitted to the fieldbus network through fieldbus adapter A.<br><b>NOTE:</b> Fieldbus-specific communication profiles may use different scalings. For more information, see the manual of the fieldbus adapter.                                                                                                    | Auto       |
|       | Auto                 | Type/source and scaling follow the type of reference 1 selected by parameter $50.04$ . See the individual settings below for the sources and scalings.                                                                                                    | 0          |
|       | Transparent          | The value selected by parameter $50.10$ is sent as actual value 1. No scaling is applied (the 16-bit scaling is 1 = 1 unit).                                                                                                    | 1          |
|       | General              | The value selected by parameter $50.10$ is sent as actual value 1 with a 16-bit scaling of $100 = 1$ unit (ie. integer and two decimals).                                                                                                    | 2          |
|       | Torque               | <i>01.10 Motor torque</i> is sent as actual value 1. The scaling is defined by parameter <i>46.03</i> .                                                                                                    | 3          |

| No.   | Name/Value                   | Description                                                                                                    | Def/FbEq16   |
|-------|------------------------------|----------------------------------------------------------------------------------------------------|--------------|
|       | Speed                        | <i>01.01 Motor speed used</i> is sent as actual value 1. The scaling is defined by parameter <i>46.01</i> .                                                                                                    | 4            |
|       | Frequency                    | <i>01.06 Output frequency</i> is sent as actual value 1. The scaling is defined by parameter <i>46.02</i> .                                                                                                    | 5            |
|       | Position                     | Motor position is sent as actual value 1. See parameter 90.06 Motor position scaled.                                                                                                    | 6            |
| 50.08 | FBA A actual 2 type          | Selects the type/source and scaling of actual value 2 transmitted to the fieldbus network through fieldbus adapter A. See parameter <i>50.07</i> .                                                                                                    | Torque       |
| 50.09 | FBAASW transparent source    | Selects the source of the fieldbus status word when the fieldbus adapter is set to a transparent communication profile eg. by its configuration parameters (group <i>Group 51 FBA A settings</i> ).                                                                                                    | 198155       |
|       | Not selected                 | No source selected.                                                                                                    | -            |
|       | Other                        | Source selection                                                                                                    | -            |
| 50.10 | FBAA act1 transparent source | When parameter 50.07 is set to Transparent or General, this parameter selects the source of actual value 1 transmitted to the fieldbus network through fieldbus adapter A.                                                                                                    | Not selected |
|       | Not selected                 | No source selected.                                                                                                    | -            |
|       | Other                        | Source selection                                                                                                    | -            |
| 50.11 | FBAA act2 transparent source | When parameter <i>50.08</i> is set to Transparent or General, this parameter selects the source of actual value 2 transmitted to the fieldbus network through fieldbus adapter A.                                                                                                    | Not selected |
|       | Not selected                 | No source selected.                                                                                                    | -            |
|       | Other                        | Source selection                                                                                                    | -            |
| 51 FB | A A settings                 | Fieldbus adapter A configuration.                                                                                                    |              |
| 51.01 | FBA A type                   | Displays the type of the connected fieldbus adapter module.<br><b>0</b> = Module is not found or is not properly connected, or is disabled by<br>parameter 50.01 FBA A enable; <b>1</b> = FPBA; <b>32</b> = FCAN; <b>37</b> = FDNA;<br><b>101</b> = FCNA, <b>128</b> = FENA-11/21; <b>135</b> = FECA; <b>136</b> = FEPL; <b>485</b> = FSCA.<br>This parameter is read-only. | -            |
| 51.02 | FBA A Par2                   | Parameters 51.0251.26 are adapter module-specific. For more information, see the documentation of the fieldbus adapter module. Note that not all of these parameters are necessarily in use.                                                                                                    | -            |
|       | 065535                       | Fieldbus adapter configuration parameter.                                                                                                    | 1 = 1        |
|       |                              |                                                                                                    |              |
| 51.26 | FBA A Par26                  | See parameter 51.02.                                                                                                    | -            |
|       | 065535                       | Fieldbus adapter configuration parameter.                                                                                                    | 1 = 1        |
| 51.27 | FBAA par refresh             | Validates any changed fieldbus adapter module configuration settings. After refreshing, the value reverts automatically to Done.<br><b>NOTE:</b> This parameter cannot be changed while the drive is running.                                                                                                    | Done         |
|       | Done                         | Refreshing done.                                                                                                    | 0            |
|       | Refresh                      | Refreshing.                                                                                                    | 1            |
| 51.28 | FBAA par table ver           | Displays the parameter table revision of the fieldbus adapter module mapping file (stored in the memory of the drive).<br>In format axyz, where ax = major table revision number; yz = minor table revision number.<br>This parameter is read-only.                                                                                                    | -            |
|       |                              | Parameter table revision of adapter module.                                                                                                    | -            |
| 51.29 | FBAA drive type code         | Displays the drive type code in the fieldbus adapter module mapping file (stored in the memory of the drive).<br>This parameter is read-only.                                                                                                    | -            |
|       | 065535                       | Drive type code stored in the mapping file.                                                                                                    | 1 = 1        |

| No.              | Name/Value             | Description                                                                                                    | Def/FbEq16 |
|------------------|------------------------|----------------------------------------------------------------------------------------------------|------------|
| 51.30            | FBA A mapping file ver | Displays the fieldbus adapter module mapping file revision stored in the memory of the drive in decimal format.<br>This parameter is read-only.                                                                                                    | -          |
|                  | 065535                 | Mapping file revision.                                                                                                    | 1 = 1      |
| 51.31            | D2FBA A comm status    | Displays the status of the fieldbus adapter module communication.                                                                                                    | -          |
|                  | Not configured         | Adapter is not configured.                                                                                                    | 0          |
|                  | Initializing           | Adapter is initializing.                                                                                                    | 1          |
|                  | Time out               | A timeout has occurred in the communication between the adapter and the drive.                                                                                                    | 2          |
|                  | Configuration error    | Adapter configuration error: mapping file not found in the file system of the drive, or mapping file upload has failed more than three times.                                                                                                    | 3          |
|                  | Off-line               | Fieldbus communication is off-line.                                                                                                    | 4          |
|                  | On-line                | Fieldbus communication is on-line, or fieldbus adapter has been configured<br>not to detect a communication break. For more information, see the<br>documentation of the fieldbus adapter.                                                                                 | 5          |
|                  | Reset                  | Adapter is performing a hardware reset.                                                                                                    | 6          |
| 51.32            | FBA A comm SW ver      | Displays the patch and build versions of the adapter module firmware in format xxyy, where xx = patch version number, yy = build version number. Example: C802 = 200.02 (patch version 200, build version 2).                                                              |            |
|                  |                        | Patch and build versions of adapter module firmware.                                                                                                    | -          |
| 51.33            | FBA A appl SW ver      | Displays the major and minor versions of the adapter module firmware in format xyy, where x = major revision number, yy = minor revision number. Example: 300 = 3.00 (major version 3, minor version 00).                                                                  |            |
|                  |                        | Major and minor versions of adapter module firmware.                                                                                                    | -          |
| 52 FBA A data in |                        | Selection of data to be transferred from drive to fieldbus controller through fieldbus adapter A.<br><b>NOTE:</b> 32-bit values require two consecutive parameters. Whenever a 32-bit value is selected in a data parameter, the next parameter is automatically reserved. |            |
| 52.01            | FBA A data in1         | Parameters 52.0152.12 select data to be transferred from the drive to the fieldbus controller through fieldbus adapter A.                                                                                                    | None       |
|                  | None                   | None.                                                                                                    | 0          |
|                  | CW 16bit               | Control Word (16 bits)                                                                                                    | 1          |
|                  | Ref1 16bit             | Reference REF1 (16 bits)                                                                                                    | 2          |
|                  | Ref2 16bit             | Reference REF2 (16 bits)                                                                                                    | 3          |
|                  | SW 16bit               | Status Word (16 bits)                                                                                                    | 4          |
|                  | Act1 16bit             | Actual value ACT1 (16 bits)                                                                                                    | 5          |
|                  | Act2 16bit             | Actual value ACT2 (16 bits)                                                                                                    | 6          |
|                  | CW 32bit               | Control Word (32 bits)                                                                                                    | 11         |
|                  | Ref1 32bit             | Reference REF1 (32 bits)                                                                                                    | 12         |
|                  | Ref2 32bit             | Reference REF2 (32 bits)                                                                                                    | 13         |
|                  | SW 32bit               | Status Word (32 bits)                                                                                                    | 14         |
|                  | Act1 32bit             | Actual value ACT1 (32 bits)                                                                                                    | 15         |
|                  | Act2 32bit             | Actual value ACT2 (32 bits)                                                                                                    | 16         |
|                  | SW2 16bit              | Status Word 2 (16 bits)                                                                                                    | 24         |

| No.                  | Name/Value       | Description                                                                                                    | Def/FbEq16 |
|----------------------|------------------|----------------------------------------------------------------------------------------------------|------------|
|                      | Other            | Source selection                                                                                                    | -          |
|                      |                  |                                                                                                    |            |
| 52.12                | FBA A data in12  | See parameter 52.01.                                                                                                    | None       |
| 53 FB                | A A data out     | Selection of data to be transferred from fieldbus controller to drive through fieldbus adapter A.<br><b>NOTE:</b> 32-bit values require two consecutive parameters. Whenever a 32-bit value is selected in a data parameter, the next parameter is automatically reserved.                                             |            |
| 53.01                | FBA A data out1  | Parameters 53.0153.12 select data to be transferred from the fieldbus controller to the drive through fieldbus adapter A.                                                                                                    | None       |
|                      | None             | None.                                                                                                    | 0          |
|                      | CW 16bit         | Control Word (16 bits)                                                                                                    | 1          |
|                      | Ref1 16bit       | Reference REF1 (16 bits)                                                                                                    | 2          |
|                      | Ref2 16bit       | Reference REF2 (16 bits)                                                                                                    | 3          |
|                      | CW 32bit         | Control Word (32 bits)                                                                                                    | 11         |
|                      | Ref1 32bit       | Reference REF1 (32 bits)                                                                                                    | 12         |
|                      | Ref2 32bit       | Reference REF2 (32 bits)                                                                                                    | 13         |
|                      | CW2 16bit        | Control Word 2 (16 bits)                                                                                                    | 21         |
|                      | Other            | Source selection                                                                                                    | -          |
|                      |                  |                                                                                                    |            |
| 53.12                | FBA A data out12 | See parameter 53.01.                                                                                                    | None       |
| 58 Embedded fieldbus |                  | Configuration of the embedded fieldbus (EFB) interface.                                                                                                    |            |
| 58.01                | Protocol enable  | <ul> <li>Enables/disables the embedded fieldbus interface and selects the protocol to use.</li> <li>Notes:</li> <li>When the embedded fieldbus interface is enabled, the drive-to-drive link functionality is automatically disabled.</li> <li>This parameter cannot be changed while the drive is running.</li> </ul> | None       |
|                      | None             | None (communication disabled).                                                                                                    | 0          |
|                      | Modbus RTU       | Embedded fieldbus interface is enabled and uses the Modbus RTU protocol.                                                                                                    | 1          |
| 58.02                | Protocol ID      | Displays the protocol ID and revision.<br>This parameter is read-only.                                                                                                    | -          |
|                      |                  | Protocol ID and revision.                                                                                                    | 1 = 1      |
| 58.03                | Node address     | Defines the node address of the drive on the fieldbus link.<br>Values 1247 are allowable. Two devices with the same address are not<br>allowed on-line.<br>Changes to this parameter take effect after the control unit is rebooted or the<br>new settings validated by parameter 58.06.                               | 1          |
|                      | 0255             | Node address (values 1247 are allowable).                                                                                                    | 1 = 1      |
| 58.04                | Baud rate        | Selects the transfer rate of the fieldbus link.<br>Changes to this parameter take effect after the control unit is rebooted or the<br>new settings validated by parameter <i>58.06</i> .                                                                                                    | 19.2 kbps  |
|                      | 9.6 kbps         | 9.6 kbit/s.                                                                                                    | 2          |
|                      | 19.2 kbps        | 19.2 kbit/s.                                                                                                    | 3          |
|                      | 38.4 kbps        | 38.4 kbit/s.                                                                                                    | 4          |
|                      | 57.6 kbps        | 57.6 kbit/s.                                                                                                    | 5          |
|                      | 76.8 kbps        | 76.8 kbit/s.                                                                                                    | 6          |
|                      | 115.2 kbps       | 115.2 kbit/s.                                                                                                    | 7          |

| No.   | Name/Value Description |                                |                                                | ption                                                                                                    | Def/FbEq16 |
|-------|------------------------|--------------------------------|------------------------------------------------|----------------------------------------------------------------------------------------------------|------------|
| 58.05 | Parity                 |                                | Chang                                          | s the type of parity bit and the number of stop bits.<br>es to this parameter take effect after the control unit is rebooted or the<br>ettings validated by parameter <u>58.06</u> .        | 8 EVEN 1   |
|       | 8 NON                  | NE 1                           | Eight d                                        | ata bits, no parity bit, one stop bit.                                                                                                    | 0          |
|       | 8 NOI                  | NE 2                           | Eight data bits, no parity bit, two stop bits. |                                                                                                    | 1          |
|       | 8 EVE                  | N 1                            | Eight d                                        | ight data bits, even parity bit, one stop bit.                                                                                                    |            |
|       | -                      |                                | Ű                                              |                                                                                                    | 2          |
|       |                        | 8 ODD 1                        |                                                | Eight data bits, odd parity bit, one stop bit.                                                                                                    |            |
| 58.06 | Comm                   | Communication control          |                                                | es any changes in the EFB settings, or activates silent mode.                                                                                                    | Enabled    |
|       | Enable                 | ed                             | Norma                                          | l operation.                                                                                                    | 0          |
|       | Refres                 | Refresh settings               |                                                | es any changed EFB configuration settings. Reverts automatically to<br>d.                                                                                                    | 1          |
|       | Silent                 | Silent mode                    |                                                | Activates silent mode (no messages are transmitted).<br>Silent mode can be terminated by activating the Refresh settings selection of<br>this parameter.                                    | 2          |
| 58.07 | Comm<br>diagno         | nunication<br>ostics           |                                                | ys the status of the EFB communication.<br>arameter is read-only.                                                                                                    | -          |
|       |                        |                                |                                                |                                                                                                    |            |
|       | Bit                    | Name                           |                                                | Description                                                                                                    |            |
|       | 0                      | Init failed                    |                                                | 1 = EFB initialization failed                                                                                                    |            |
|       | 1<br>2                 | Addr config err<br>Silent mode |                                                | 1 = Node address not allowed by protocol<br>1 = Drive not allowed to transmit                                                                                                    |            |
|       | 2                      | 2 Slient mode                  |                                                | 0 = Drive allowed to transmit                                                                                                    |            |
|       | 3                      | Autobauding                    |                                                | Reserved                                                                                                    |            |
|       | 4                      | Wiring error                   |                                                | 1 = Errors detected (A/B wires possibly swapped)                                                                                                    |            |
|       | 5                      | Parity error                   |                                                | 1 = Error detected: check parameters 58.04 and 58.05                                                                                                    |            |
|       | 6                      | Baud rate error                |                                                | 1 = Error detected: check parameters 58.05 and 58.04                                                                                                    |            |
|       | 7                      | No bus activity                |                                                | 1 = 0 bytes received during last 5 seconds                                                                                                    |            |
|       | 8                      | No packets                     |                                                | 1 = 0 packets (addressed to any device) detected during last 5 seconds                                                                                                    |            |
|       | 9                      | Noise or addressing<br>error   |                                                | 1 = Errors detected (interference, or another device with the same address on line)                                                                                                    |            |
|       | 10                     | Comm loss                      |                                                | 1 = 0 packets addressed to the drive received within timeout (58.16)                                                                                                    |            |
|       | 11                     | CW/Ref loss                    |                                                | 1 = No control word or references received within timeout (58.16)                                                                                                    |            |
|       | 12                     | Not active                     |                                                | Reserved                                                                                                    |            |
|       | 13                     | Protocol 1                     |                                                | Reserved                                                                                                    |            |
|       | 14                     | Protocol 2                     |                                                | Reserved                                                                                                    |            |
|       | 15                     | Internal error                 |                                                | Reserved                                                                                                    |            |
|       | 0000h                  | IFFFFh                         | EFB co                                         | ommunication status.                                                                                                    | 1 = 1      |
| 58.08 | opera<br>Can I         |                                | operati                                        | vs a count of valid packets addressed to the drive. During normal<br>on, this number increases constantly.<br>The reset from the control panel by keeping Reset depressed for over 3<br>ds. | -          |
|       | 042                    | 94967295                       | Numbe                                          | er of received packets addressed to the drive.                                                                                                    | 1 = 1      |
| 58.09 | Transmitted packets    |                                | operati                                        | ys a count of valid packets transmitted by the drive. During normal<br>on, this number increases constantly.<br>I reset from the control panel by keeping Reset depressed for over 3<br>ds. | -          |

 seconds.

 0...4294967295

 Number of transmitted packets.

 1 = 1

| No.   | Name/Value Description |                                                                                                    |            |  |
|-------|------------------------|----------------------------------------------------------------------------------------------------|------------|--|
| 58.10 | All packets            | Displays a count of valid packets addressed to any device on the bus. During normal operation, this number increases constantly.<br>Can be reset from the control panel by keeping Reset depressed for over 3 seconds.                                                                            | -          |  |
|       | 04294967295            | Number of all received packets.                                                                                                    | 1 = 1      |  |
| 58.11 | UART errors            | Displays a count of character errors received by the drive. An increasing count indicates a configuration problem on the bus.<br>Can be reset from the control panel by keeping Reset depressed for over 3 seconds.                                                                               | -          |  |
|       | 04294967295            | Number of UART errors.                                                                                                    | 1 = 1      |  |
| 58.17 | Transmit delay         | Defines a minimum response delay in addition to any fixed delay imposed by the protocol.<br>Changes to this parameter take effect after the control unit is rebooted or the new settings validated by parameter <i>58.06</i> .                                                                    | 0 ms       |  |
|       | 065535 ms              | Minimum response delay.                                                                                                    | 1 = 1      |  |
| 58.18 | EFB control word       | Displays the raw (unmodified) control word sent by the Modbus controller to the drive. For debugging purposes.<br>This parameter is read-only.                                                                                                    | -          |  |
|       | 0000hFFFFh             | Control word sent by Modbus controller to the drive.                                                                                                    | 1 = 1      |  |
| 58.19 | EFB status word        | Displays the raw (unmodified) status word sent by the drive to the Modbus controller. For debugging purposes. This parameter is read-only.                                                                                                    | -          |  |
|       | 0000hFFFFh             | Status word sent by the drive to the Modbus controller.                                                                                                    | 1 = 1      |  |
| 58.25 | Control profile        | Defines the control profile used by the protocol.                                                                                                    | ABB Drives |  |
|       | ABB Drives             | ABB Drives profile (with a 16-bit control word) with registers in the classic format for backward compatibility.                                                                                                    | 0          |  |
|       | Transparent            | Transparent profile (16-bit or 32-bit control word) with registers in the classic format.                                                                                                    | 2          |  |
| 58.26 | EFB ref1 type          | Selects the type and scaling of reference 1 received through the embedded fieldbus interface.<br>The scaled reference is displayed by 03.09 EFB reference 1.                                                                                                    | Auto       |  |
|       | Auto                   | Type and scaling are chosen automatically according to which reference chain (see settings <i>Torque</i> , <i>Speed</i> , <i>Frequency</i> ) the incoming reference is connected to. If the reference is not connected to any chain, no scaling is applied (as with setting <i>Transparent</i> ). | 0          |  |
|       | Transparent            | No scaling is applied.                                                                                                    | 1          |  |
|       | General                | Generic reference with a scaling of 100 = 1 (ie. integer and two decimals).                                                                                                    | 2          |  |
|       | Torque                 | The scaling is defined by parameter <i>46.03</i> .                                                                                                    | 3          |  |
|       | Speed                  | The scaling is defined by parameter 46.01.                                                                                                    | 4          |  |
|       | Frequency              | The scaling is defined by parameter 46.02.                                                                                                    | 5          |  |
| 58.27 | EFB ref2 type          | Selects the type and scaling of reference 2 received through the embedded fieldbus interface.       To         The scaled reference is displayed by 03.10 EFB reference 2.       For the selections, see parameter 58.26.                                                                         |            |  |
| 58.28 | EFB act1 type          | Selects the type/source and scaling of actual value 1 transmitted to the fieldbus network through the embedded fieldbus interface.                                                                                                    | Auto       |  |
|       | Auto                   | Type/source and scaling follow the type of reference 1 selected by parameter $58.26$ . See the individual settings below for the sources and scalings.                                                                                                    | 0          |  |
|       | Transparent            | The value selected by parameter $58.31$ is sent as actual value 1. No scaling is applied (the 16-bit scaling is $1 = 1$ unit).                                                                                                    | 1          |  |
|       | General                | The value selected by parameter $58.31$ is sent as actual value 1 with a 16-bit scaling of 100 = 1 unit (ie. integer and two decimals).                                                                                                    | 2          |  |
|       | Torque                 | <i>01.10 Motor torque</i> is sent as actual value 1. The scaling is defined by parameter <i>46.03</i> .                                                                                                    | 3          |  |

| No.   | Name/Value Description      |                                                                                                    | Def/FbEq16   |
|-------|-----------------------------|----------------------------------------------------------------------------------------------------|--------------|
|       | Speed                       | <i>01.01 Motor speed used</i> is sent as actual value 1. The scaling is defined by parameter 46.01.                                                                                                    | 4            |
|       | Frequency                   | <i>01.06 Output frequency</i> is sent as actual value 1. The scaling is defined by parameter 46.02.                                                                                                    | 5            |
|       | Position                    | Motor position is sent as actual value 1. See parameter 90.06 Motor position scaled.                                                                                                    | 6            |
| 58.29 | EFB act2 type               | Selects the type/source and scaling of actual value 2 transmitted to the fieldbus network through the embedded fieldbus interface.                                                                                                    | Torque       |
|       | Auto                        | Type/source and scaling follow the type of reference 2 selected by parameter 58.27. See the individual settings below for the sources and scalings.                                                                                                    | 0            |
|       | Transparent                 | The value selected by parameter $58.32$ is sent as actual value 2. No scaling is applied (the 16-bit scaling is 1 = 1 unit).                                                                                                    | 1            |
|       | General                     | The value selected by parameter $58.32$ is sent as actual value 2 with a 16-bit scaling of $100 = 1$ unit (ie. integer and two decimals).                                                                                                    | 2            |
|       | Torque                      | 01.10 Motor torque is sent as actual value 2. The scaling is defined by parameter $46.03$ .                                                                                                    | 3            |
|       | Speed                       | <i>01.01 Motor speed used</i> is sent as actual value 2. The scaling is defined by parameter 46.01.                                                                                                    | 4            |
|       | Frequency                   | <i>01.06 Output frequency</i> is sent as actual value 2. The scaling is defined by parameter 46.02.                                                                                                    | 5            |
|       | Position                    | Motor position is sent as actual value 2. See parameter 90.06.                                                                                                    | 6            |
|       |                             | Selects the source of the status word when parameter 58.25 is set to <i>Transparent</i> .                                                                                                    | Not selected |
|       | Not selected                | None.                                                                                                    | 0            |
|       | Other                       | Source selection                                                                                                    | -            |
| 58.31 | EFB act1 transparent source | Selects the source of actual value 1 when parameter 58.28 is set to <i>Transparent</i> or <i>General</i> .                                                                                                    | Not selected |
|       | Not selected                | None.                                                                                                    | 0            |
|       | Other                       | Source selection                                                                                                    | -            |
| 58.32 | EFB act2 transparent source | Selects the source of actual value 1 when parameter 51.29 is set to <i>Transparent</i> or <i>General</i> .                                                                                                    | Not selected |
|       | Not selected                | None.                                                                                                    | 0            |
|       | Other                       | Source selection                                                                                                    | -            |
| 58.33 | Addressing mode             | Defines the mapping between parameters and holding registers in the 400101465535 Modbus register range.<br>Changes to this parameter take effect after the control unit is rebooted or the new settings validated by parameter 58.06.                                                                                                    | Mode 0       |
|       | Mode 0                      | 16-bit values (groups 199, indexes 199):Register address = 400000 + 100 × parameter group + parameter index. Forexample, parameter 22.80 would be mapped to register 400000 + 2200 + 80= 402280.32-bit values (groups 199, indexes 199):Register address = 420000 + 200 × parameter group + 2 × parameter index.For example, parameter 22.80 would be mapped to register 420000 + 4400 + 160 = 424560. | 0            |
|       | Mode 1                      | <u>16-bit values (groups 1255, indexes 1255)</u> :<br>Register address = 400000 + 256 × parameter group + parameter index. For<br>example, parameter 22.80 would be mapped to register 400000 + 5632 + 80<br>= 405712.                                                                                                    | 1            |
|       | Mode 2                      | <u>32-bit values (groups 1127, indexes 1255)</u> :<br>Register address = 400000 + 512 × parameter group + 2 × parameter index.<br>For example, parameter 22.80 would be mapped to register 400000 + 11264<br>+ 160 = 411424.                                                                                                    | 2            |

| No.    | Name/Val                   | ue       | Description                                                                                                    | Def/FbEq16 |
|--------|----------------------------|----------|----------------------------------------------------------------------------------------------------|------------|
| 58.34  | i8.34 Word order           |          | Vord orderSelects in which order 16-bit registers of 32-bit parameters are transferred.For each register, the first byte contains the high order byte and the second<br>byte contains the low order byte.Changes to this parameter take effect after the control unit is rebooted or the<br>new settings validated by parameter 58.06.                                                                                                    |            |
|        | HI-LO                      |          | The first register contains the high order word, the second contains the low order word.                                                                                                    | 0          |
|        | LO-HI                      |          | The first register contains the low order word, the second contains the high order word.                                                                                                    | 1          |
| 58.36  | EFB comm supervision force |          | <ul> <li>Activates fieldbus communication monitoring separately for each control location (see section <i>Local control vs. external control</i> in the <i>ACS880 Firmware manual</i>).</li> <li>The parameter is primarily intended for monitoring the communication with EFB when it is connected to the application program and not selected as a control source by drive parameters.</li> </ul>                                                          | 0000Ь      |
|        | Bit                        | Name     | Value                                                                                                    |            |
|        | 0                          | Ext 1    | 1 = Communication monitoring active when Ext 1 is being used.                                                                                                    |            |
|        | 1                          | Ext 2    | 1 = Communication monitoring active when Ext 2 is being used.                                                                                                    |            |
|        | 2                          | Local    | 1 = Communication monitoring active when local control is being used.                                                                                                    |            |
|        | 315                        | Reserved |                                                                                                    |            |
|        | 0000b0 <sup>-</sup>        | 111b     | EFB communication monitoring selection.                                                                                                    | 1 = 1      |
| 58.101 | Data I/O 1                 |          | Defines the address in the drive which the Modbus master accesses when it reads from or writes to register address 400001.<br>The master defines the type of the data (input or output). The value is transmitted in a Modbus frame consisting of two 16-bit words. If the value is 16-bit, it is transmitted in the LSW (least significant word). If the value is 32-bit, the subsequent parameter is also reserved for it and must be set to <i>None</i> . | CW 16bit   |
|        | None                       |          | None.                                                                                                    | 0          |
|        | CW 16bit                   |          | Control Word (16 bits).                                                                                                    | 1          |
|        | Ref1 16bit                 |          | Reference REF1 (16 bits).                                                                                                    | 2          |
|        | Ref2 16bit                 |          | Reference REF2 (16 bits).                                                                                                    | 3          |
|        | SW 16bit                   |          | Status Word (16 bits).                                                                                                    | 4          |
|        | Act1 16bit                 |          | Actual value ACT1 (16 bits).                                                                                                    | 5          |
|        | Act2 16bit                 |          | Actual value ACT2 (16 bits).                                                                                                    | 6          |
|        | CW 32bit                   |          | Control Word (32 bits).                                                                                                    | 11         |
|        | Ref1 32bit                 |          | Reference REF1 (32 bits).                                                                                                    | 12         |
|        | Ref2 32bit                 |          | Reference REF2 (32 bits).                                                                                                    | 13         |
|        | SW 32bit                   |          | Status Word (32 bits).                                                                                                    | 14<br>15   |
|        | Act1 32bit                 |          | Actual value ACT1 (32 bits).                                                                                                    |            |
|        | Act2 32bit                 |          | Actual value ACT2 (32 bits).                                                                                                    | 16         |
|        | CW2 16bit                  |          | Control Word 2 (16 bits).<br>When a 32-bit control word is used, this setting means the most-significant 16 bits.                                                                                                    | 21         |
|        | SW2 16bit                  |          | Status Word 2 (16 bits).<br>When a 32-bit control word is used, this setting means the most-significant 16 bits.                                                                                                    | 24         |
|        | RO/DIO control word        |          | Parameter 10.99 RO/DIO control word.                                                                                                    | 31         |
|        | AO1 data storage           |          | Parameter 13.91 AO1 data storage.                                                                                                    | 32         |
|        | AO2 data storage           |          | Parameter 13.92 AO2 data storage.                                                                                                    | 33         |
|        | Feedback data storage      |          | e Parameter 40.91 Feedback data storage.                                                                                                    | 40         |

| No. Name/Value Description |                           | Description                                                                                                    | Def/FbEq16 |
|----------------------------|---------------------------|----------------------------------------------------------------------------------------------------|------------|
|                            | Setpoint data storage     | Parameter 40.92 Setpoint data storage.                                                                                                    | 41         |
|                            | Other                     | Source selection                                                                                                    | -          |
| 58.102                     | Data I/O 2                | Defines the address in the drive which the Modbus master accesses when it reads from or writes to register address 400002. For the selections, see parameter <i>58.101</i> .                                                                                                    | Ref1 16bit |
| 58.103                     | Data I/O 3                | Defines the address in the drive which the Modbus master accesses when it reads from or writes to register address 400003. For the selections, see parameter <i>58.101</i> .                                                                                                    | Ref2 16bit |
| 58.104                     | Data I/O 4                | Defines the address in the drive which the Modbus master accesses when it reads from or writes to register address 400004. For the selections, see parameter <i>58.101</i> .                                                                                                    | SW 16bit   |
| 58.105                     | Data I/O 5                | Defines the address in the drive which the Modbus master accesses when it reads from or writes to register address 400005. For the selections, see parameter <i>58.101</i> .                                                                                                    | Act1 16bit |
| 58.106                     | Data I/O 6                | Defines the address in the drive which the Modbus master accesses when it reads from or writes to register address 400006. For the selections, see parameter <i>58.101</i> .                                                                                                    | Act2 16bit |
| 58.107                     | Data I/O 7                | Parameter selector for Modbus register address 400007.<br>For the selections, see parameter 58.101.                                                                                                    | None       |
|                            |                           |                                                                                                    |            |
| 58.124                     | Data I/O 24               | Parameter selector for Modbus register address 400024.<br>For the selections, see parameter 58.101.                                                                                                    | None       |
| 74 Tric                    | kle Current               | For +N5350 firmware revision 2.00.3.3 or earlier, Trickle Current heating is a feature of the ACS880+N5350 CTDD that can be used by the customer to maintain a small amount of power going to the motor from the drive while the fan is not being used.                                                                                                    |            |
|                            |                           | For N5350 firmware revision later than 2.00.3.3 and later, a feature was added to help redistribute motor bearing grease called Rotation Trickle Current. <b>This feature does cause intermittent fan rotation on a periodic basis.</b> Default rotation is setup to our once every hour for a period of 4 minutes at 10% rated motor speed. See parameter 74.04-74.06 for setup. Both the new and old method eliminate the need for motor space heaters which are normally specified when a motor is placed in a humid environment. |            |
|                            |                           | See section 9 of the manual for more information.                                                                                                    |            |
| 74.01                      | Trickle Current Selection | Enables trickle current through four methods                                                                                                    | Disable    |
|                            | Disable                   | Disable trickle current                                                                                                    | 0          |
|                            | Enable                    | Enable trickle current whenever motor is not running                                                                                                    | 1          |
|                            | DIO1                      | Enable trickle current using DIO1                                                                                                    | 2          |
|                            | FBA                       | Enable trickle current through Fieldbus                                                                                                    | 3          |
|                            | EFB                       | Enable trickle current through Embedded Fieldbus                                                                                                    | 4          |
| 74.02                      | Trickle Current Level     | Determines the power in Watts to be delivered to the motor when in Trickle current mode. Find the equivalent heater power based on the motor frame size for this parameter.                                                                                                    | 100        |
|                            | 0500 Watts                | Power (values 0500 are allowable)                                                                                                    | 1 = 1      |
|                            | FL250                     | Baldor-Reliance IPM Cooling Tower Motor Frame FL250                                                                                                    | 75         |
|                            | FL280                     | Baldor-Reliance IPM Cooling Tower Motor Frame FL280                                                                                                    | 100        |
|                            | FL320                     | Baldor-Reliance IPM Cooling Tower Motor Frame FL320                                                                                                    | 125        |
|                            | FL360                     | Baldor-Reliance IPM Cooling Tower Motor Frame FL360                                                                                                    | 150        |
|                            | FL400                     | Baldor-Reliance IPM Cooling Tower Motor Frame FL400                                                                                                    | 175        |
|                            | FL440                     | Baldor-Reliance IPM Cooling Tower Motor Frame FL440                                                                                                    | 225        |
|                            | FL580                     | Baldor-Reliance IPM Cooling Tower Motor Frame FL580                                                                                                    | 400        |

| No.                                     | Name/Value               | Description                                                                                                    | Def/FbEq16 |
|-----------------------------------------|--------------------------|----------------------------------------------------------------------------------------------------|------------|
| 74.03                                   | Trickle Delay Time       | This value is the delay time before trickle current starts. This delay is to ensure the motor has stopped prior to trickle current beginning.                                                                                                    | 1          |
|                                         | 00 min.                  | Trickle Current Delay Time in minutes                                                                                                    | 1 = 1      |
| 74.04 Rotational Trickle<br>Cycles/Hour |                          | This represents the number of rotational cycles that will occur every hour during Rotational Trickle Current operation.                                                                                                    | 1          |
|                                         | 15                       | Rotational Trickle Current Cycles / Hour.                                                                                                    | 1 = 1      |
| 74.05                                   | Rotational Trickle Time  | This value is the amount of time in minutes that rotation of the fan motor will occur every Rotational Trickle Cycle.                                                                                                    | 4          |
|                                         | 310 min                  | Rotation Trickle Current rotation time per cycle (minutes).                                                                                                    | 1 = 1      |
| 74.06                                   | Rotational Trickle speed | This is the Rotation Trickle speed as a percentage of motor nominal speed.                                                                                                    | 10%        |
|                                         | 530%                     | Rotation Trickle speed %                                                                                                    | 1 = 1      |
| 75 De                                   | -Ice Function            | De-ice configuration                                                                                                    |            |
| 75.01                                   | De-Ice Enable Selection  | Enables De-Ice through four methods.                                                                                                    | Disable    |
|                                         | Disable                  | Disable De-Ice.                                                                                                    | 0          |
|                                         | Enable                   | Enable De-Ice using DIO2.                                                                                                    | 1          |
|                                         | FBA                      | Enable De-Ice through Fieldbus.                                                                                                    | 2          |
|                                         | EFB                      | Enable De-Ice through Embedded Fieldbus.                                                                                                    | 3          |
| 75.02                                   | De-Ice Speed             | This value is the speed of the cooling tower fan while in De-Ice mode. Values are based on motor nominal speed.                                                                                                    | 30%        |
|                                         | 0100%                    | It is recommended that the minimum speed be 30% or higher.                                                                                                    |            |
| 75.03                                   | De-Ice Run Time          | This is the De-Ice run time when the selection is enabled. The drive will run for this preset time and then stop. If time entered is zero (0), the De-Ice function will run continuously.                                                                                                    | 1          |
|                                         | 01500 min.               | De-Ice run time value                                                                                                    | 1 = 1      |
| 76 CT                                   | DD Motor Control         | The ACS880+N5350 CTDD can be controlled using several different<br>operating modes. These modes quickly setup the drive terminals to make it<br>easy for the user to plan the design. Select one of 4 operating modes.<br>Autophasing is an automatic measurement used to determine the angular<br>position of magnetic flux of the permanent magnet motor. | 30%        |
| 76.01                                   | Autophasing Current      | Autophasing current is the % DC current level the drive puts out to line up the rotor.                                                                                                    | 50%        |
|                                         | 0150 %                   | Autophasing current range                                                                                                    | 1 = 1      |
| 76.02                                   | Autophasing Time         | Autophasing time is the time it takes for the rotor to settle out before rotation is started. With high-inertia fans it could take 100 seconds for this to occur.                                                                                                    | 15         |
|                                         | 0100 s                   | The Autophasing time is how long the rotor can take to settle out before rotation is started. Because of the high inertia of the large fans, it could take 100 seconds to settle out.                                                                                                    | 1 = 1      |
| 76.03                                   | Operating Mode           | Default: 1 (2-Wire)<br>Range: 0 - 4                                                                                                    | 1 (2-Wire) |
|                                         | 2-Wire                   | Enables 2 wire control via digital I/O                                                                                                    | 1          |
|                                         | 3-Wire                   | Enables 3-wire control via digital I/O                                                                                                    | 2          |
|                                         | PID                      | Enables 2-wire control via digital I/O and speed or PID closed loop control                                                                                                    | 3          |
|                                         | FBA                      | Enable cooling tower operation via Fieldbus control                                                                                                    | 4          |
| 76.04                                   | CT Minimum Speed         | Sets the minimum forward operating speed of the CTDD motor.                                                                                                    | 0          |
|                                         | 0650 rpm                 | 1 = 1 rpm                                                                                                    | 1 = 1      |
| 90 Feedback selection                   |                          | Motor and load feedback configuration.<br>See also sections <i>Encoder support</i> and <i>Position counter</i> , and the diagram in the <i>ACS880 Firmware manual</i> .                                                                                                    |            |
| 90.42                                   | Motor speed filter time  | Defines a filter time for motor speed feedback used for speed control (90.01 <i>Motor speed for control</i> ).                                                                                                    | 30         |

| No.             | Name/V                   |            |                                                                                                    | Description                                                                                                    | Def/FbEq16 |  |  |  |
|-----------------|--------------------------|------------|----------------------------------------------------------------------------------------------------|----------------------------------------------------------------------------------------------------|------------|--|--|--|
|                 | 0 100                    | 000 ms     |                                                                                                    | Motor speed filter time.                                                                                                    | 1 = 1 ms   |  |  |  |
| No.             | Name/Value               |            |                                                                                                    | Description                                                                                                    | Def/FbEq16 |  |  |  |
| 96 System       |                          |            |                                                                                                    | Language selection; access levels; macro selection; parameter save and restore; control unit reboot; user parameter sets; unit selection; data logger triggering; parameter checksum calculation; user lock.                                                                                       |            |  |  |  |
| 96.02 Pass code |                          |            | Pass codes can be entered into this parameter to activate further access levels (see parameter 96.03) or to configure the user lock. Entering "358" toggles the parameter lock, which prevents the changing of all other parameters through the control panel or the Drive composer PC Tool. | 0                                                                                                    |            |  |  |  |
|                 | 09999                    | 99999      |                                                                                                    | Pass code.                                                                                                    | -          |  |  |  |
|                 |                          |            |                                                                                                    | User Level Access                                                                                                    | 14         |  |  |  |
|                 |                          |            |                                                                                                    | Fieldbus Access                                                                                                    | 13         |  |  |  |
|                 |                          |            |                                                                                                    | Expert Commissioner Access                                                                                                    | 12         |  |  |  |
|                 |                          |            |                                                                                                    |                                                                                                    |            |  |  |  |
| 96.03           | Access                   | levels ad  | tive                                                                                                    | Shows which access levels have been activated by pass codes entered into parameter 96.02.<br>This parameter is read-only.                                                                                                    | 0001h      |  |  |  |
|                 | Bit                      | No         | me                                                                                                    |                                                                                                    |            |  |  |  |
|                 | ы.<br>0                  |            | d user                                                                                                    |                                                                                                    |            |  |  |  |
|                 | 11                       |            | Expert commissioner                                                                                                    |                                                                                                    |            |  |  |  |
|                 | 12                       |            | ldbus                                                                                                    |                                                                                                    |            |  |  |  |
|                 | 13                       | СТ         | DD User                                                                                                    |                                                                                                    |            |  |  |  |
|                 | 0000h                    | .FFFFh     |                                                                                                    | Active access levels.                                                                                                    | -          |  |  |  |
| 96.04           | Macro select             |            |                                                                                                    | Selects the application macro. See chapter <i>Application macros</i><br>in the <i>ACS880 Firmware manual</i> for more information.<br>After a selection is made, the parameter reverts automatically to <i>Done</i> .<br><b>NOTE:</b> This parameter cannot be changed while the drive is running. | Done       |  |  |  |
|                 | Done                     |            |                                                                                                    | Macro selection complete; normal operation.                                                                                                    | 0          |  |  |  |
|                 | CTDD                     |            |                                                                                                    | Cooling Tower macro.                                                                                                    | 2          |  |  |  |
| 96.05           | Macro a                  | ctive      |                                                                                                    | Shows which application macro is currently selected.<br>See chapter <i>Application macros</i> in the <i>ACS880 Firmware manual</i> for more information.<br>To change the macro, use parameter <i>96.04</i> .                                                                                      | 2          |  |  |  |
|                 | CTDD                     |            |                                                                                                    | Cooling Tower macro                                                                                                    | 2          |  |  |  |
| 96.16           | Unit selection           |            |                                                                                                    | Selects the unit of parameters indicating power, temperature and torque.                                                                                                    | 0001 0001b |  |  |  |
|                 | Bit                      | Nam        | e                                                                                                    | Information                                                                                                    |            |  |  |  |
|                 | 0                        | Power unit |                                                                                                    | 0 = kW $1 = hp$                                                                                                    |            |  |  |  |
|                 | 1                        | 1 Reserved |                                                                                                    |                                                                                                    |            |  |  |  |
|                 | 2                        |            |                                                                                                    | nit 0 = C (°C)<br>1 = F (°F)                                                                                                    |            |  |  |  |
|                 | 3 Reserved               |            | erved                                                                                                    |                                                                                                    |            |  |  |  |
|                 | 4                        |            |                                                                                                    | $0 = Nm (N \cdot m)$<br>1 = lbft (lbf·ft)                                                                                                    |            |  |  |  |
|                 | 515 Reserved             |            | erved                                                                                                    | ווווווווווווווווווווווווווווווווו                                                                                                    |            |  |  |  |
|                 | 0000 0000b<br>0001 0101b |            |                                                                                                    | Unit selection word.                                                                                                    | 1 = 1      |  |  |  |

| No.                            | Name/Value             | Description                                                                                                    | Def/FbEq16                                                                          |
|--------------------------------|------------------------|----------------------------------------------------------------------------------------------------|-------------------------------------------------------------------------------------|
| 99 Motor data                  |                        | Motor configuration settings.                                                                                                    |                                                                                     |
| 99.03                          | Motor type             | Selects the motor type.<br><b>NOTE:</b> This parameter cannot be changed while the drive is running.                                                                                                    | Permanent<br>Magnet motor<br>(95.21 b1);<br>Permanent<br>magnet motor<br>(95.21 b2) |
|                                | ACS880 Training Demo   | This selection is used when loading firmware in the standard ACS880 Demo Case only.                                                                                                    | 0                                                                                   |
|                                | Permanent magnet motor | Permanent magnet motor. Three-phase AC synchronous motor with permanent magnet rotor and sinusoidal BackEMF voltage.                                                                                                    | 1                                                                                   |
|                                | SynRM                  | Synchronous reluctance motor. Three-phase AC synchronous motor with salient pole rotor without permanent magnets.                                                                                                    | 2                                                                                   |
| 99.07 BACK EMF voltage         |                        | <ul> <li>Defines the motor BACK EMF voltage. This setting must match the value on the motor auxiliary rating plate.</li> <li>Notes:</li> <li>With permanent magnet motors, the nominal voltage is the BackEMF voltage at nominal speed of the motor.</li> <li>The stress on the motor insulation is always dependent on the drive supply voltage. This also applies to the case where the motor voltage rating is lower than that of the drive and the supply.</li> <li>This parameter cannot be changed while the drive is running.</li> </ul> | 0.0 V                                                                               |
|                                | 0.0 800.0 V            | Nominal voltage of the motor. The allowable range is $1/62 \times U_N$ (nominal voltage) of the drive. $U_N$ equals the upper bound of the supply voltage range selected by parameter 95.01 Supply voltage.                                                                                                    | 10 = 1 V                                                                            |
| the rating plate of the motor. |                        | Defines the nominal motor frequency. This setting must match the value on the rating plate of the motor.<br>NOTE: This parameter cannot be changed while the drive is running.                                                                                                    | 0.00 Hz                                                                             |
|                                | 0.00 1000.00 Hz        | Nominal frequency of the motor.                                                                                                    | 10 = 1 Hz                                                                           |
| 99.09                          | Motor nominal speed    | Defines the nominal motor speed. The setting must match the value on the rating plate of the motor.<br>NOTE: This parameter cannot be changed while the drive is running.                                                                                                    | 0 rpm                                                                               |
|                                | 0 650 rpm              | Nominal speed of the motor.                                                                                                    | 1 = 1 rpm                                                                           |

| No.                                                                                                    | Name/Value       | Description                                                                                                    | Def/FbEq16                        |  |
|----------------------------------------------------------------------------------------------------|------------------|----------------------------------------------------------------------------------------------------|-----------------------------------|--|
| 99.13                                                                                                    | ID run requested | <ul> <li>Selects the type of the motor identification routine (ID run) performed at the next start of the drive. During the ID run, the drive will identify the characteristics of the motor for optimum motor control.</li> <li>If no ID run has been performed yet (or if default parameter values have been restored using parameter 96.06 Parameter restore), this parameter is automatically set to Standstill, signifying that an ID run must be performed. After the ID run, the drive stops and this parameter is automatically set to None.</li> <li>Notes:</li> <li>For the Advanced ID run, the machinery must always be de-coupled from the motor.</li> <li>Before activating the ID run, configure motor temperature measurement (if used) in parameter group 35 Motor thermal protection, and in parameter 97.15.</li> <li>If a sine filter is installed, set the appropriate bit in parameter 95.15 Special HW settings before activating the ID run. With a non-ABB (custom) filter, set also 99.18 and 99.19.</li> <li>With scalar control mode (99.04 Motor control mode = Scalar), the ID run is not requested automatically. However, an ID run can be performed for more accurate torque estimation.</li> <li>Once the ID run is activated, it can be canceled by stopping the drive.</li> <li>The ID run must be performed every time any of the motor parameters (99.04, 99.0699.12) have been changed.</li> <li>Ensure that the Safe torque off and emergency stop circuits (if any) are closed during the ID run.</li> <li>Mechanical brake (if present) is not opened by the logic for the ID run.</li> </ul> | None; Standstill<br>(95.21 b1/b2) |  |
|                                                                                                    | None             | No motor ID run is requested. This mode can be selected only if the ID run (Normal, Reduced, Standstill, Advanced, Advanced Standstill) has already been performed once.                                                                                                    | 0                                 |  |
| Normal       Normal ID run. Guarantees good control accuracy for all cases. The ID run takes about 90 seconds. This mode should be selected whenever it is possible.         Notes:       If the load torque will be higher than 20% of motor nominal torque, or if the machinery is not able to withstand the nominal torque transient during the run, then the driven machinery must be de-coupled from the motor during. Normal ID run.         Check the direction of rotation of the motor before starting the ID run. the motor will rotate in the forward direction.         WARNING! The motor will run at up to approximately 50100% of the nominal speed during the ID run. ENSURE THAT IT IS SAFE TO RUTHE MOTOR BEFORE PERFORMING THE ID RUN! |                  |                                                                                                    |                                   |  |
| Reduced ID run. This mode should be selected instead of the Normal or         Advanced ID Run if mechanical losses are higher than 20% (i.e. the motor         cannot be de-coupled from the driven equipment), or if flux reduction is not         allowed while the motor is running (i.e. in case of a motor with an integrated         brake supplied from the motor terminals).         With this ID run mode, the resultant motor control in the field weakening area         or at high torques is not necessarily as accurate as motor control following a         Normal ID run. Reduced ID run is completed faster than the Normal ID Run         (< 90 seconds).                                                                               |                  |                                                                                                    |                                   |  |
|                                                                                                    |                  |                                                                                                    |                                   |  |

| No. | Name/Value                                                                                                    | Description                                                                                                    | Def/FbEq16 |
|-----|----------------------------------------------------------------------------------------------------|----------------------------------------------------------------------------------------------------|------------|
|     | Autophasing                                                                                                    | The autophasing routine determines the start angle of a permanent magnet or synchronous reluctance motor (see page 59). Autophasing does not update the other motor model values.<br>Autophasing is automatically performed as part of the Normal, Reduced, Standstill, Advanced or Advanced Standstill ID runs. Using this setting, it is possible to perform autophasing alone. This is useful after changes in the feedback configuration, such as the replacement or addition of an absolute encoder, resolver, or pulse encoder with commutation signals.<br>Notes:<br>This setting can only be used after a Normal, Reduced, Standstill, Advanced or Advanced Standstill ID run has already been performed.<br>Depending on the selected autophasing mode, the shaft can rotate during autophasing. See parameter <i>21.13</i> . | 4          |
|     | Current measurement calibration                                                                                                    | Requests current measurement calibration, ie. identification of current measurement offset and gain errors.<br>The calibration will be performed at next start.                                                                                                    | 5          |
|     | Advanced                                                                                                    | Advanced ID run. Guarantees the best possible control accuracy. The ID run can take a couple of minutes. This mode should be selected when top performance is needed across the whole operating area. NOTE: The driven machinery must be de-coupled from the motor because of high torque and speed transients that are applied.           WARNING! The motor will run at up to approximately 50100% of the nominal speed during the ID run. Several accelerations and decelerations are done. ENSURE THAT IT IS SAFE TO RUN THE MOTOR BEFORE PERFORMING THE ID RUN!                                                                                                    | 6          |
|     | Advanced Standstill       Advanced Standstill ID run.         This selection is recommended with AC induction motors up to 75 kW instead of the Standstill ID run if       the exact nominal ratings of the motor are not known, or         the control performance of the motor is not satisfactory after a Standstill ID run.       NOTE: The time it takes for the Advanced Standstill ID run to complete varied according to motor size. With a small motor, the ID run typically completes within 5 minutes; with a large motor, the ID run may take up to an hour. |                                                                                                    | 7          |

# **Fault Tracing**

The ACS880+N5350 CTDD will report events that are abnormal during operation as a warning or fault. The codes and names of active warnings/faults are displayed on the control panel of the drive. Only the codes of warnings/faults are available over fieldbus.

This chapter is a subset of information listed in the ACS880 Firmware manual. Please refer to this manual for more information.

# Warnings and Faults

Warnings do not need to be reset; they stop showing when the cause of the warning ceases.

Faults cause the drive to trip, and motor to stop. After the cause of a fault has been removed, the fault can be reset from a selectable source (see parameter 31.11) such as the control panel, Drive Composer PC Tool, the digital inputs of the drive, or fieldbus. After the fault is reset, the drive can be restarted.

#### **Pure Events**

In addition to warnings and faults, there are pure events that are only recorded in the event log of the drive. The codes of these events are included in the Warning messages table.

#### **Editable Messages**

For some warnings and faults, the message text can be edited and instructions and contact information added. To edit these messages, choose Menu - Settings - Edit texts on the control panel. For more information consult the *ACS880 Firmware manual*.

## Warning/Fault History

#### Event Log

The drive has two event logs. One log contains faults and fault resets; the other contains warnings, pure events, and clearing entries. Each log contains the 64 most recent events with a time stamp and other information.

The logs can be accessed separately from the main Menu on the control panel. The logs are displayed as a single list when viewed using the Drive composer PC tool see *Drive composer start-up and maintenance PC tool user's manual*.

The logs can be cleared using parameter 96.51 Clear fault and event logger. Refer to the ACS880 Firmware manual for more information.

All indications are stored in the event log with a time stamp and other information. The event log can be accessed from the main Menu on the control panel. It can also be accessed (and reset) using the Drive composer PC tool. In Drive composer, some faults are presented with additional data recorded prior to the fault.

#### **Auxiliary Codes**

Some events generate an auxiliary code that often helps in pinpointing the problem. On the control panel, the auxiliary code is stored as part of the details of the event; in the Drive composer PC tool, the auxiliary code is shown in the event listing.

#### Parameters that Contain Warning/Fault Information

The drive is able to store a list of the active faults actually causing the drive to trip at the present time. The faults are displayed in parameter group 04 Warnings and faults. The parameter group also displays a list of faults and warnings that have previously occurred.

## Warning Messages

Note: This list contains events that only appear in the Event Log. For a full list refer to the *ACS880 Firmware manual*. Table 12-1 Warning Messages (Alphabetical by Keypad Text)

| Warning                                        | Fault # | Cause                                                                                                    | What to do                                                                                                    |
|------------------------------------------------|---------|----------------------------------------------------------------------------------------------------|----------------------------------------------------------------------------------------------------|
| Overcurrent                                    | A2B1    | Output current has                                                                                            | Check motor load.                                                                                                    |
|                                                |         | exceeded internal fault limit.                                                                                | Check acceleration times in parameter <i>Group 23 Speed reference ramp</i> (speed control), <i>26 Torque reference chain</i>                                                                                                    |
|                                                |         |                                                                                                    | (torque control) or 28 Frequency reference chain (frequency control). Also check parameters <i>46.01</i> , <i>46.02</i> , and <i>46.03</i> .                                                                                                    |
|                                                |         |                                                                                                    | Check motor and motor cable (including phasing and delta/<br>star connection).                                                                                                    |
|                                                |         |                                                                                                    | Check there are no contactors opening and closing in motor cable.                                                                                                    |
|                                                |         |                                                                                                    | Check that the start-up data in parameter <i>Group 99 Motor data</i> corresponds to the motor rating plate.                                                                                                    |
|                                                |         |                                                                                                    | Check that there are no power factor correction capacitors or surge absorbers in motor cable.                                                                                                    |
|                                                |         |                                                                                                    | Check encoder cable (including phasing).                                                                                                    |
| DC voltage difference                          | A3C1    | Difference in DC voltages<br>between parallel-<br>connected inverter<br>modules.                              | Contact your local ABB representative.                                                                                                    |
| IGBT overtemperature                           | A4A1    | Estimated drive IGBT                                                                                          | Check ambient conditions.                                                                                                    |
|                                                |         | temperature is excessive.                                                                                     | Check air flow and fan operation.                                                                                                    |
|                                                |         |                                                                                                    | Check heatsink fins for dust pick-up.                                                                                                    |
|                                                |         |                                                                                                    | Check motor power against drive power.                                                                                                    |
| Input phase loss                               | 3130    | Intermediate circuit DC                                                                                       | Check input power line fuses.                                                                                                    |
|                                                |         | voltage is oscillating due to missing input power line                                                        | Check for loose power cable connections.                                                                                                    |
| Programmable fault: 31.21<br>Supply phase loss |         | phase or blown fuse.                                                                                          | Check for input power supply imbalance.                                                                                                    |
| Charge relay lost                              | 3180    | No acknowledgment<br>received from charge<br>relay.                                                           | Contact your local ABB representative.                                                                                                    |
| Cross connection Programmable fault: 31.23     | 3181    | Incorrect input power and<br>motor cable connection<br>(i.e. input power cable is<br>connected to drive motor | Check input power connections.                                                                                                    |
| Cross connection                               |         | connection).                                                                                                  |                                                                                                    |
| DC link overvoltage                            | 3210    | Excessive intermediate circuit DC voltage.                                                                    | Check that overvoltage control is on (parameter <i>30.30</i> ).<br>Check that the supply voltage matches the nominal input<br>voltage of the drive.                                                                                                    |
|                                                |         |                                                                                                    | Check the supply line for static or transient overvoltage.                                                                                                    |
|                                                |         |                                                                                                    | Check brake chopper and resistor (if present).                                                                                                    |
|                                                |         |                                                                                                    | Check deceleration time.                                                                                                    |
|                                                |         |                                                                                                    | Use coast-to-stop function (if applicable).                                                                                                    |
|                                                |         |                                                                                                    | Retrofit drive with brake chopper and brake resistor.                                                                                                    |
|                                                |         |                                                                                                    | Check parameter 90.42 is programmed to 30m seconds.                                                                                                    |
|                                                |         |                                                                                                    | Check the speed loop tuning parameters in <i>Group 25 Speed control</i> , if the setting are too dynamic this could cause the drive to fault.                                                                                                    |
|                                                |         |                                                                                                    | The drive can trip on this fault if the Autophasing time and<br>level is not high enough for the application, if the Autophasing<br>levels are programmed to low the fan will not come to a full<br>stop before the motor starts and this will could cause the drive<br>to fault. |

| Warning                                                                                                    | Fault # | Cause                                                                                                    | What to do                                                                                                    |
|----------------------------------------------------------------------------------------------------|---------|----------------------------------------------------------------------------------------------------|----------------------------------------------------------------------------------------------------|
| DC link undervoltage                                                                                           | 3220    | Intermediate circuit DC<br>voltage is not sufficient<br>because of a missing<br>supply phase, blown fuse<br>or fault in the rectifier<br>bridge. | Check supply cabling, fuses and switchgear.                                                                                                    |
| Standby timeout                                                                                                | 3280    | Automatic restart failed<br>(see section Automatic<br>restart.                                                                                   | Check the condition of the supply (voltage, cabling, fuses, switchgear).                                                                                                    |
| DC voltage difference                                                                                          | 3291    | Difference in DC voltages<br>between parallel-<br>connected inverter<br>modules.                                                                 | Contact your local ABB representative.                                                                                                    |
| Output phase loss                                                                                              | 3381    | Motor circuit fault due to                                                                                                    | Connect motor cable.                                                                                                    |
| Programmable fault: 31.19<br>Motor phase loss                                                                  |         | missing motor connection<br>(all three phases are not<br>connected).                                                                             |                                                                                                    |
| Autophasing                                                                                                    | 3385    | Autophasing routine (see<br>section Autophasing has<br>failed.                                                                                   | Try other autophasing modes (see parameter <i>21.13</i> ) if<br>possible.<br>Check that the motor ID run has been successfully<br>completed.<br>Clear parameter 98.15 Position offset user.<br>Check that the encoder is not slipping on the motor shaft.<br>Check that the motor is not already turning when the<br>autophasing routine starts.<br>Check the setting of parameter <i>99.03</i> . |
| Internal SW error                                                                                              | 6180    | Internal error.                                                                                                    | Contact your local ABB representative.<br>Quote the auxiliary code (check the event details in the event<br>log).                                                                                                    |
| Line side converter<br>faulted                                                                                 | 7358    | The supply unit has tripped on a fault.                                                                                                    | If using a control panel or the Drive composer tool, connect to<br>the supply unit to read the fault code. Refer to the firmware<br>manual of the supply unit for instructions related to the code.                                                                                                    |
| External fault 1<br>(Editable message text)<br>Programmable fault: <i>31.01</i><br>31.02 External event 1 type | 9081    | Fault in external device 1.                                                                                                    | Check the external device.<br>Check setting of parameter 31.01.                                                                                                    |

# **Modbus RTU Setup**

# ACS880 CTDD

#### Modbus RTU Serial Communication Setup using built-in D2D (drive to drive) port

This document will guide you through the process of setting up the ACS880 CTDD for monitoring and control over Modbus RTU using the following data in and out:

Figure 13-1

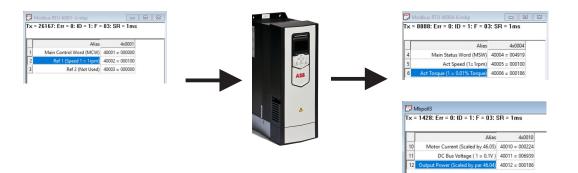

#### **Setting fieldbus Parameters**

This guide assumes that the two startup assistants have been run. Note that fieldbus must have already been selected. (Refer to *Chapter 10*) Follow the remaining steps to configure Modbus RTU.

1. Once basic drive setup has been completed, set the following parameters:

| 96.02 Pass Code = 13 Fieldbus. This opens parameter gr | oup 50 - 58.                                               |
|--------------------------------------------------------|------------------------------------------------------------|
| Group 58 Embedded fieldbus                             |                                                            |
| 58.01 Protocol Enable = ModbusRTU                      |                                                            |
| 58.03 Node Address = 1                                 | This is the drive's node address on the Modbus RTU network |
| 58.25 Control Profile = Transparent                    |                                                            |
| 58.26 EFB Ref1 Type = Transparent                      | Speed scaling is 1 unit = 1 rpm                            |
| 58.28 EFB Act 1 Type = Transparent                     |                                                            |
| 58.29 EFB Act2 Type = Transparent                      | Torque scaling is 1 unit = 1%                              |
| 58.30 EFB status word transparent = 6.11[16]           | Status Word                                                |
| 58.31 EFB Act1 transparent source = 1.1[16]            | Actual Speed                                               |
| 58.32 EFB Act2 transparent source = 1.10[16]           | Motor Torque                                               |
| 58.34 Word order = HI-LO                               |                                                            |
| 58.110 Data I/O 10 = 1.7[16]                           | Motor Current                                              |
| 58.111 Data I/O 11 = 1.11[16]                          | DC Bus Voltage                                             |
| 58.112 Data I/O 12 = 1.14[16]                          | Motor Power                                                |

2. Set parameter 58.06 to Refresh, this applies the fieldbus settings.

Communication should now be established and that should complete the fieldbus setup on the drive.

#### Simulating a Modbus RTU Master

The table below shows the default Modbus holding register addresses for a drive data. This profile provides a converted 16bit access to the data.

| Register address | Register data (16-bit words)                                                                    |  |  |
|------------------|-------------------------------------------------------------------------------------------------|--|--|
| 400001           | Control word. See section Control Word. The selection can be changed using parameter 58.101.    |  |  |
| 400002           | Reference 1 (REF1). The selection can be changed using parameter 58.102.                        |  |  |
| 400003           | Reference 2 (REF2). The selection can be changed using parameter 58.103.                        |  |  |
| 400004           | Status Word (SW). See section Status Word. The selection can be changed using parameter 58.104. |  |  |
| 400005           | Actual value 1 (ACT1). The selection can be changed using parameter 58.105.                     |  |  |
| 400006           | Actual value 2 (ACT2). The selection can be changed using parameter 58.106.                     |  |  |
| 400007400024     | Data in/out 724. Selected by parameters 58.10758.124.                                           |  |  |

- 1. Connect laptop to the "XD2D" connector of the drive's D2D port. An RS-232 to RS-485 converter will likely be required.
- 2. Pay attention to RS-485 signal polarity. Generally "A" is (-) and "B" is (+). If communication just doesn't work, try swapping these lines. Terminate the drive end of the bus by turning ON switch J3.

#### Simulating PLC using ModbusPoll SW

As an option, you can simulate a Modbus RTU master using the ModbusPoll Software. Some familiarity with this software is assumed.

1. On your PC configure the Modbus Poll Read/Write definitions as shown below.

| Read/Write         | Definitio                | n          |                 | ×               |
|--------------------|--------------------------|------------|-----------------|-----------------|
| Slave ID:          | 1                        |            |                 | OK              |
| Function:          | 03 Read                  | Holding Re | egisters (4x) 🖂 | Cancel          |
| Address:           | 1                        | Protoco    | ol address. E.g | . 40011 -> 10   |
| Quantity:          | 15                       |            |                 |                 |
| Scan Rate:         | 1                        | [ms]       |                 | Apply           |
|                    | Write Disa<br>e on error | abled      |                 | Read/Write Once |
| View<br>Rows<br>10 | ○ 20                     | ○50 C      | )100 ()Fitte    | o Quantity      |
| Display:           |                          |            | Hide Alia       | s Columns       |
| Signed             |                          | ~          | Address i       | in Cell         |
|                    |                          |            | PLC Add         | resses (Base 1) |

2. Then click "Connection" from the top menu, and select "Connect".

The window below will appear.

| onnection Setup         |                 | ×                   |
|-------------------------|-----------------|---------------------|
| Connection              |                 | ОК                  |
| Serial Port             | $\sim$          |                     |
| Serial Settings         |                 | Cancel              |
| Isolated RS-485 (COM7)  | ~               | Mode                |
| 19200 Baud ~            |                 | ●RTU ○ASCII         |
| 8 Data bits $\sim$      |                 | Response Timeout    |
| Even Parity $\sim$      |                 | Delay Between Polls |
| 1 Stop Bit $\sim$       | Advanced        | 20 [ms]             |
| Remote Modbus Server    |                 |                     |
| IP Address or Node Name |                 |                     |
| 127.0.0.1               |                 | ~                   |
| Server Port             | Connect Timeout | IPv4                |
| 502                     | 3000 [ms]       |                     |

#### 3. Click OK.

You should now see the packet counters at the top of the windows begin to increment. This indicates that data is being sent to, and received from, the drive.

| T× = 3480: Err = 6: ID = 1: F = 03: SR = 100 |                                                 |  |  |  |  |
|----------------------------------------------|-------------------------------------------------|--|--|--|--|
|                                              | Tx = 3480: Err = 6: ID = 1: F = 03: SR = 1000ms |  |  |  |  |
| Alias 4x0000                                 |                                                 |  |  |  |  |

You should also be receiving a "live" bus voltage value. Looking at bus voltage (a value that constantly changes) is a good way to verify working communication.

4. You can now simulate a PLC with the screen below.

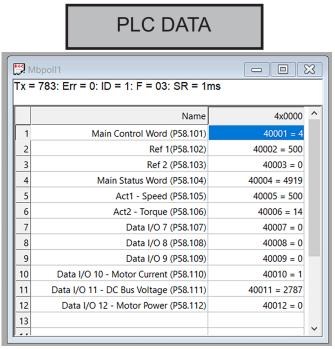

#### 88 Modbus RTU Setup

#### Controlling the drive over fieldbus:

If the drive will ONLY be controlled over fieldbus, then DI2 must be jumpered to +24V.

#### Control Word bit structure

| These bits control the function of the drive: |                                                                          |   |  |  |
|-----------------------------------------------|--------------------------------------------------------------------------|---|--|--|
| Control Word Bit #                            | Function Decimal number to write into control word to turn this bit "ON" |   |  |  |
| 0                                             | Trickle Heating                                                          | 1 |  |  |
| 1                                             | De-Ice Mode                                                              | 2 |  |  |
| 2                                             | Start Forward                                                            | 4 |  |  |

Turning a bit ON will cause that function to start. Only one function should be ON at a time.

As an example, lets start the drive and run at 100 rpm. Follow the steps below:

- 1. Write a value of 100 to REF1 for the speed reference. (100 rpm)
- 2. Set CW bit 2 = 1 by writing a decimal value of 4 to the CW. (drive should start)

The screens in Modbus Poll should look like these.

| Tx = | Tx = 783: Err = 0: ID = 1: F = 03: SR = 1ms |              |   |  |  |  |  |
|------|---------------------------------------------|--------------|---|--|--|--|--|
|      | Name                                        | 4x0000 ^     | - |  |  |  |  |
|      | Main Control Word (P58.101)                 | 40001 = 4    |   |  |  |  |  |
| 2    | Ref 1(P58.102)                              | 40002 = 500  |   |  |  |  |  |
| 3    | Ref 2 (P58.103)                             | 40003 = 0    |   |  |  |  |  |
| 4    | Main Status Word (P58.104)                  | 40004 = 4919 |   |  |  |  |  |
| 5    | Act1 - Speed (P58.105)                      | 40005 = 500  |   |  |  |  |  |
| 6    | Act2 - Torque (P58.106)                     | 40006 = 14   |   |  |  |  |  |
| 7    | Data I/O 7 (P58.107)                        | 40007 = 0    |   |  |  |  |  |
| 8    | Data I/O 8 (P58.108)                        | 40008 = 0    |   |  |  |  |  |
| 9    | Data I/O 9 (P58.109)                        | 40009 = 0    |   |  |  |  |  |
| 10   | Data I/O 10 - Motor Current (P58.110)       | 40010 = 1    |   |  |  |  |  |
| 11   | Data I/O 11 - DC Bus Voltage (P58.111)      | 40011 = 2787 |   |  |  |  |  |
| 12   | Data I/O 12 - Motor Power (P58.112)         | 40012 = 0    |   |  |  |  |  |
| 13   |                                             |              |   |  |  |  |  |
|      |                                             | ~            |   |  |  |  |  |

Refer to CTDD status in the Main Status Word (SW) in par 6.11:

| Status Word Bit # | Function                                                                |
|-------------------|-------------------------------------------------------------------------|
| 10                | Trickle Current Active (on during delay and heating)                    |
| 11                | De-Ice Mode Active                                                      |
| 12                | CTDD Running (motor actually turning – ***not active in de-ice mode***) |
| 13                | CTDD Hold (autophasing in progress)                                     |
| 14                | Trickle Rotate Active                                                   |

#### Troubleshooting:

- Verify the CW being received by the drive by looking at par 6.05 EFB Transparent Control Word. This will be the raw
  value being sent by the PLC.
- Verify the current speed reference being used by the drive by looking at par 47.01 DataStorage 1. This parameter will
  contain the active reference whether it comes from Embedded Fieldbus or an analog input.

# **Ethernet/IP Setup**

## ACS880 CTDD

#### Ethernet/IP Setup

This document will guide you through the process of setting up the ACS880 CTDD for monitoring and control over Ethernet/ IP using the following data in and out:

Figure 14-1

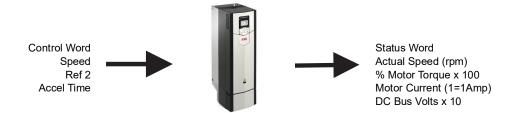

#### **Setting fieldbus Parameters**

This guide assumes that the two startup assistants have been run. Note that fieldbus must have already been selected. (Refer to *Chapter 10*) Follow the remaining steps to configure Ethernet IP.

| 96.02 Pass Code = 13 Fieldbus. This opens paramete | r group 50 - 58.                                                       |
|----------------------------------------------------|------------------------------------------------------------------------|
| Group 50 Fieldbus adapter (FBA)                    |                                                                        |
| 50.01 FBA A Enable = Option Slot 1                 | This is the top option slot on the drive. Adapter can go in any slot   |
| 50.02 FBA A Comm Loss Function = Warning           | This setting determines what the drive does when comms are lost        |
| 50.03 FBA A Comm Loss Timeout = 3sec               | This time is added to the time in 51.20 before issuing a fault/warning |
| 50.04 FBA A ref1 Type = Speed                      |                                                                        |
| 50.08 FBA A Act 2 type = Torque                    |                                                                        |
| Group 51 FBA A settings (Ethernet Adapter Setup)   | ·                                                                      |
| 51.01 FBA A Type = EtherNet                        |                                                                        |
| 51.02 Protocol/Profile = EIP T16 (102)             |                                                                        |
| 51.03 Comm Rate = Auto                             | Automatically adjusts to 10 or 100Mbit/s network speed                 |
| 51.04 IP Configuration = STATIC                    |                                                                        |
| 51.05 IP Address                                   | ex. 192                                                                |
| 51.06 IP Address                                   | ex. 168                                                                |

| 51.07 IP Address                                             | ex. 3                                                                                                    |  |
|--------------------------------------------------------------|----------------------------------------------------------------------------------------------------|--|
| 51.08 IP Address                                             | ex. 88                                                                                                    |  |
| 51.09 Subnet CIDR = 24                                       | Shorthand for 255.255.255.0                                                                                      |  |
| 51.10 GW Address                                             | Leave at default (zero) if not used                                                                              |  |
| 51.11 GW Address                                             | Leave at default (zero) if not used                                                                              |  |
| 51.12 GW Address                                             | Leave at default (zero) if not used                                                                              |  |
| 51.13 GW Address                                             | Leave at default (zero) if not used                                                                              |  |
| Group 52 FBA A data in (PLC Input Data)                      |                                                                                                    |  |
| (Note: that first three words back to PLC are pre-defined    | or already mapped for you.)                                                                                      |  |
| Main Status Word (MSW)                                       | See status word bit description below                                                                            |  |
| Actual Value 1                                               | Speed (1=1rpm)                                                                                                   |  |
| Actual Value 2                                               | Torque (% of motor nominal x 100)                                                                                |  |
| 52.01 FBA A Data In1 = Parameter 1.07[16]                    | Motor Current (1=1Amp)                                                                                           |  |
| 52.02 FBA A Data In2 = Parameter 1.11[16]                    | DC Bus Voltage x 10                                                                                              |  |
| 52.03 FBA A Data In3 = Parameter 1.14[16]                    | Actual motor power in HP x 10                                                                                    |  |
| 52.04 FBA A Data In4                                         | These additional data words could be used to read other parameters from the drive.                               |  |
| 52.10 FBA A Data In10                                        | These additional data words could be used to read other parameters from the drive.                               |  |
| (Note: the first three words sent to the drive are pre-defin | ned or already mapped for you.)                                                                                  |  |
| Main Control Word (MCW)                                      | See control word bit description below.                                                                          |  |
| Speed Reference 1                                            | Scaling is 1=1rpm                                                                                                |  |
| Reference 2                                                  | Not used in ACS880 CTDD                                                                                          |  |
| 53.01 FBA A Data Out1 = Parameter 23.14[16]                  | Accel Time 2 (optional) These additional data words could be used to write to other parameters within the drive. |  |
|                                                              | For example, writing a value of 300 here would set par 23.12 Accel Time 1 to 30 seconds.                         |  |
| 53.02 FBA A Data Out2                                        | These additional parameters can be mapped here for cyclic updating.                                              |  |
| 53.10 FBA A Data Out10                                       | These additional parameters can be mapped here for cyclic updating.                                              |  |
|                                                              |                                                                                                    |  |

2. Set parameter 51.27 to Refresh. This reboots the fieldbus card so changes can take effect.

### Add Drive to RA PLC Project

Follow the steps below to add the ABB ACS880+N5350 CTDD to the Project.

- 1. Open Studio 5000 Logix Designer® or RSLogix® 5000 and open a new project.
- 2. Right click on the Ethernet module within the Controller Organizer window.

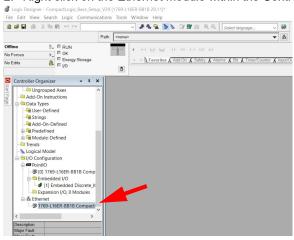

#### 3. Click on New Module.

|                                                                                                    | 治癒のい                                                                                                    |                      | - 単本 幅 10 日 留 西 R、 R、 Select language                 |
|----------------------------------------------------------------------------------------------------|----------------------------------------------------------------------------------------------------|----------------------|-------------------------------------------------------|
|                                                                                                    |                                                                                                    | Path snone           |                                                       |
| ffline                                                                                                    | 1. ERUN                                                                                                    | LAU                  | <ul> <li>「日田田 ひりひのの」</li> </ul>                       |
| lo Forces                                                                                                    | F. CK                                                                                                    | 3                    | <                                                     |
| lo Edits                                                                                                    | A = VO                                                                                                    | 0                    | Transmer Vision of Vision Vision Vision Vision Vision |
| Predet     Modul     Trends     Modul     Trends     Logical N     Oninti     Pointit     Pointit | Aves<br>Aves<br>Aves | es<br>lies<br>Ctri+V |                                                       |
|                                                                                                    | Properties                                                                                                    | Alt+Enter            |                                                       |
|                                                                                                    |                                                                                                    | 2010 CO 000 CO 000   |                                                       |

#### 4. Select Module Type: ETHERNET-MODULE.

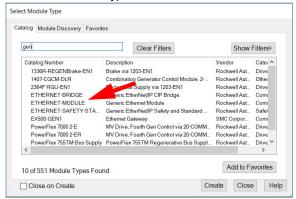

The ACS880+N5350 CTDD only supports the 16 Bit Transparent assembly instances displayed below.

| Input Assembly Instances | Output Assembly Instances | PLC Word Settings |
|--------------------------|---------------------------|-------------------|
| 61                       | 11                        | 2                 |
| 62                       | 12                        | 3                 |
| 161                      | 111                       | 12                |
| 162                      | 112                       | 13                |

Reference FEIP-21 Ethernet/IP adapter module user's manual section "Communication" and FENA-01 /-11/-21 Ethernet adapter module user's manual for more information on Input/Output Assembly Instances.

- 1. Enter the following information. The example shown is using the B16 Bit Transparent Profile Assembly Instances 112 and 162. The PLC will transmit and receive 13 words of information.
- 2. Enter the name that will be given to the CTDD
- 3. Change Comm Format to Data INT (16Bits)
- 4. Enter the IP Address of the Ethernet option card
- 5. Enter Input and Output Assembly Instances numbers.

### 92 Ethernet/IP Setup

#### 6. Enter configuration instance as 1 and size as 0.

| lew Module   |                                   |                  |           |       |   |          |
|--------------|-----------------------------------|------------------|-----------|-------|---|----------|
| Туре:        | ETHERNET-MODULE Generic Ethernet  | Module           |           |       |   |          |
| Vendor:      | Rockwell Automation/Allen-Bradley |                  |           |       |   |          |
| Parent       | Local                             | Connection Parar |           |       |   |          |
| Name:        | ACS880_CTDD                       | Connection Parar | Assembly  |       |   |          |
| Description: |                                   |                  | Instance: | Size: |   |          |
|              |                                   | Input            | 162       | 13    | - | (16-bit) |
|              | ×                                 | Output:          | 112       | 13    | + | (16-bit) |
| Comm Format  | Data - INT 🗸 🗸                    | Configuration:   | 1         | 0     | - | (8-bit)  |
| Address / Ho | stName                            | coniguration.    |           | -     |   | (O Dit)  |
| IP Addres    | IS: 192 . 168 . 3 . 88            | Status Input:    |           |       |   |          |
| Host Nam     | le:                               | Status Output    |           |       |   |          |

#### 7. Click Finish.

The ACS880 CTDD is now added to the PLC I/O.

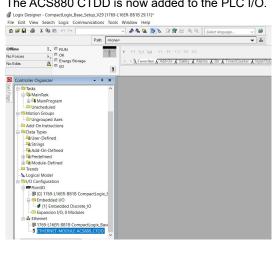

# **Modbus TCP Setup**

## ACS880 CTDD

#### Modbus TCP Setup

This document will guide you through the process of setting up the ACS880+N5350 CTDD for monitoring and control over Modbus TCP using the following data in and out:

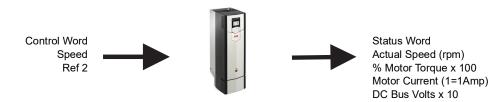

#### **Setting fieldbus Parameters**

This guide assumes that the two startup assistants have been run. Note that fieldbus must have already been selected. (Refer to *Chapter 10*) Follow the remaining steps to configure Modbus TCP.

1. Once this basic drive setup has been completed, set the following parameters:

| 96.02 Pass Code = Fieldbus. This opens parameter g | roup 50 - 58.                                                          |
|----------------------------------------------------|------------------------------------------------------------------------|
| Group 50 Fieldbus adapter (FBA)                    |                                                                        |
| 50.01 FBA A Enable = Option Slot 1                 | This is the top option slot on the drive. Adapter can go in any slot   |
| 50.02 FBA A Comm Loss Function = Warning           | This setting determines what the drive does when comms are lost        |
| 50.03 FBA A Comm Loss Timeout = 3sec               | This time is added to the time in 51.20 before issuing a fault warning |
| 50.04 FBA A ref1 Type = Speed                      |                                                                        |
| 50.07 FBA A Act 1 type = Speed                     |                                                                        |
| 50.08 FBA A Act 2 type = Torque                    |                                                                        |
| Group 51 FBA A settings (Ethernet Adapter Setup)   |                                                                        |
| 51.01 FBA A Type = EtherNet                        |                                                                        |
| 51.02 Protocol/Profile = MB/TCP T16                | Transparent 16 Profile                                                 |
| 51.03 Comm Rate = Auto                             | Automatically adjusts to 10 or 100Mbit/s network speed                 |
| 51.04 IP Configuration = STATIC                    |                                                                        |
| 51.05 IP Address                                   | ex. 192                                                                |
| 51.06 IP Address                                   | ex. 168                                                                |

| 51.07 IP Address                                        | ex. 0                                                                                              |
|---------------------------------------------------------|----------------------------------------------------------------------------------------------------|
| 51.08 IP Address                                        | ex. 10                                                                                             |
| 51.09 Subnet CIDR = 24                                  | Shorthand for 255.255.255.0                                                                        |
| 51.10 GW Address                                        | Leave at default (zero) if not used                                                                |
| 51.11 GW Address                                        | Leave at default (zero) if not used                                                                |
| 51.12 GW Address                                        | Leave at default (zero) if not used                                                                |
| 51.13 GW Address                                        | Leave at default (zero) if not used                                                                |
| 51.20 Timeout Time = 30                                 | 3 sec (value put here is multiplied times 100ms)                                                   |
| 51.21 Timeout Mode = Control RW                         | Monitors updating of CW and REF1                                                                   |
| Group 52 FBA A data in (PLC Input Data)                 |                                                                                                    |
| (Note: that first three words back to PLC are pre-det   | fined or already mapped for you.)                                                                  |
| Status Word (SW)                                        | Register 40051. See status word bit description below                                              |
| Actual Value 1 =                                        | Register 40052. Speed (1=1rpm)                                                                     |
| Actual Value 2 =                                        | Register 40053. Torque (% of motor nominal x 100)                                                  |
| 52.01 FBA A Data In1 = Parameter 1.07                   | Register 40054. Motor Current (1=1Amp)                                                             |
| 52.02 FBA A Data In2 = Parameter 1.11                   | Register 40055. DC Bus Voltage x 10                                                                |
| 52.03 FBA A Data In3 = Parameter 1.14                   | Register 40056. Actual motor power in HP x 10                                                      |
| 52.04 FBA A Data In4                                    | Register 40065. These additional data words could be used to read other parameters from the drive. |
| 52.12 FBA A Data In12                                   | Register 40065. These additional data words could be used to read other parameters from the drive. |
| Group 53 FBA A data out (PLC Output Data)               | · ·                                                                                                |
| (Note: the first three words sent to the drive are pre- | -defined or already mapped for you.)                                                               |
| Control Word (CW)                                       | Register 40001. See control word bit description below                                             |
| Ref 1                                                   | Register 40002. Scaling is 1=1rpm                                                                  |
| Ref 2                                                   | Register 40003. Not used.                                                                          |
| 53.01 FBA A Data Out1 = Parameter 23.12                 | Register 40004. (optional) These additional data words could be used to write to other parameters. |
|                                                         | For example, writing a value of 300 here would set par 23.12 Accel Time 1 to 30 seconds.           |
| 53.02 FBA A Data Out 2                                  | Register 40015. These additional parameters can be mapped here for<br>cyclic updating              |
| 53.12 FBA A Data Out12                                  | Register 40015. These additional parameters can be mapped here for cyclic updating                 |

2. Set parameter 51.27 to Refresh. This reboots the fieldbus card so changes can take effect.

Communication should now be established. PING the drive at the IP address above to verify communication. Make sure your laptop IP address is on the same subnet as the drive. This completes setup for Modbus TCP.

#### Simulating PLC using ModbusPoll SW

As an option, you can simulate a ModbusTCP master using the ModbusPoll Software. Some familiarity with this software is assumed.

1. On your PC configure the Modbus Poll Read/Write definitions as shown below.

| Read/Write Definition X                                      | Read/Write Definition X                                      |
|--------------------------------------------------------------|--------------------------------------------------------------|
| Slave ID: OK                                                 | Slave ID: OK                                                 |
| Function: 03 Read Holding Registers (4x)      Cancel         | Function: 03 Read Holding Registers (4x) $\checkmark$ Cancel |
| Address: 1 Protocol address. E.g. 40011 -> 10                | Address: 51 Protocol address. E.g. 40011 -> 10               |
| Quantity: 15                                                 | Quantity: 15                                                 |
| Scan Rate: 1 [ms] Apply                                      | Scan Rate: 1 [ms] Apply                                      |
| Disable                                                      | Disable Read/Write Disabled                                  |
| Read/Write Disabled     Disable on error     Read/Write Once | Disable on error Read/Write Once                             |
| View<br>Rows<br>10 0 20 0 50 0 100 0 Fit to Quantity         | View<br>Rows<br>● 10 ○ 20 ○ 50 ○ 100 ○ Fit to Quantity       |
| Display: Hide Alias Columns                                  | Display: 🗌 Hide Alias Columns                                |
| Signed V Address in Cell                                     | Signed V Address in Cell                                     |
| PLC Addresses (Base 1)                                       | PLC Addresses (Base 1)                                       |

2. Then click "Connection" from the top menu, and select "Connect".

The window below will appear.

| Connection                  |              | OK                 |
|-----------------------------|--------------|--------------------|
| Modbus TCP/IP               | ~            |                    |
| Serial Settings             |              | Cancel             |
| COM1                        | ~            | Mode               |
| 9600 Baud 👘 😔               |              | ● RTU ○ ASCI       |
| 8 Data bits 🛛 🗸             |              | Response Timeout   |
| Even Parity 🔍 🗸             |              | Delay Between Poll |
| 1 Stop Bit 👘 🗸              | Advanced     | 20 [ms]            |
| Remote Server<br>IP Address | Port Connect | Timeout            |
| 192.168.10.20               | ✓ 502 3000   | [ms]               |

- 3. Connection type is Modbus TCP/IP. For the "Remote Server" IP address enter the drive's IP address.
- 4. Click OK.

You should now see the packet counters at the top of the windows begin to increment. This indicates that data is being sent to, and received from, the drive.

| Mbpol11 IIII<br>Tx = 3480: Err = 6: ID = 1: F = 03: SR = 1000ms | Mbpoll2           Tx = 3422: Err = 5: ID = 1: F = 03: SR = 1000ms |
|-----------------------------------------------------------------|-------------------------------------------------------------------|
| Alias 4x0000                                                    | Alias 4x0050                                                      |

You should also be receiving a "live" bus voltage value. Looking at bus voltage (a value that constantly changes) is a good way to verify working communication.

5. You can now simulate a PLC with the screens below.

| bpo | ll1.mbp                |                   |                         |                |    | Mbpoll2.mbp                     |                |                        | - 0            |
|-----|------------------------|-------------------|-------------------------|----------------|----|---------------------------------|----------------|------------------------|----------------|
| 269 | 989: Err = 0: ID = 1   | : F = 03: SR = 1ı | ms                      |                | Tx | = 28017: Err = 0: ID = 1: F = 0 | 13: SR = 1ms   |                        |                |
|     | Alias                  | 4x0000            | Alias                   | 4x0010         | -  | Alias                           | 4x0050         | Alias                  | 4×0060         |
| -   | Main Control Word      |                   | Data out 8 (Par 53.08)  | 40011 = 000000 |    | Main Status Word                | 40051 = 000561 | Data in 8 (Par 52.08)  | 40061 = 000000 |
|     |                        | 40002 = 000000    | Data out 9 (Par 53.09)  |                | 2  | Act Speed (1 unit = 1 RPM)      | 40052 = 000000 | Data in 9 (Par 52.09)  | 40062 = 000000 |
|     | Ref 2 - Not used       | 40003 = 000000    | Data out 10 (Par 53.10) | 40013 = 000000 |    | Act Torque (1 unit = 0.01 %)    | 40053 = 000000 | Data in 10 (Par 52.10) | 40063 = 000000 |
|     | Data out 1 (Par 53.01) | 40004 = 000000    | Data out 11 (Par 53.11) | 40014 = 000000 |    | 4 Data in 1 (Par 52.01)         | 40054 = 000000 | Data in 11 (Par 52.11) | 40064 = 000000 |
|     | Data out 2 (Par 53.02) | 40005 = 000000    | Data out 12 (Par 53.12) | 40015 = 000000 |    | Data in 2 (Par 52.02)           | 40055 = 000000 | Data in 12 (Par 52.12) | 40065 = 000000 |
|     | Data out 3 (Par 53.03) | 40006 = 000000    |                         |                |    | Data in 3 (Par 52.03)           | 40056 = 000000 |                        |                |
|     | Data out 4 (Par 53.04) | 40007 = 000000    |                         |                |    | Data in 4 (Par 52.04)           | 40057 = 000000 |                        |                |
|     | Data out 5 (Par 53.05) | 40008 = 000000    |                         |                | 8  | Data in 5 (Par 52.05)           | 40058 = 000000 |                        |                |
|     | Data out 6 (Par 53.06) | 40009 = 000000    |                         |                | 9  | Data in 6 (Par 52.06)           | 40059 = 000000 |                        |                |
|     | Data out 7 (Par 53.07) | 40010 - 000000    |                         |                | 10 | Data in 7 (Par 52.07)           | 40060 = 000000 |                        |                |

#### Controlling the drive over fieldbus:

If the drive will ONLY be controlled over fieldbus, then DI2 must be jumpered to +24V.

#### Control Word bit structure

These bits control the function of the drive:

| Control Word Bit # | Function        | Decimal number to write into control word to turn this bit<br>"ON" |
|--------------------|-----------------|--------------------------------------------------------------------|
| 0                  | Trickle Heating | 1                                                                  |
| 1                  | De-Ice Mode     | 2                                                                  |
| 2                  | Start Forward   | 4                                                                  |

Turning a bit ON will cause that function to start. Only one function should be ON at a time.

As an example, lets start the drive and run at 100 rpm. Follow the steps below:

- 1. Write a value of 100 to REF1 for the speed reference. (100 rpm)
- 2. Set CW bit 2 = 1 by writing a decimal value of 4 to the CW. (drive should start)

The screens in Modbus Poll should look like this.

|    | PLC OUTPUT DATA PLC INPUT DATA |                |                         |                |  |    |                               |                | 4                      |                |
|----|--------------------------------|----------------|-------------------------|----------------|--|----|-------------------------------|----------------|------------------------|----------------|
|    | Mbpoll1.mbp                    |                |                         |                |  |    |                               |                |                        |                |
| T× | = 1187: Err = 0: ID = 1:       | F = 03: SR = 1 | ms                      |                |  |    | 2149: Err = 0: ID = 1: F = 03 | : SR = 1ms     |                        |                |
|    | Alias                          | 4x0000         | Alias                   | 4x0010         |  |    | Alias                         | 4x0050         | Alias                  | 4x0060         |
|    | 1 Main Control Word            | 40001 = 000004 | Data out 8 (Par 53.08)  | 40011 = 000000 |  | 1  | Main Status Word              | 40051 = 004919 | Data in 8 (Par 52.08)  | 40061 = 000000 |
|    | 2 Ref 1 Speed                  | 40002 = 000100 | Data out 9 (Par 53.09)  | 40012 = 000000 |  | 2  | Act Speed (1 unit = 1 RPM)    | 40052 = 000098 | Data in 9 (Par 52.09)  | 40062 = 000000 |
|    | 3 Ref 2 - Not used             | 40003 = 000000 | Data out 10 (Par 53.10) | 40013 = 000000 |  | 3  | Act Torque (1 unit = 0.01 %)  | 40053 = 002320 | Data in 10 (Par 52.10) | 40063 = 000000 |
|    | 4 Data out 1 (Par 53.01)       | 40004 = 000000 | Data out 11 (Par 53.11) | 40014 = 000000 |  | 4  | Data in 1 (Par 52.01)         | 40054 = 000001 | Data in 11 (Par 52.11) | 40064 = 000000 |
|    | 5 Data out 2 (Par 53.02)       | 40005 = 000000 | Data out 12 (Par 53.12) | 40015 = 000000 |  | 5  | Data in 2 (Par 52.02)         | 40055 = 003108 | Data in 12 (Par 52.12) | 40065 = 000000 |
|    | 6 Data out 3 (Par 53.03)       | 40006 = 000000 |                         |                |  | 6  | Data in 3 (Par 52.03)         | 40056 = 000000 |                        |                |
|    | 7 Data out 4 (Par 53.04)       | 40007 = 000000 |                         |                |  | 7  | Data in 4 (Par 52.04)         | 40057 = 000000 |                        |                |
|    | 8 Data out 5 (Par 53.05)       | 40008 = 000000 |                         |                |  | 8  | Data in 5 (Par 52.05)         | 40058 = 000000 |                        |                |
|    | 9 Data out 6 (Par 53.06)       | 40009 = 000000 |                         |                |  | 9  | Data in 6 (Par 52.06)         | 40059 = 000000 |                        |                |
| 1  | 0 Data out 7 (Par 53.07)       | 40010 = 000000 |                         |                |  | 10 | Data in 7 (Par 52.07)         | 40060 = 000000 |                        |                |
|    |                                |                |                         |                |  |    |                               |                |                        |                |

Refer to CTDD status in the Main Status Word (SW) in par 6.11:

| Status Word Bit # | Function                                                                |
|-------------------|-------------------------------------------------------------------------|
| 10                | Trickle Current Active (on during delay and heating)                    |
| 11                | De-Ice Mode Active                                                      |
| 12                | CTDD Running (motor actually turning – ***not active in de-ice mode***) |
| 13                | CTDD Hold (autophasing in progress)                                     |
| 14                | Trickle Rotate Active                                                   |

#### Troubleshooting:

- Verify the CW being received by the drive by looking at par 6.05 EFB Transparent Control Word. This will be the raw value being sent by the PLC.
- Verify the current speed reference being used by the drive by looking at par 47.01 DataStorage 1. This parameter will contain the active reference whether it comes from Embedded Fieldbus or an analog input.

# **Further information**

### **Product and service inquiries**

Address any inquiries about the product to your local ABB representative, quoting the type designation and serial number of the unit in question. A listing of ABB sales, support and service contacts can be found by navigating to *abb.com/searchchannels*.

### Providing feedback on ABB Drives manuals

Your comments on our manuals are welcome. Navigate to *new.abb.com/drives/manuals-feedback-form*.

## Document library on the Internet

You can find manuals and other product documents in PDF format on the Internet at *library.abb.com*.

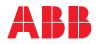

abb.com/drives

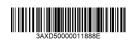